Workshop on Using "Student Option Programme" (SOP) for SS Timetabling [Refreshed]

Curriculum Development Institute 12 May 2023

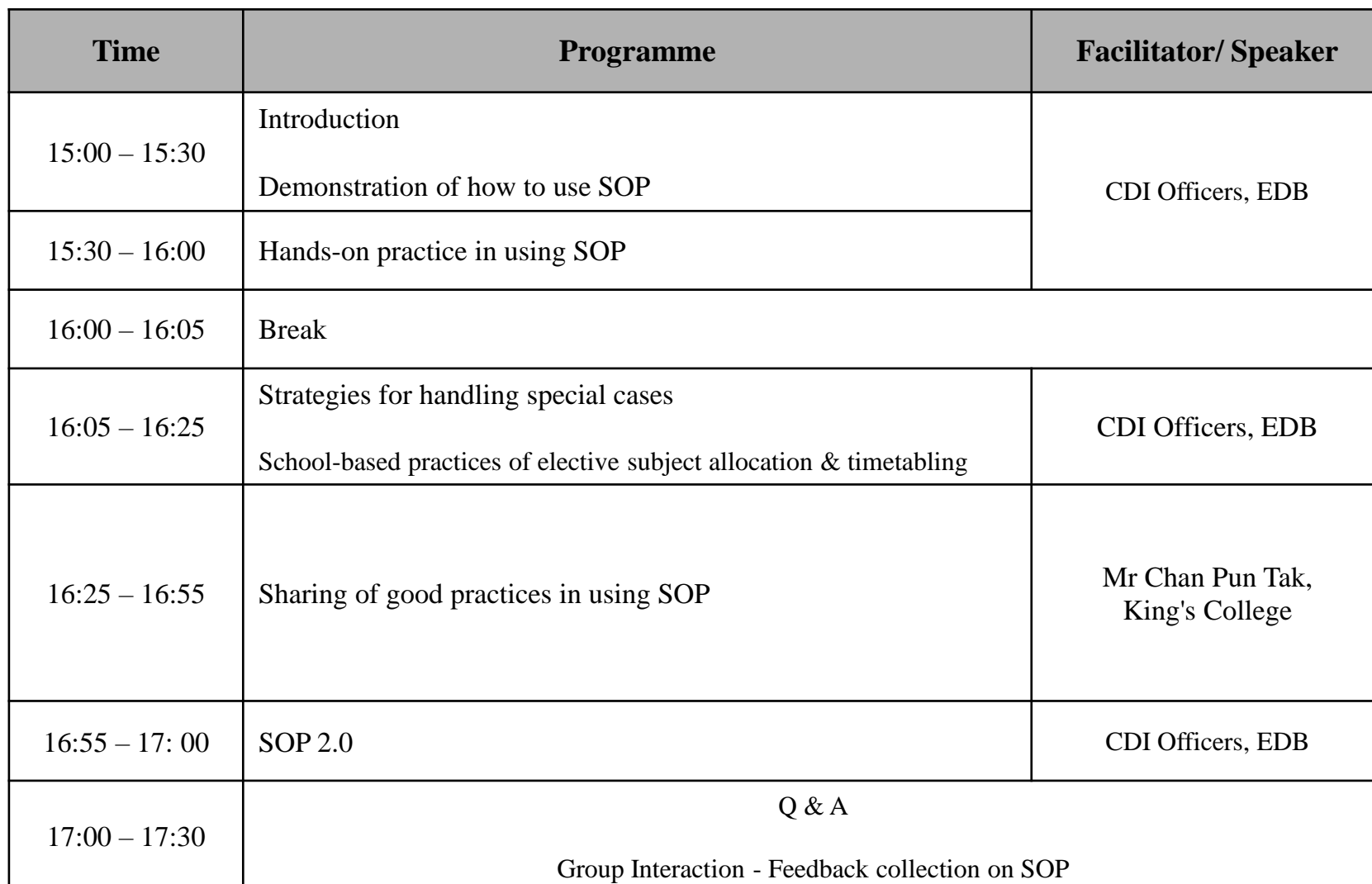

**Rationale for the design of SOP**

■ Student Option Programme (SOP) has been developed to assist schools in designing their block timetables and assigning elective subjects to students that can maximise the satisfaction rate of students' choices under various schools' physical constraints and resources limitation.

## **Background**

**Professional Development Programmes for Teachers**

- 49 workshops were conducted on using the SOP from 2008 to 2022.
- **More than 1,000 participants** have attended the workshop.

## Enhancement of SOP

- In response to the feedback collected during the workshops, CDI prepared an upgraded version of the SOP with enhanced features .
- **The upgraded SOP (Version** 1.2.1) was released in March 2023 t o enhance the compatibility of SOP with the new MS Windows and MS Office versions . The .NET Framework of SOP was updated from version 2.0 to 4 . 8 .

Workshop on Using Student Option Programme (SOP) for SS Timetabling

#### User Guide

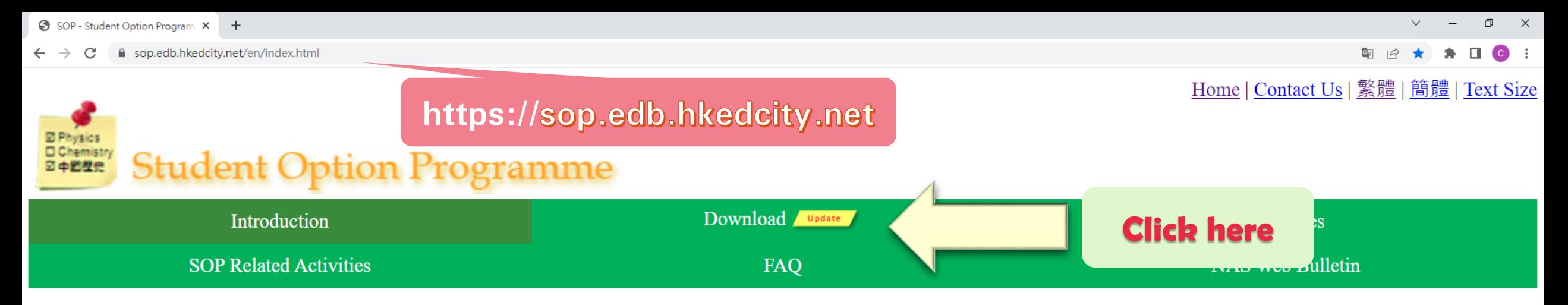

#### **Introduction**

The Student Option Programme (SOP) is a timetabling tool that assists schools in designing their block timetables and assigning elective subjects to S4 students so as to maximise the satisfaction rate of students' choices under schools' various constraints. It also helps schools to print students' individual timetables incorporating the timetabling results generated by WebSAMS Timetabling (TTL).

Please follow the Data Privacy Law including the Data Protection Principles by Privacy Commissioner for Personal Data, Hong Kong if personal data are used. For details, please refer to The Personal Data (Privacy) Ordinance Website

2023© Education Bureau | Privacy Policy

**Important Notices** 

 $\bullet$  :

Home | Contact Us | 繁體 | 簡體 | Text Size

3 June 2009

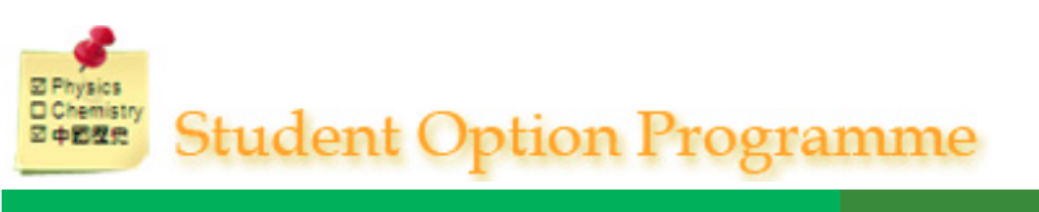

**User Manual** 

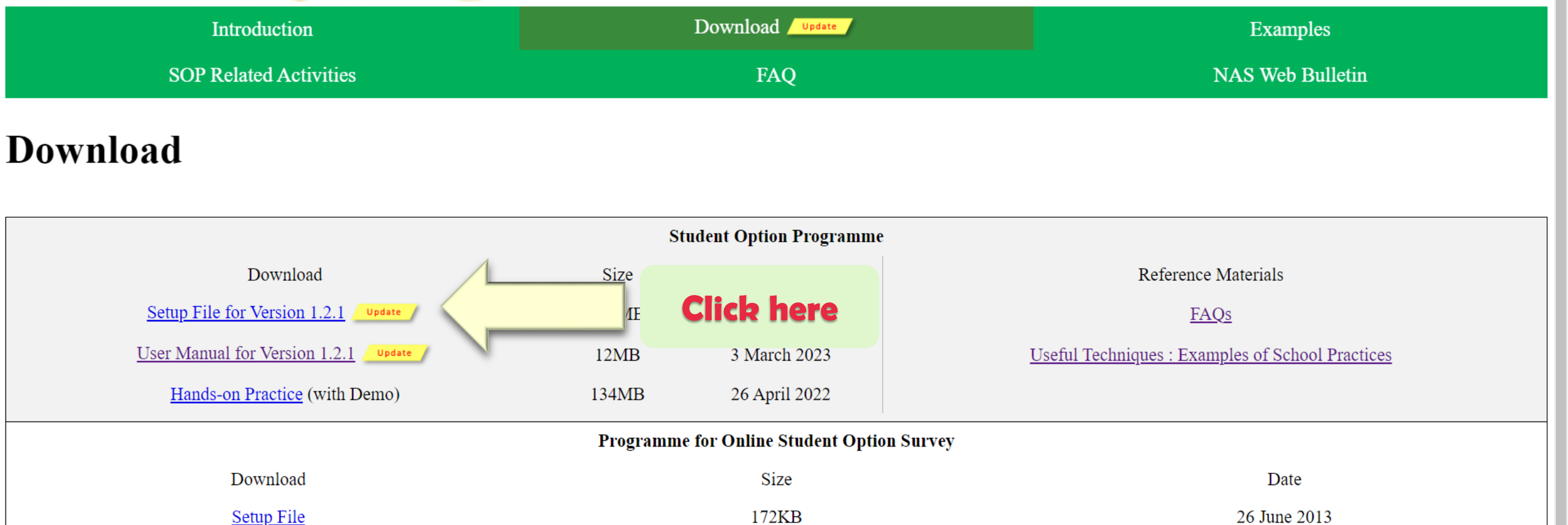

Please follow the Data Privacy Law including the Data Protection Principles by Privacy Commissioner for Personal Data, Hong Kong if personal data are used. For details, please refer to The Personal Data (Privacy) Ordinance Website

 $4MB$ 

2023© Education Bureau | Privacy Policy

# **Installation**

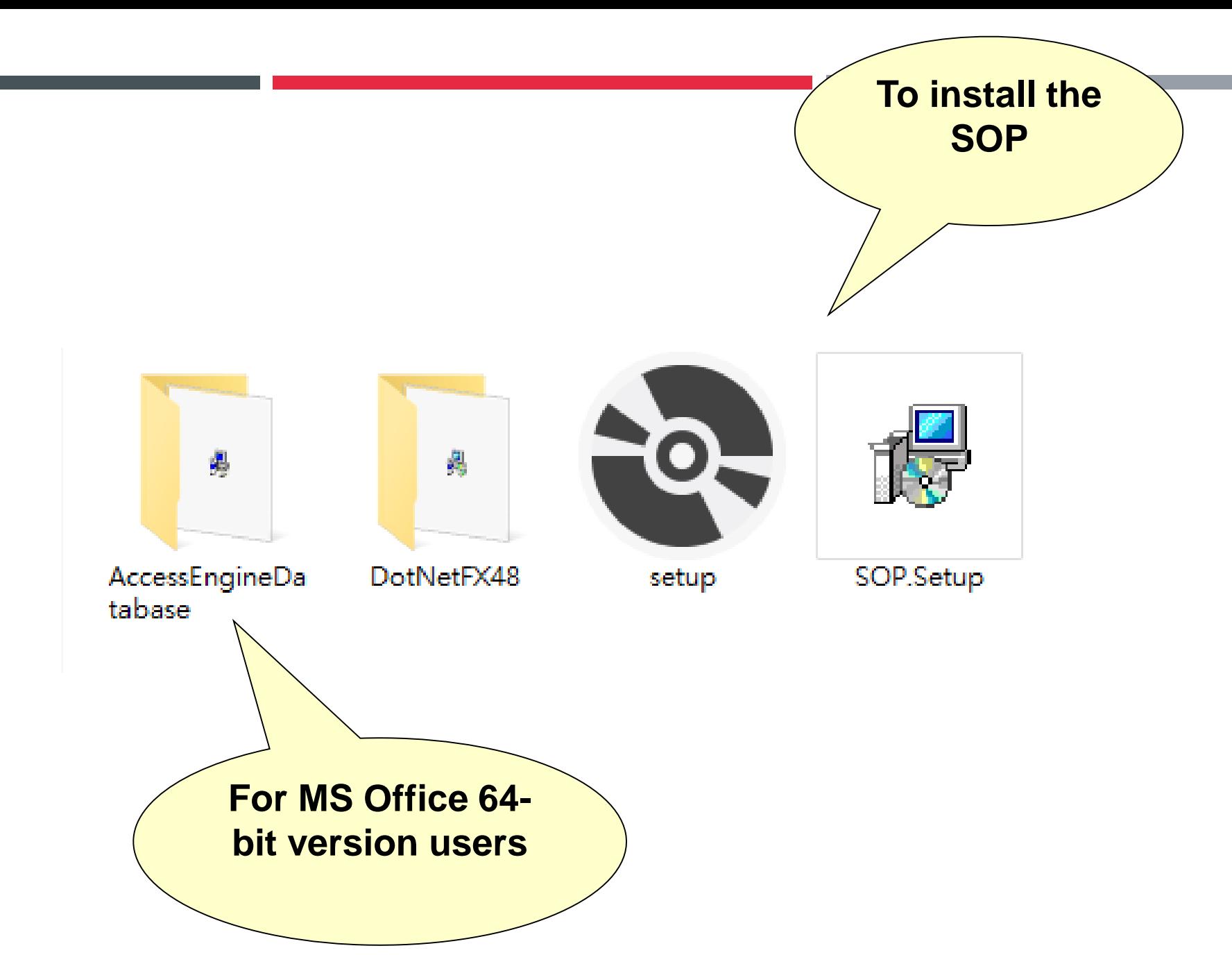

# **Installation**

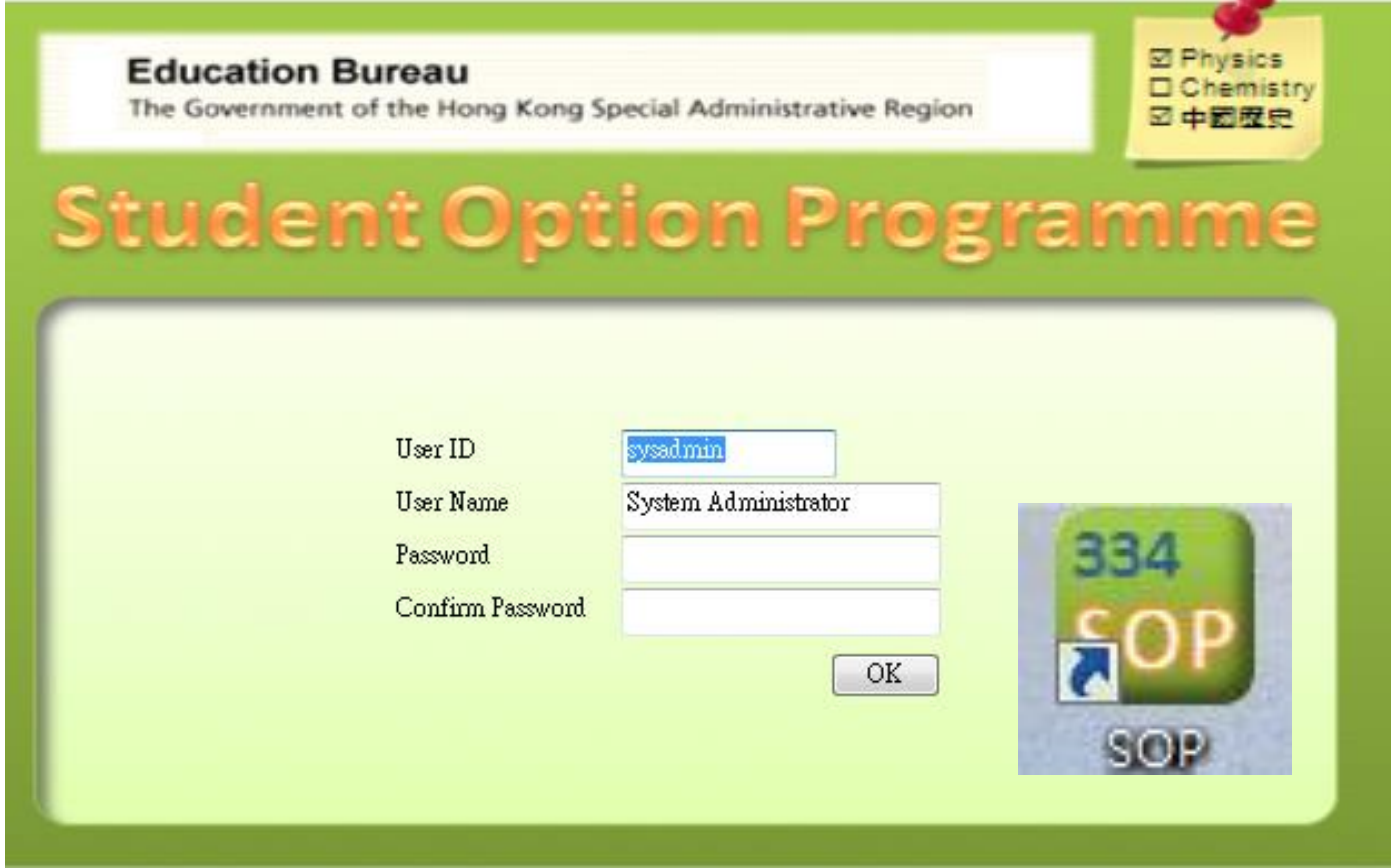

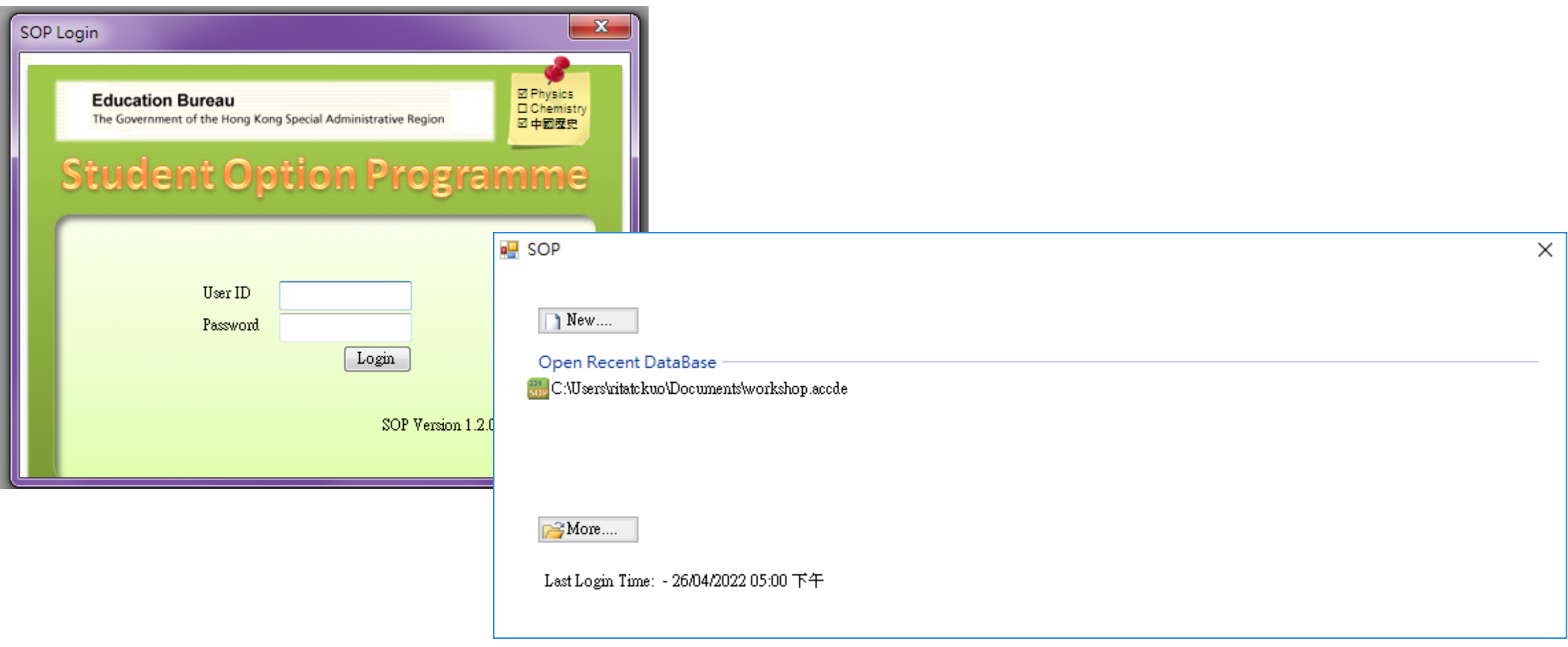

**Current State** 

Student Preference Time Block Generation Student Allocation

In Progress  $\label{def:completed} \text{Complete} \textbf{d}$ In Progress

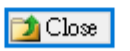

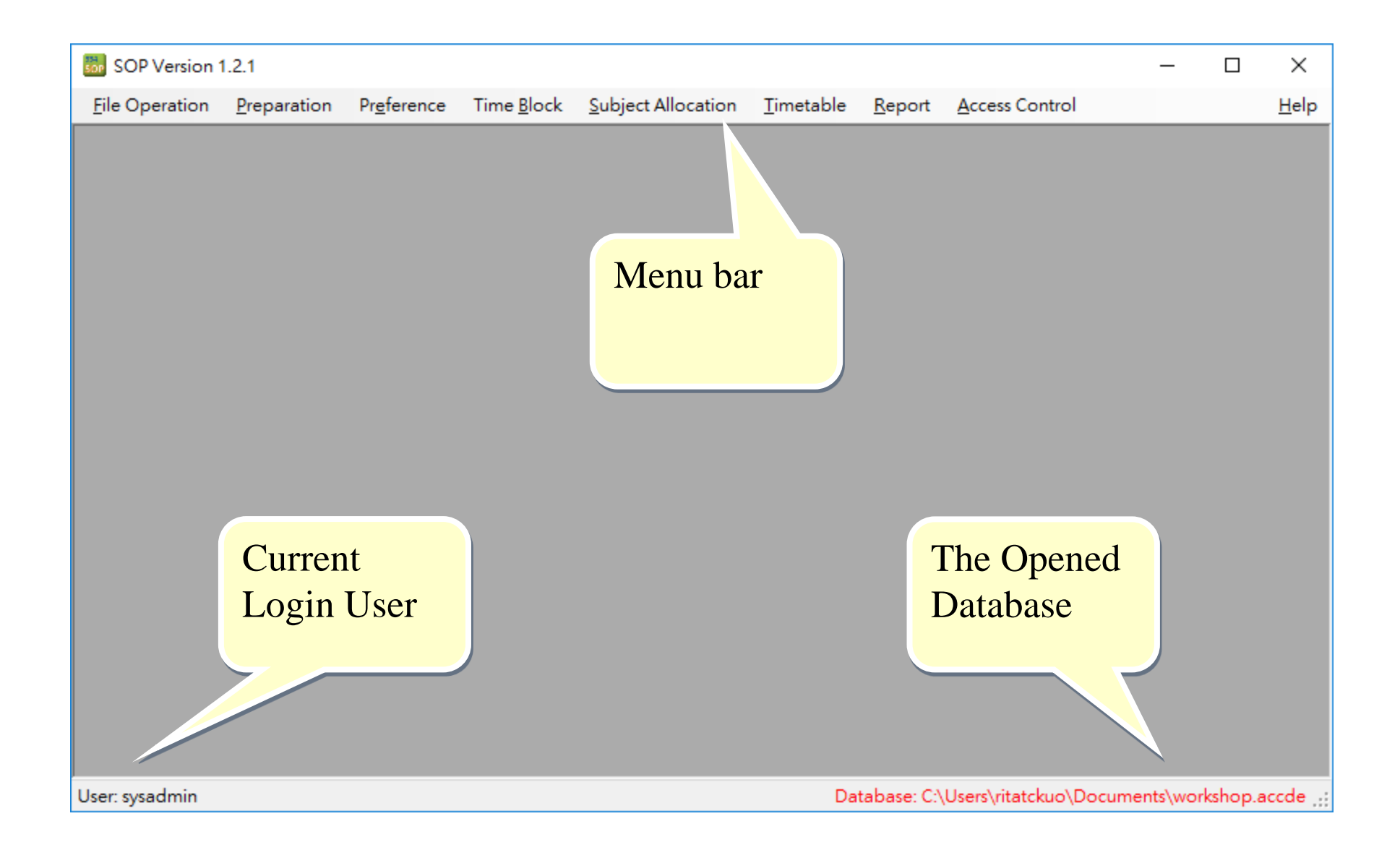

# **Workflow**

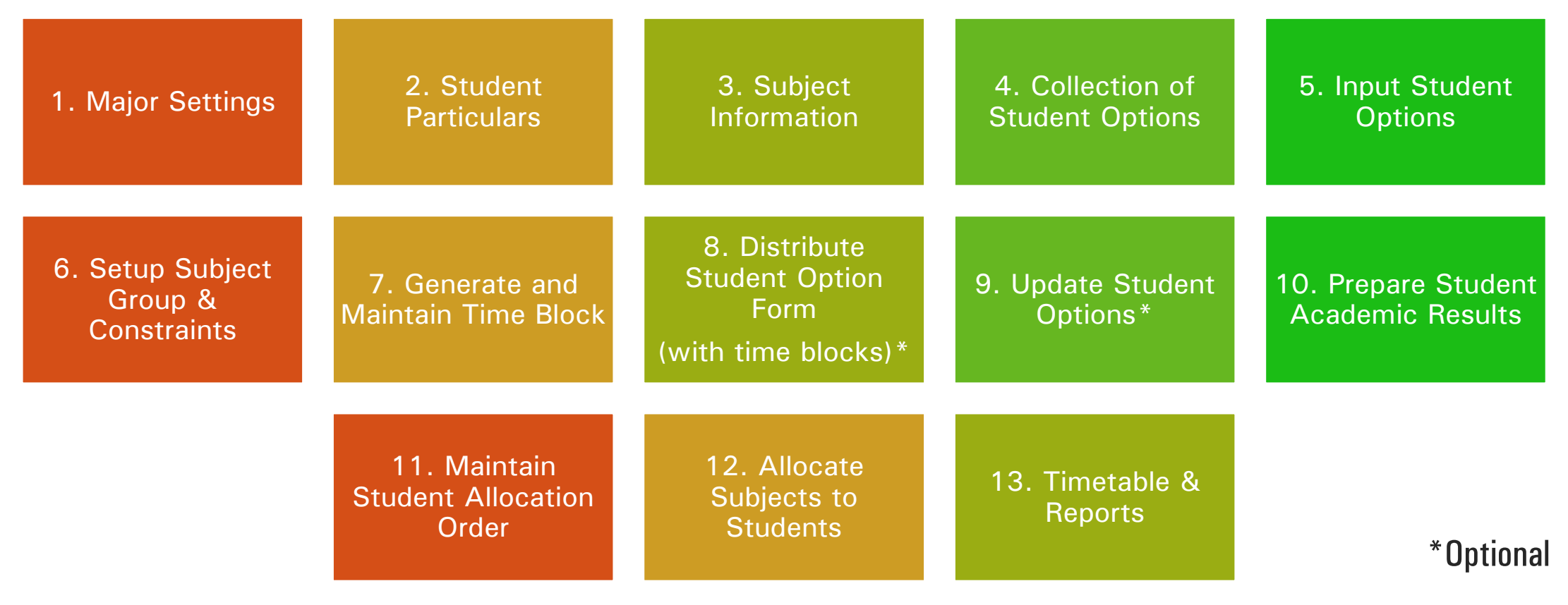

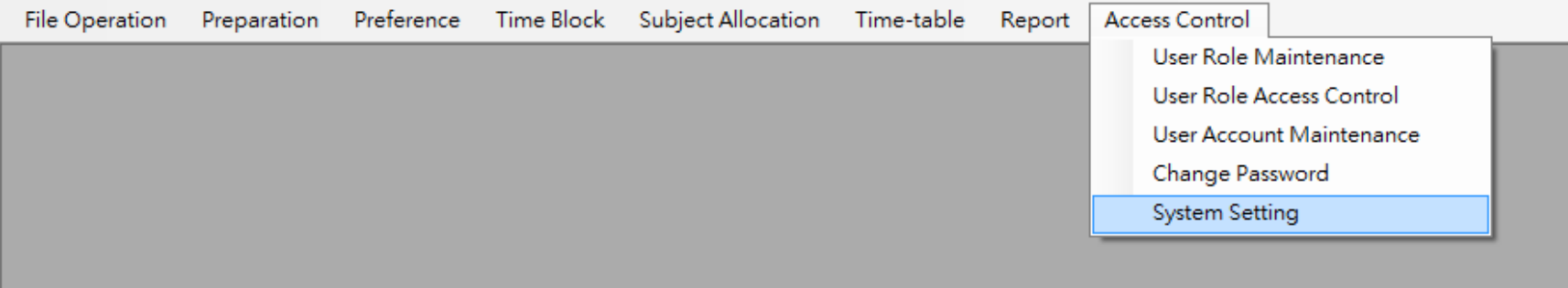

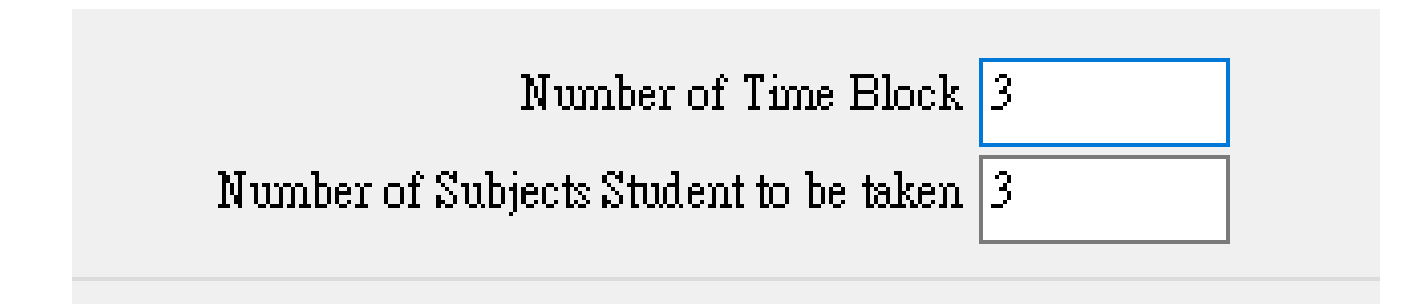

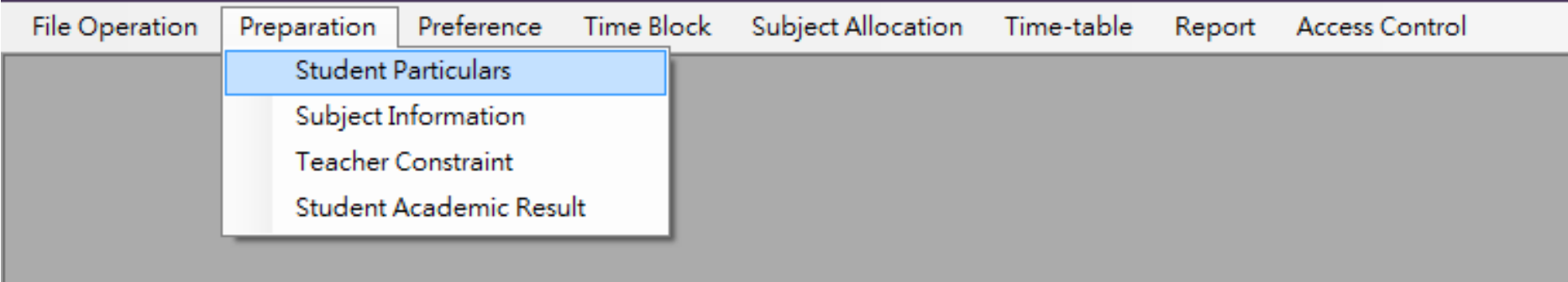

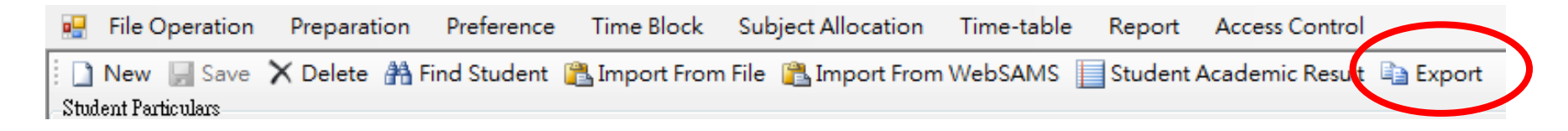

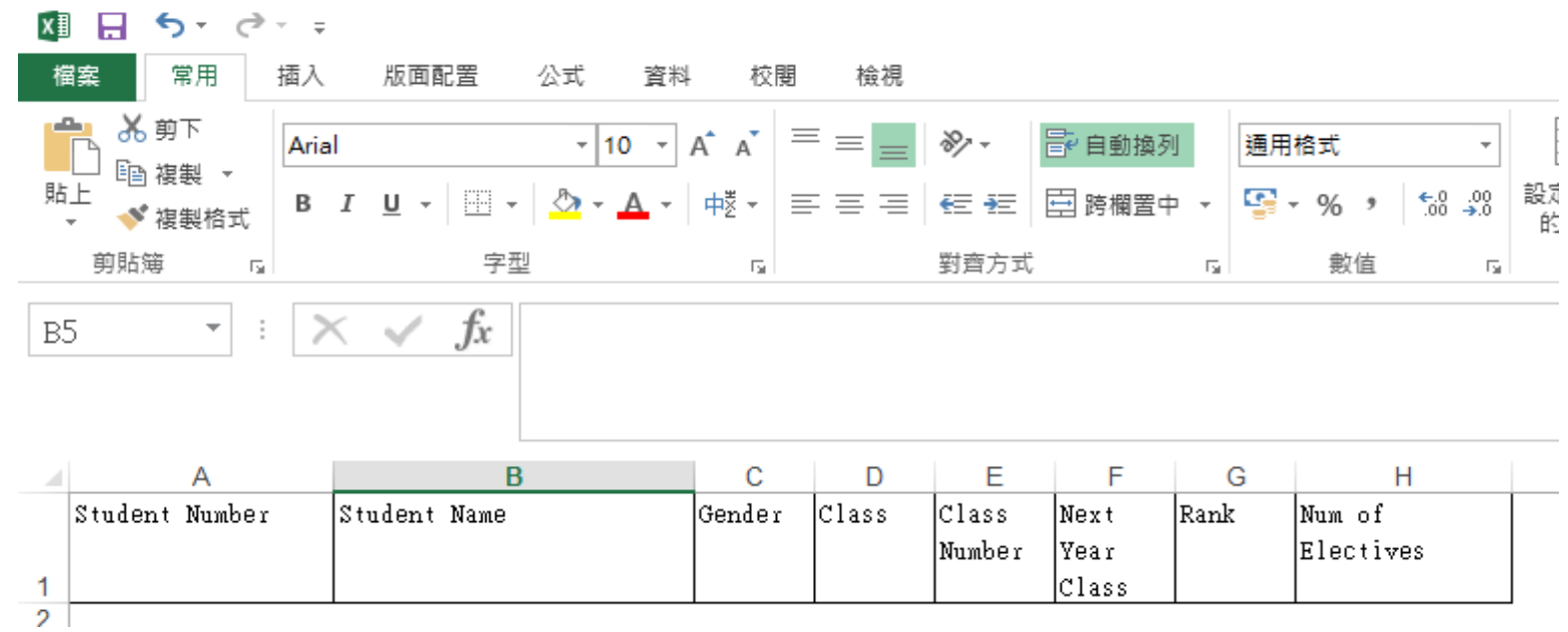

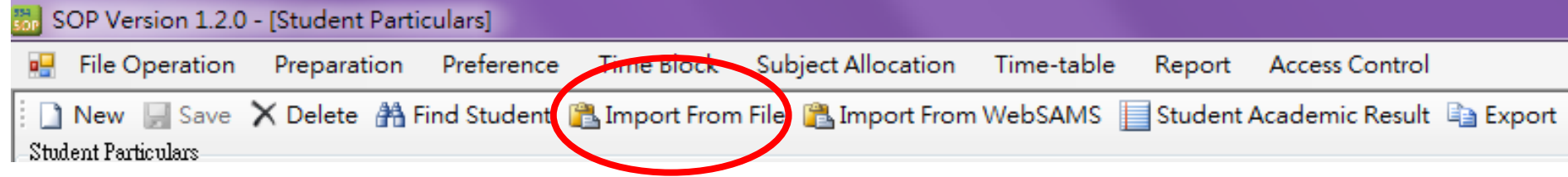

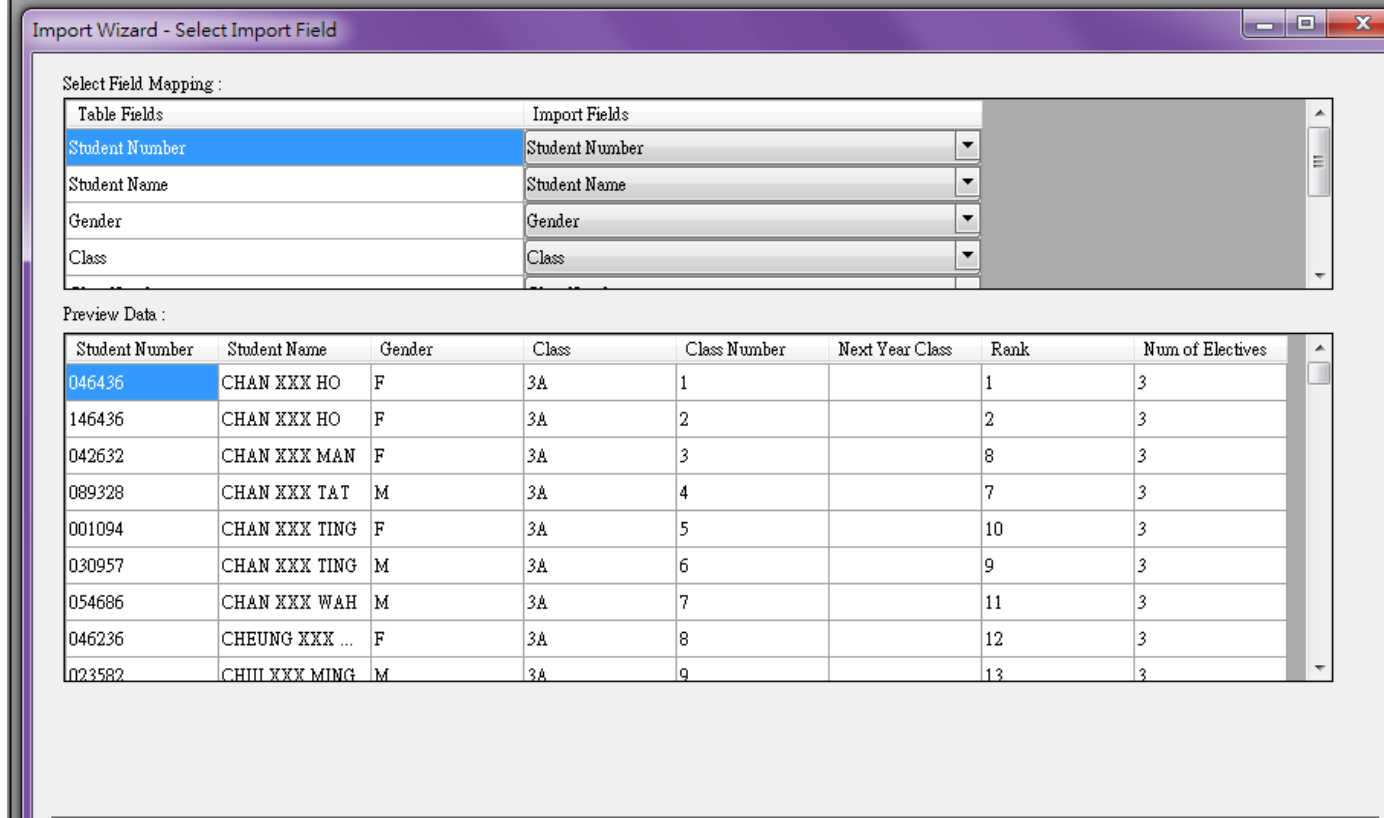

 $\prec$  Back

Validate

Cancel

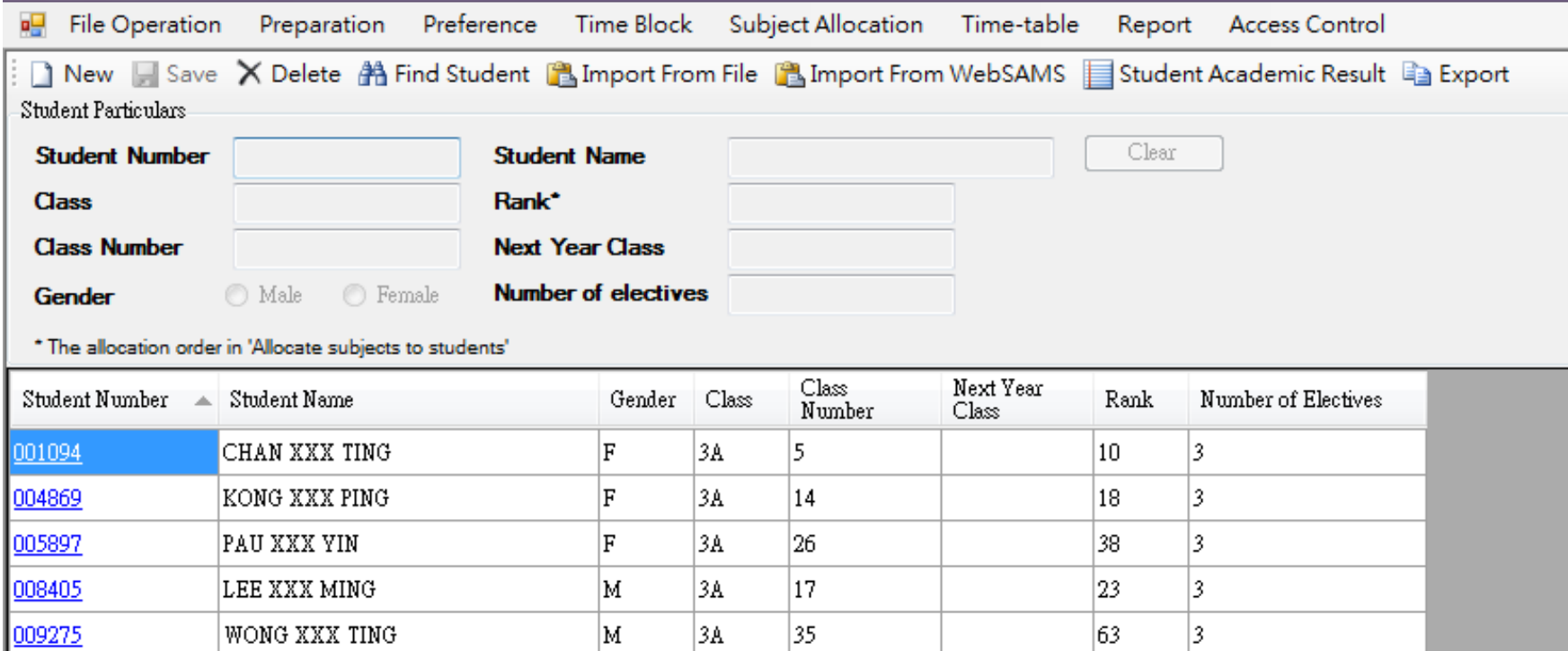

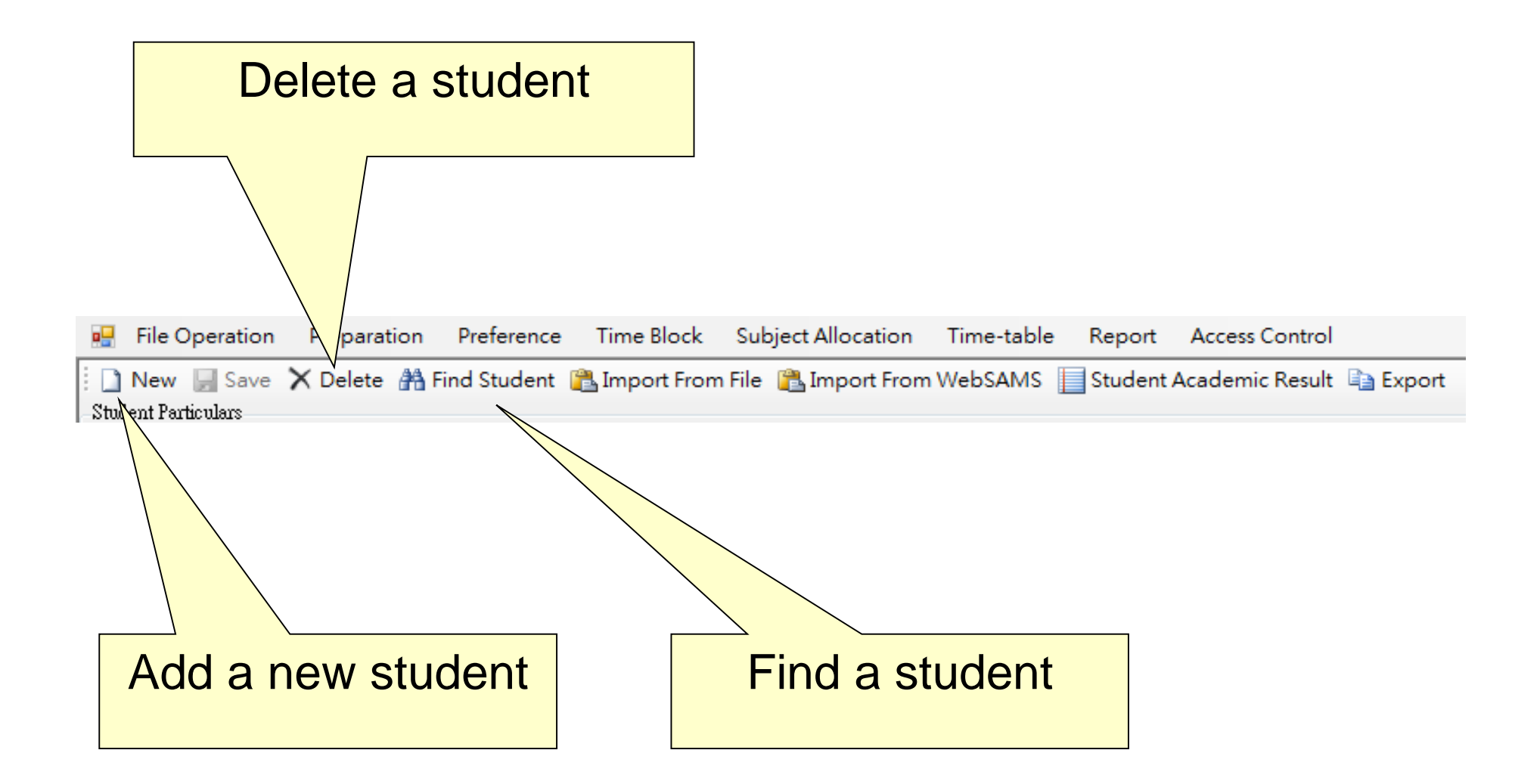

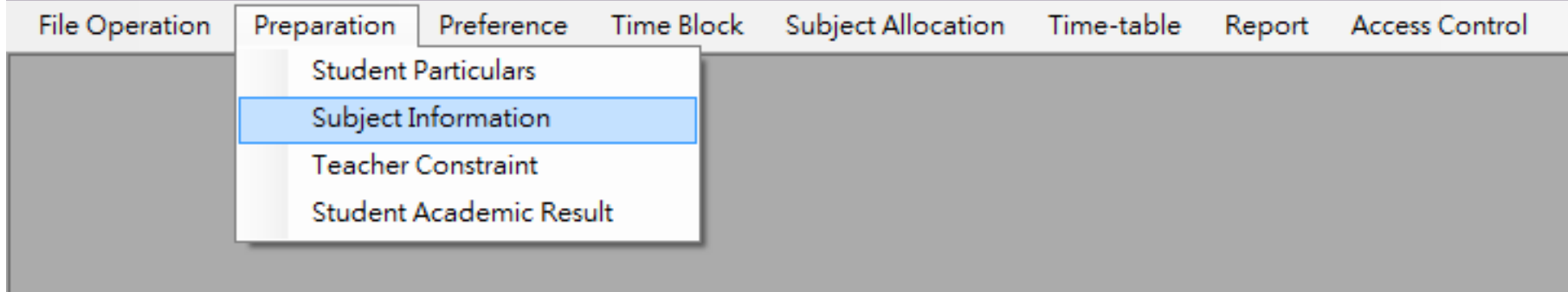

# 3. Subject Information

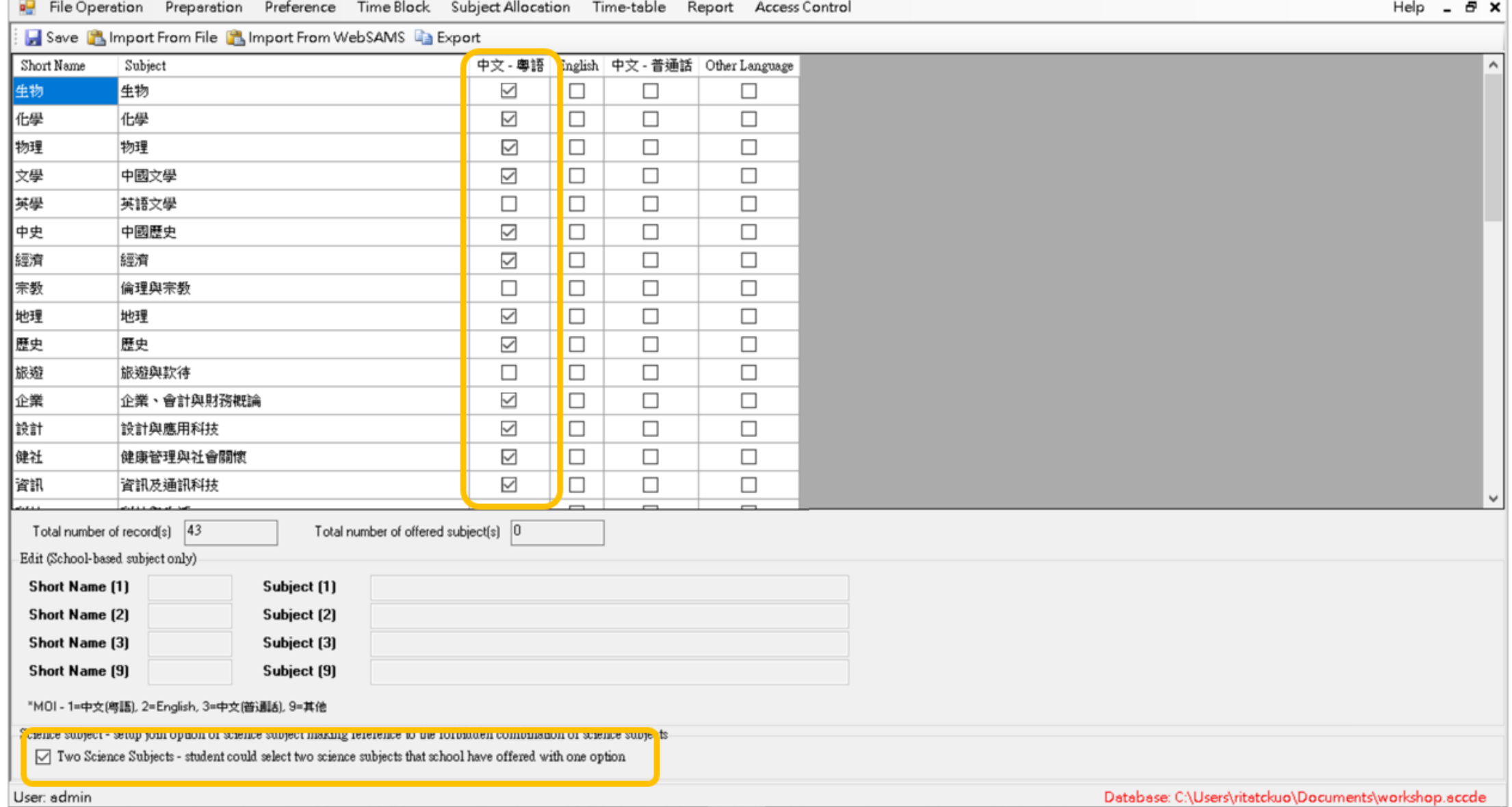

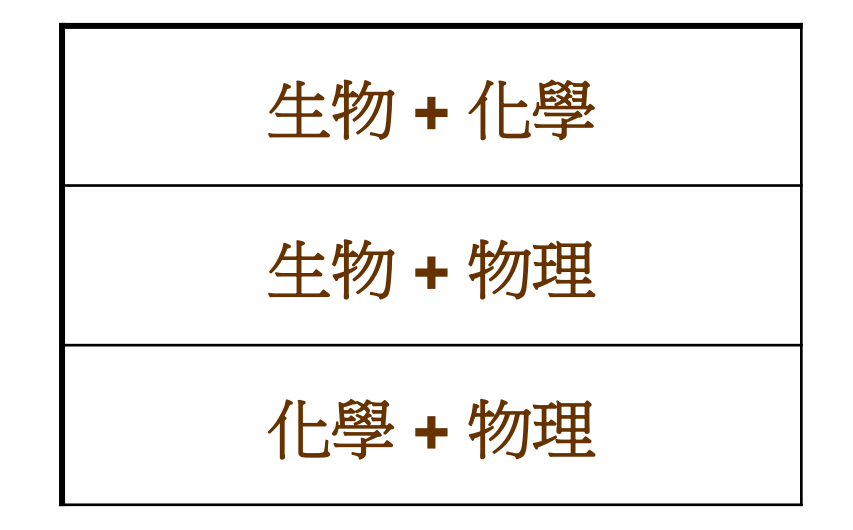

#### Choices of "Two Science Subjects"

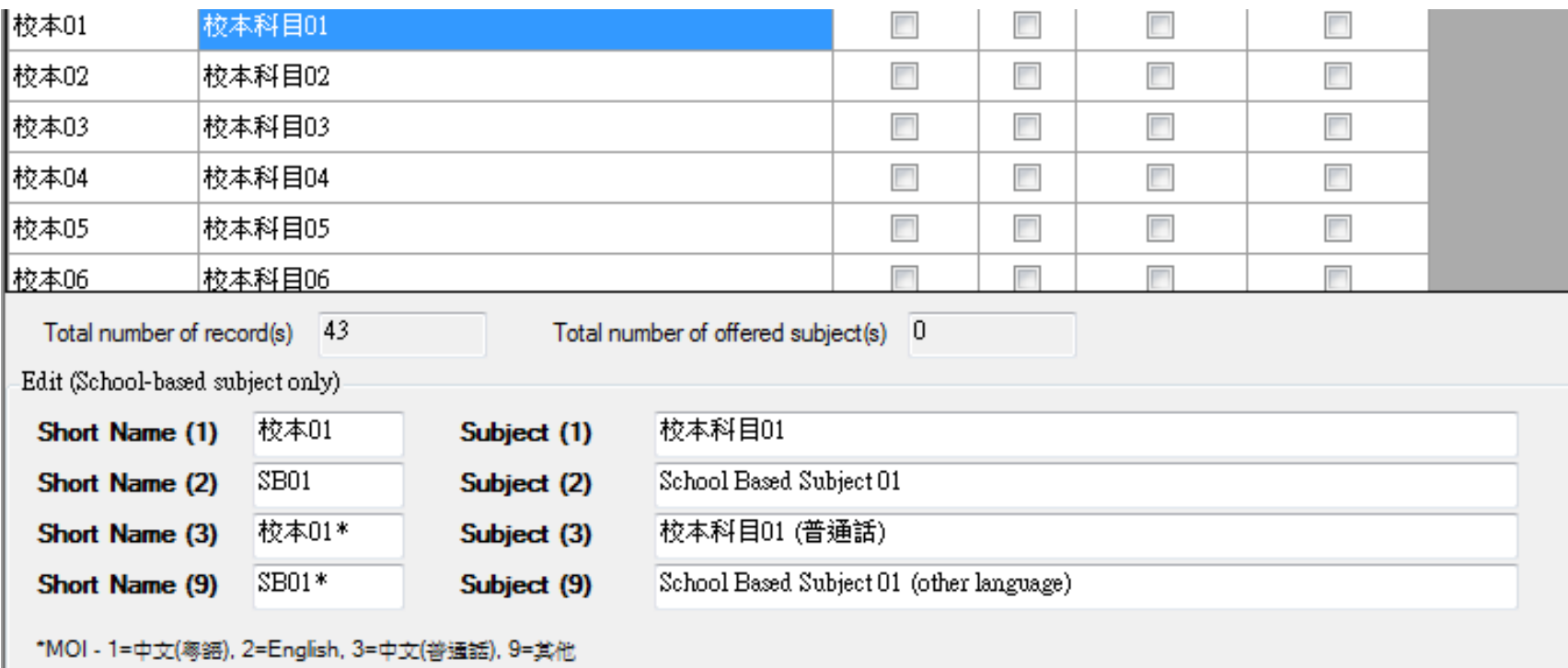

## 4. Collection of Student Options

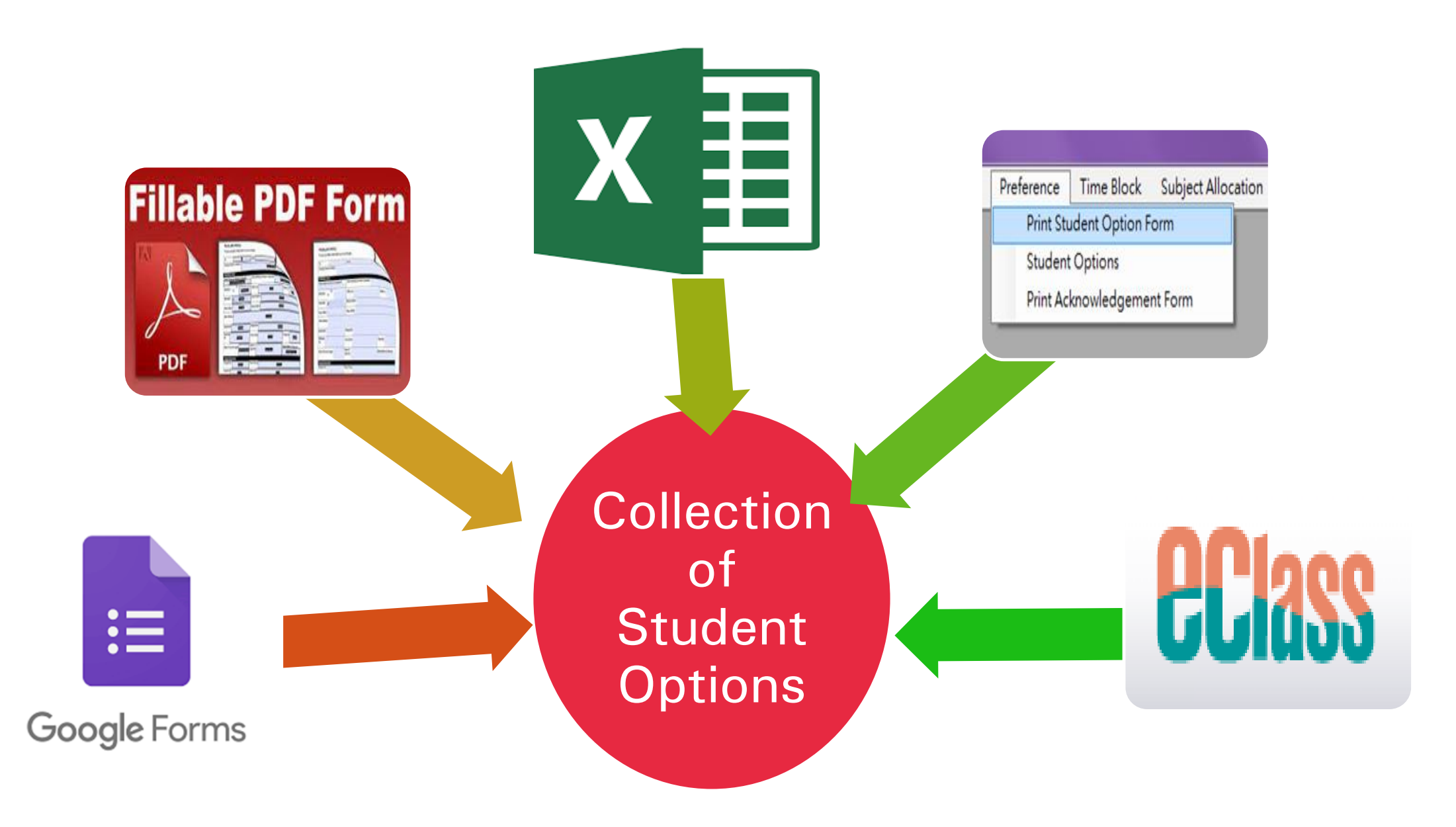

## 4. Collection of Student Options

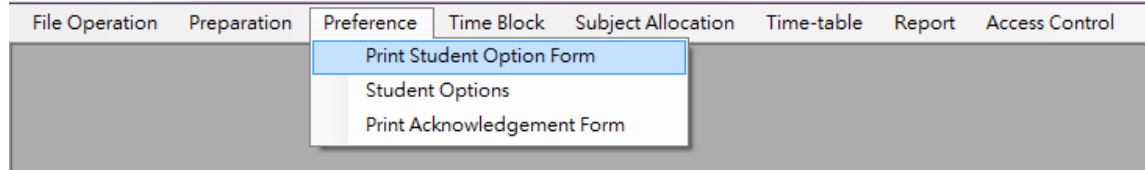

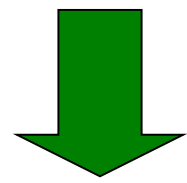

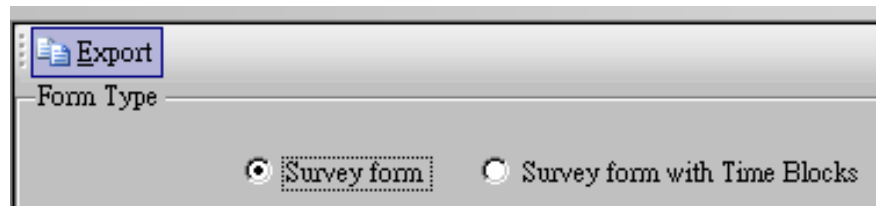

#### S4 Student Option Form

A student should fill numbers in this form indicating his/her order of preference. ("1" means the elective subject that he/she likes best.) If a student wants to study 2 science subjects, he/she should write the order of preference in the "Two Science Subjects" of the table on the left, and fill in the order of preference of the 2 science subjects in the table on the right. If the 2 science subjects cannot be allocated due to shortage of places or whatsoever reason, the school will allocate 1 science subject to the student in accordance with his/her options in the table on the right.

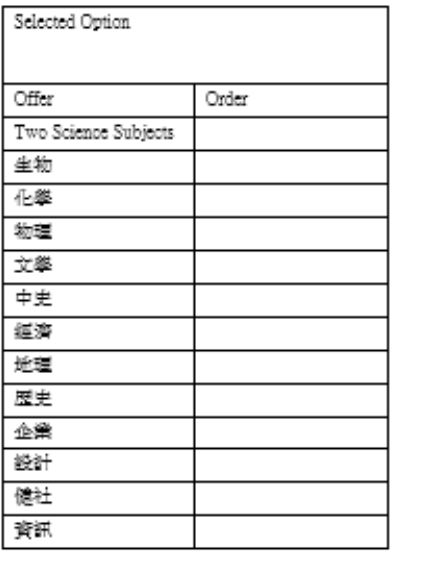

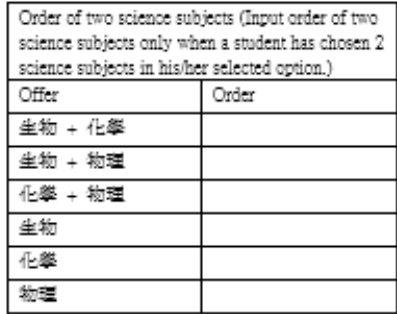

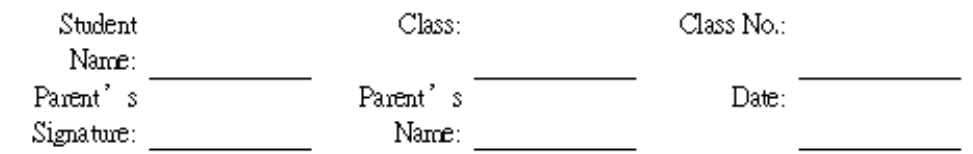

(Please return the completed S4 Student Option Form to the class teacher on or before (date).)

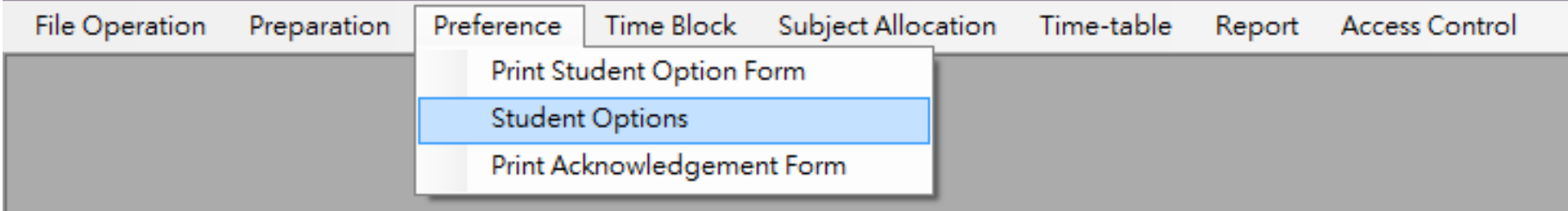

# 5. Input Student Options

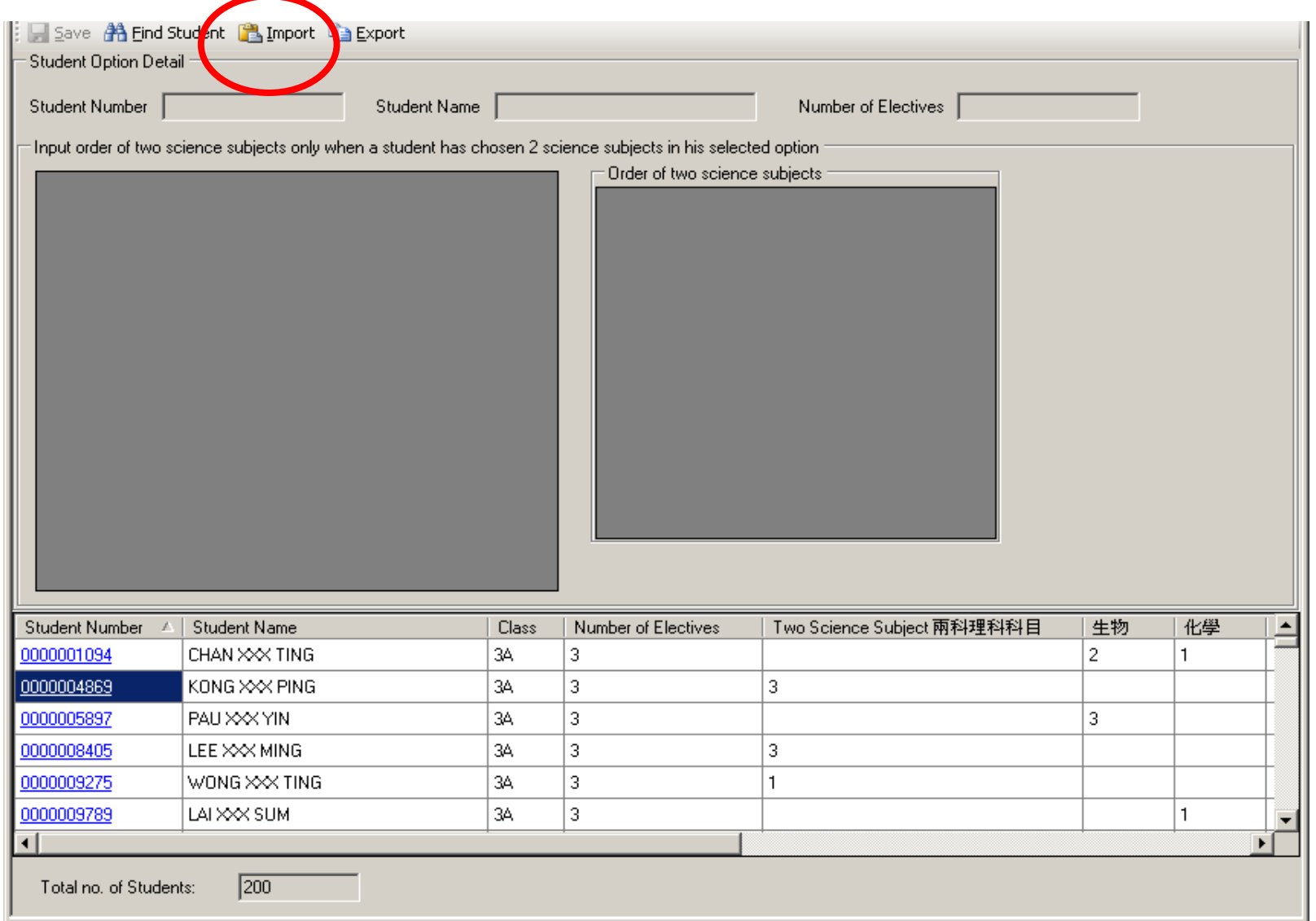

# 5. Input Student Options

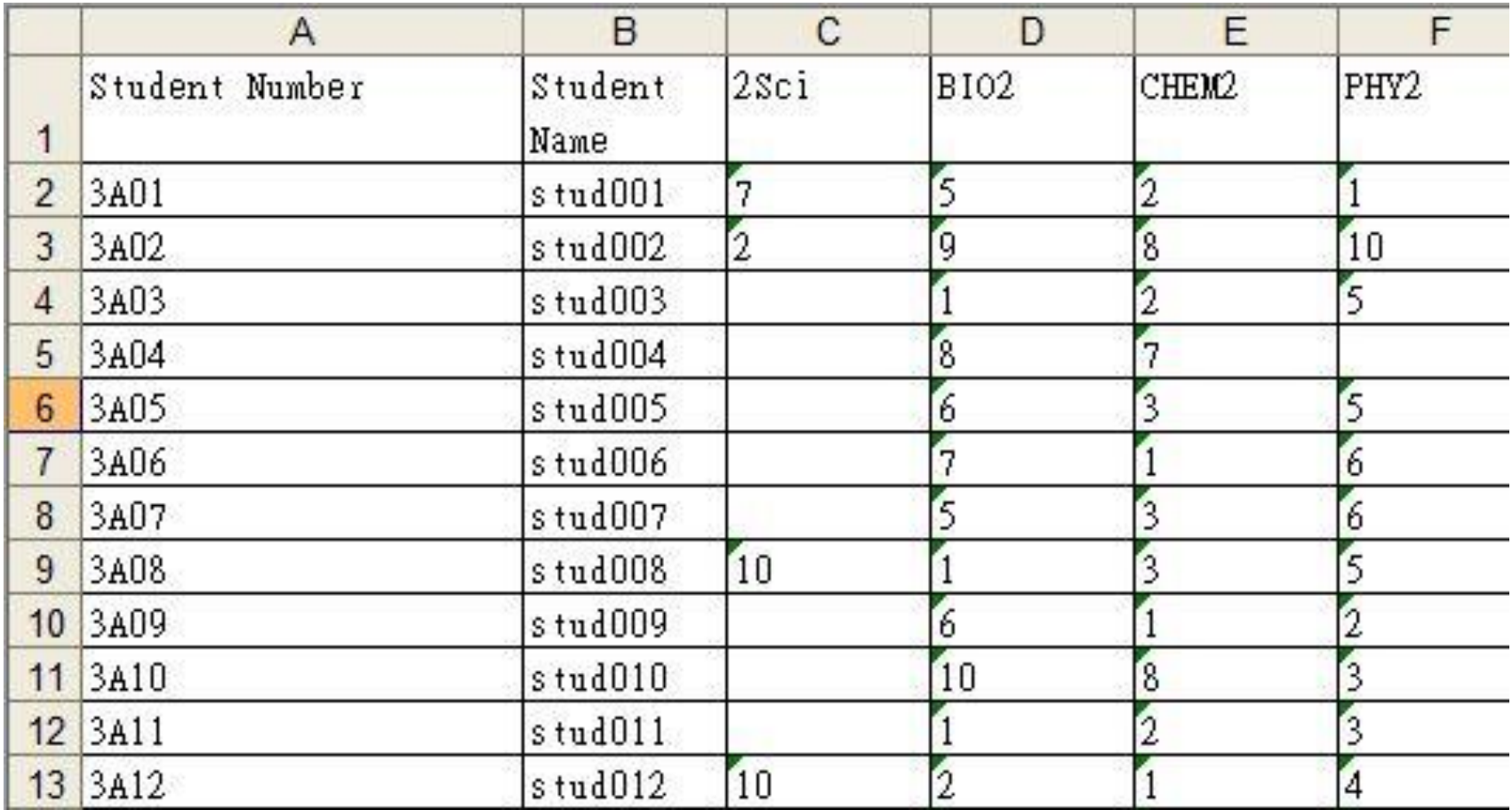

# 5. Input Student Options

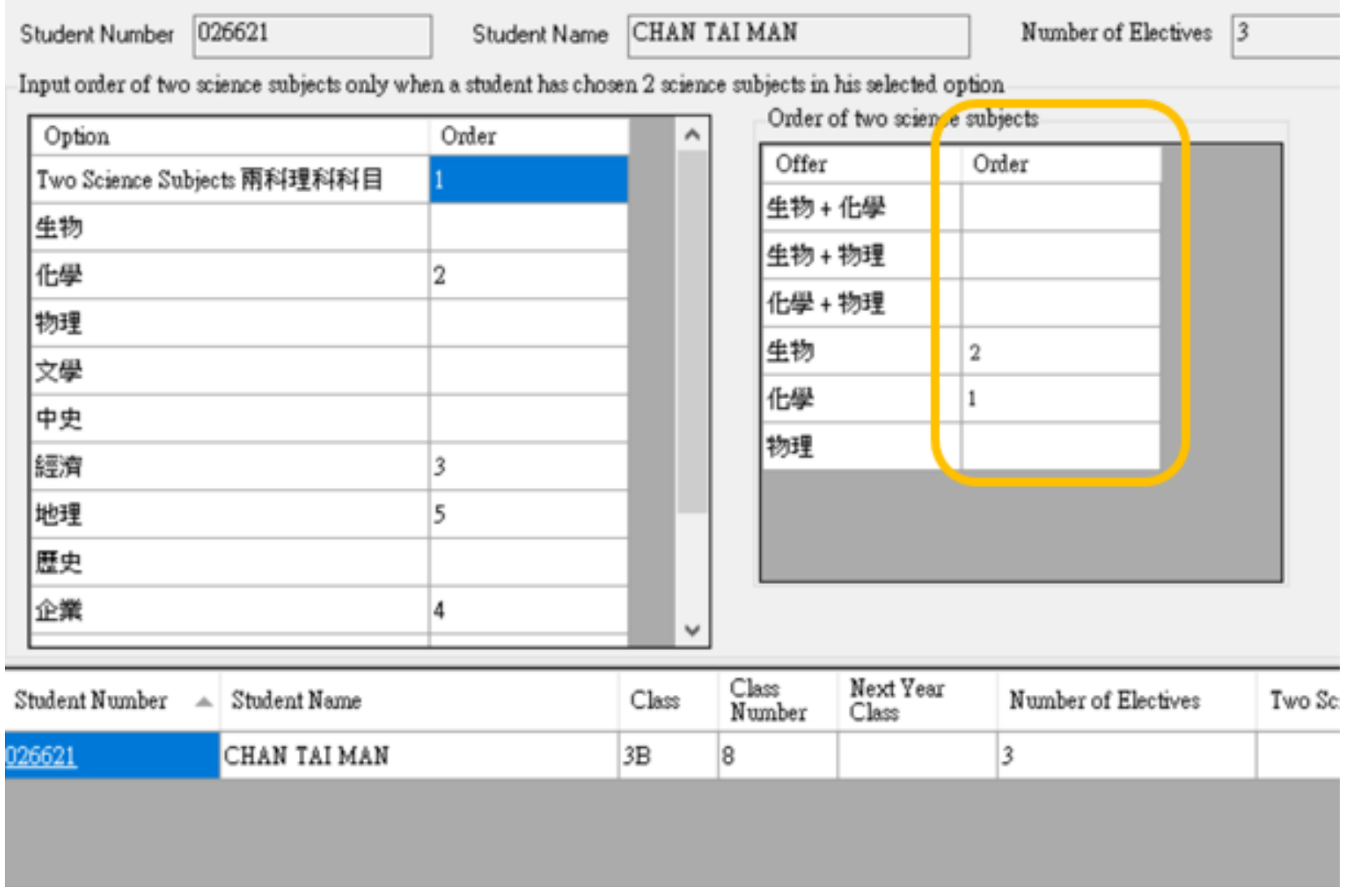

# 6. Setup Subject Group & Constraints

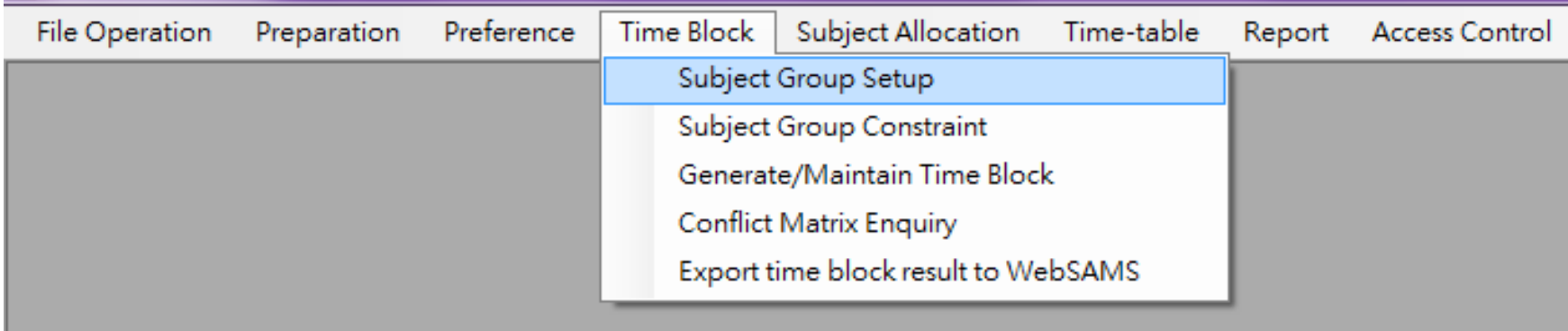

# 6. Setup Subject Group & Constraints

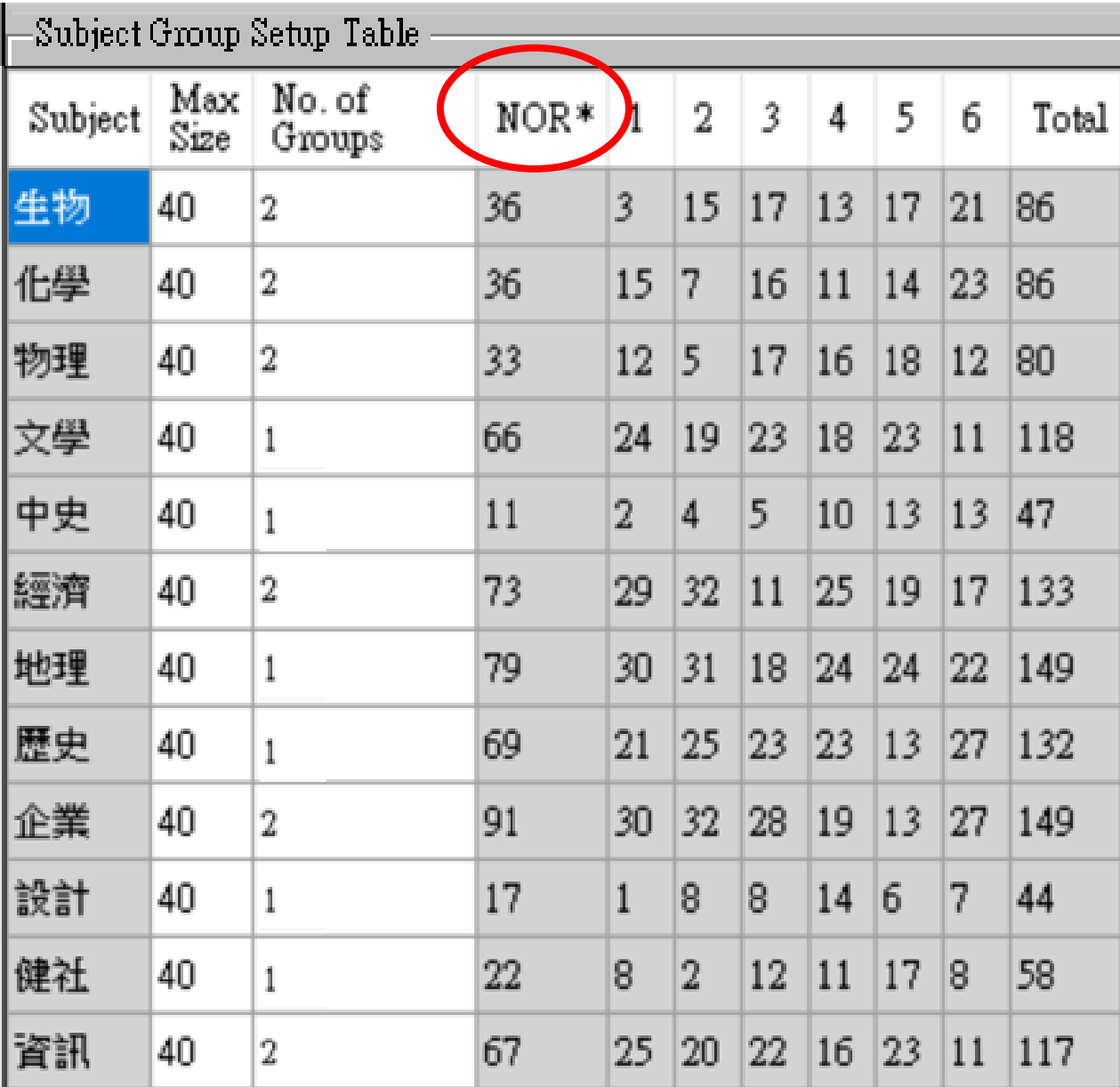

## Subject Group Setup - NOR

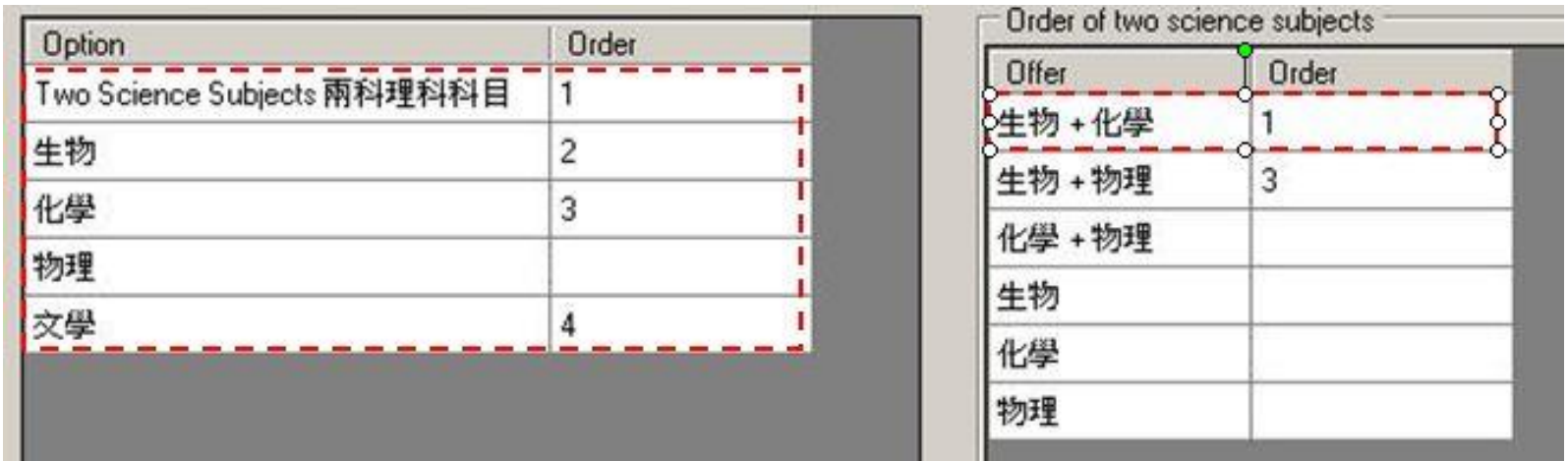

The best allocation result of this student should be " $\pm$ " 物", "化學" and "文學"

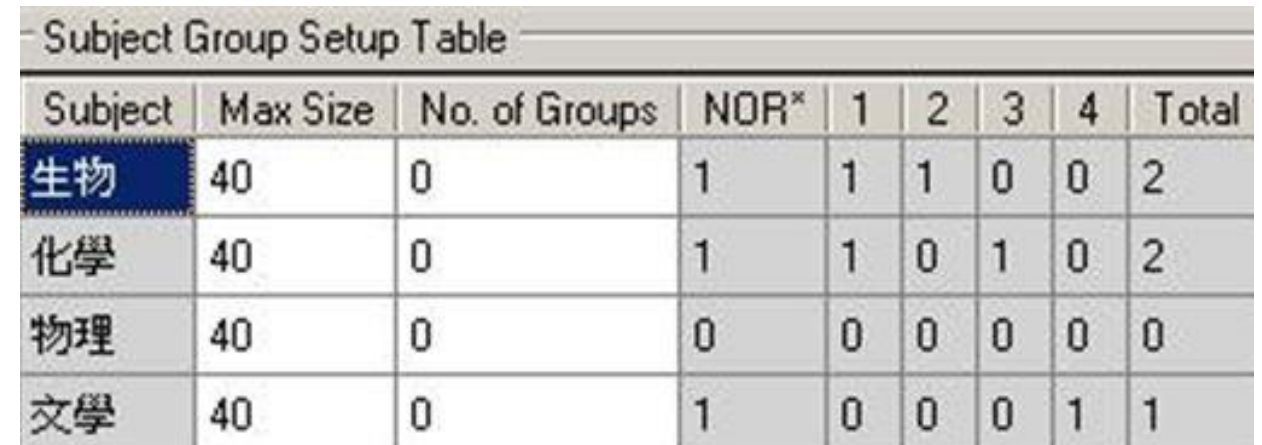

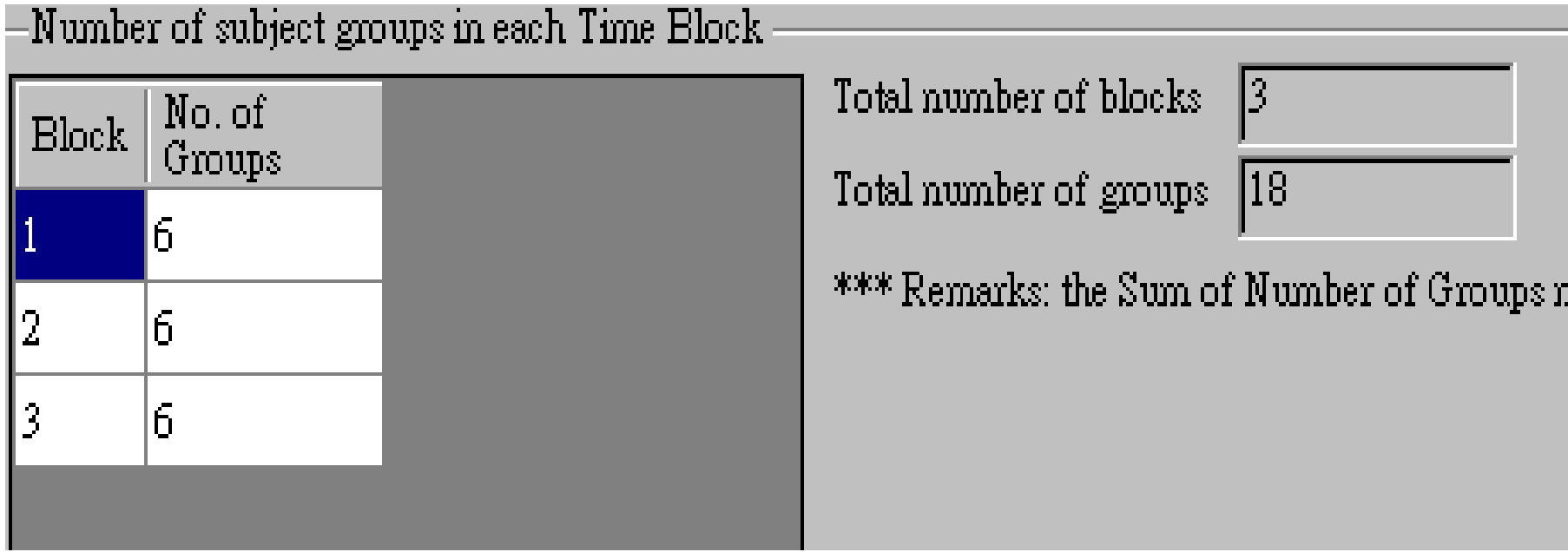

# 6. Setup Subject Group & Constraints

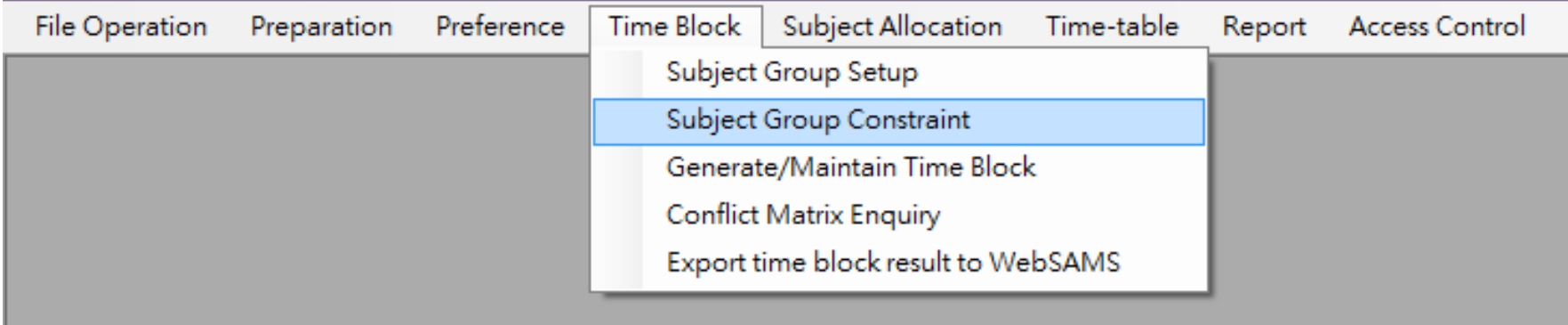

# 6. Setup Subject Group & Constraints

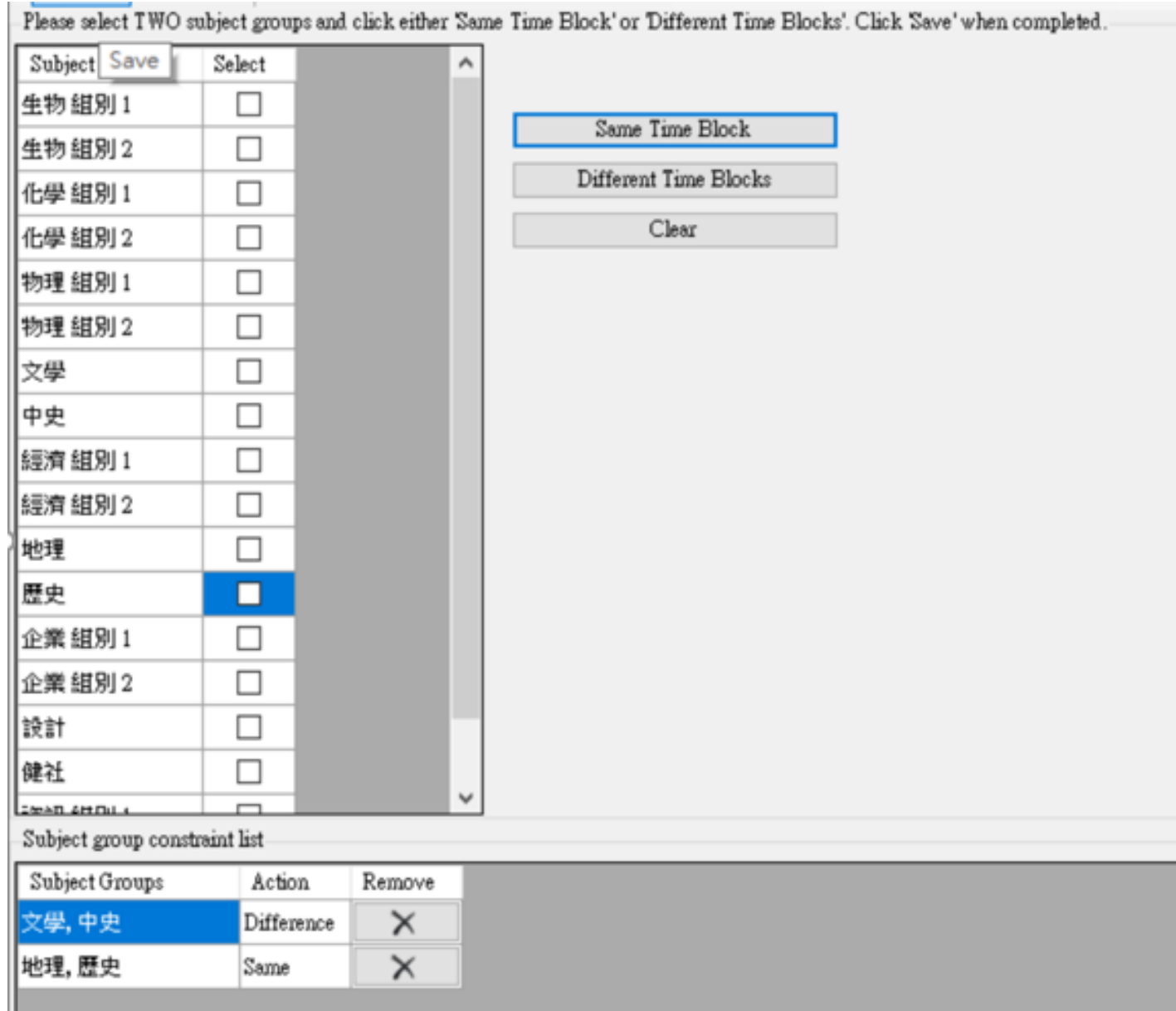

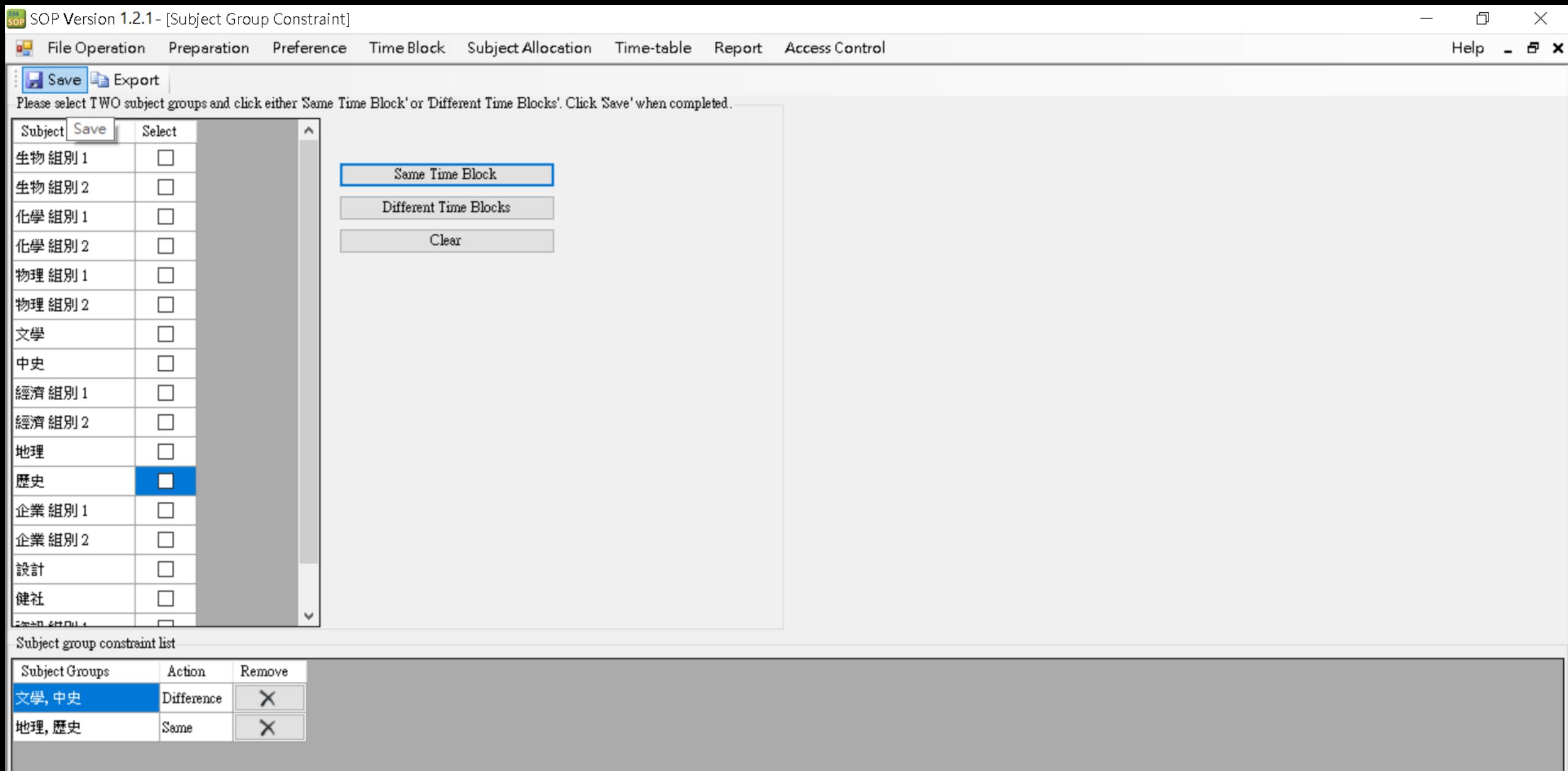
### 7. Generate and Maintain Time Block

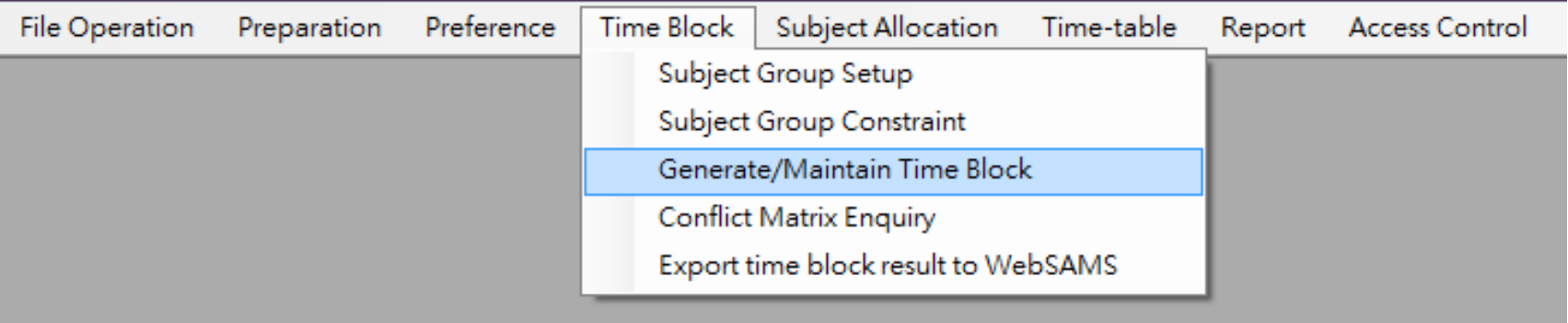

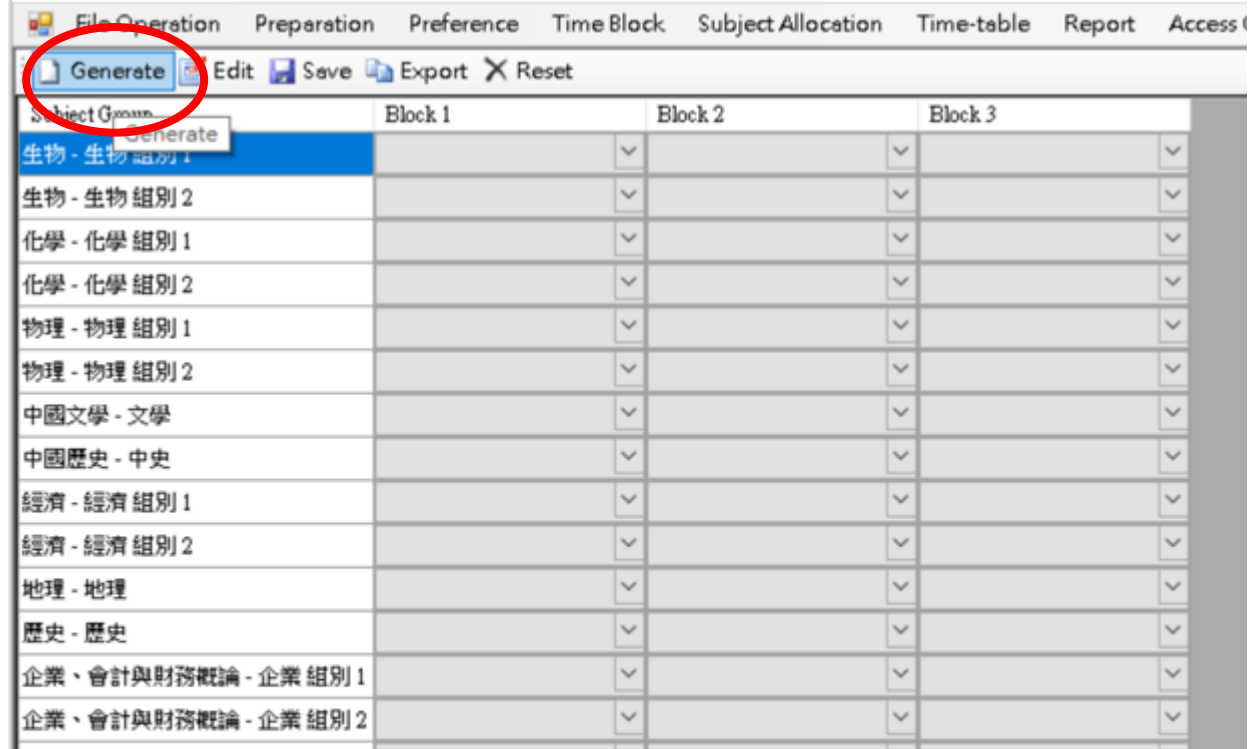

### 7. Generate and Maintain Time Block

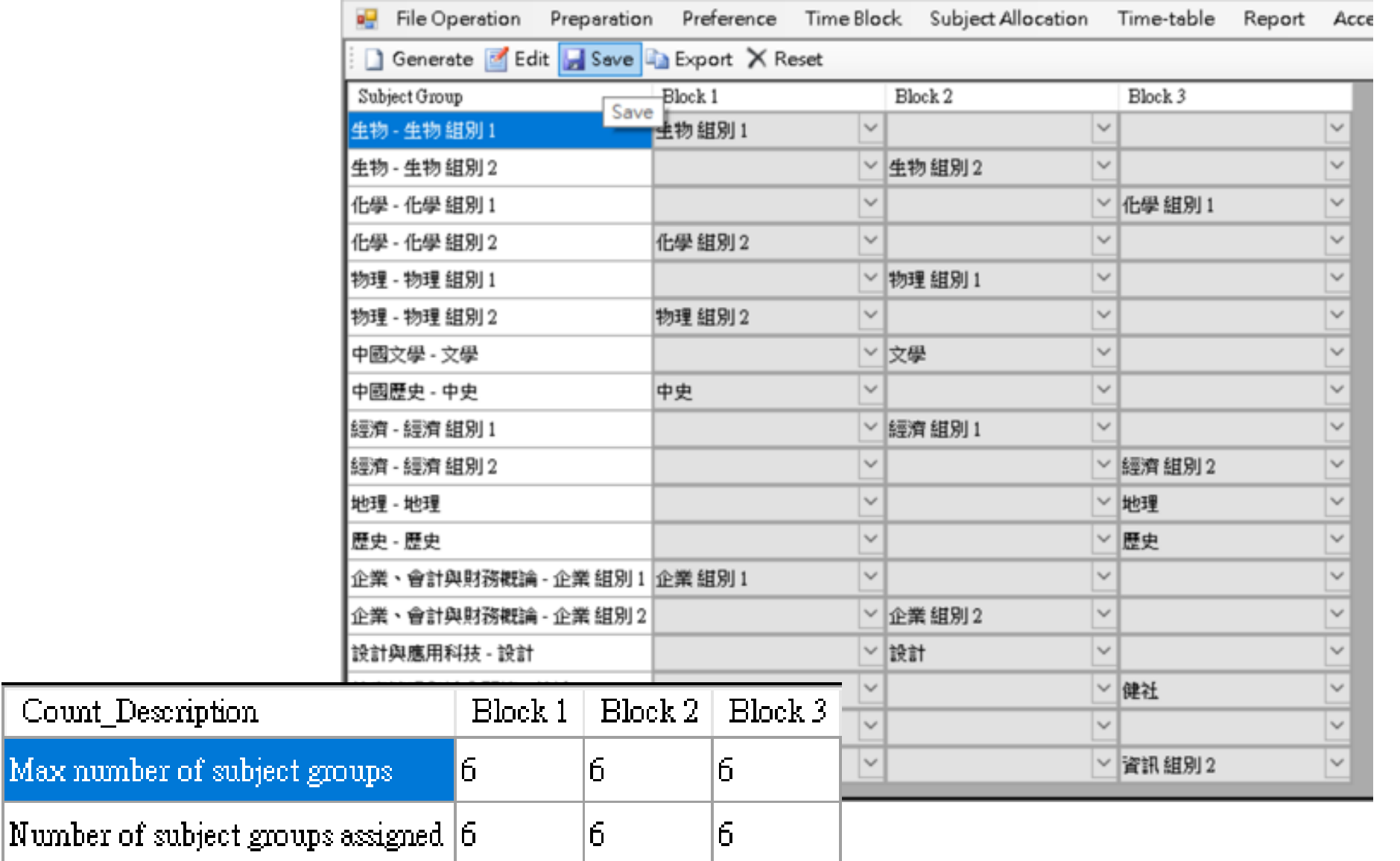

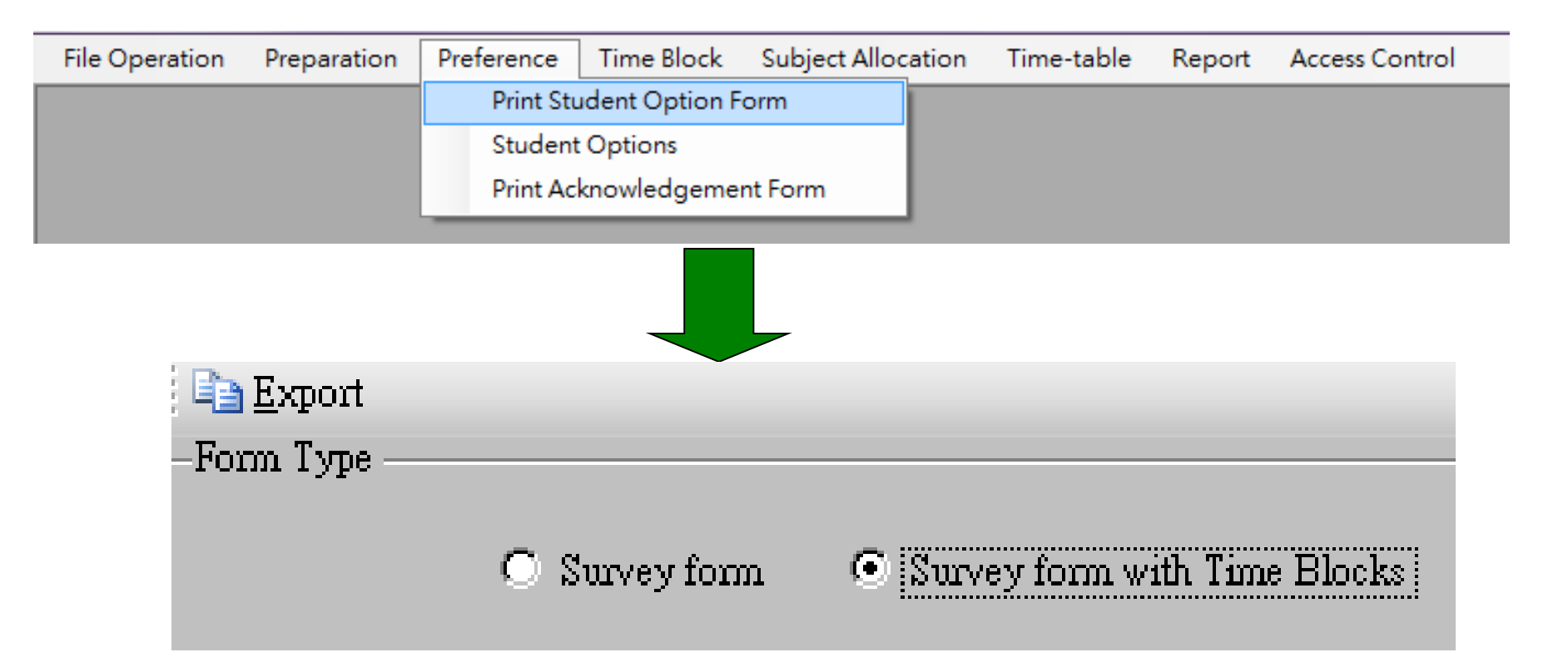

#### 8. Distribute Student Option Form

Choice of Elective Subjects of S4

Based on the results of the survey on elective subjects conducted among S3 students and the school's resources, this school is going to offer x elective subjects, which are arranged in the following 3 blocks, for students' choices in the next school year. A student will study x to y elective subjects. This school will allocate one subject from each block depending on the number of elective subjects that a student is going to study.

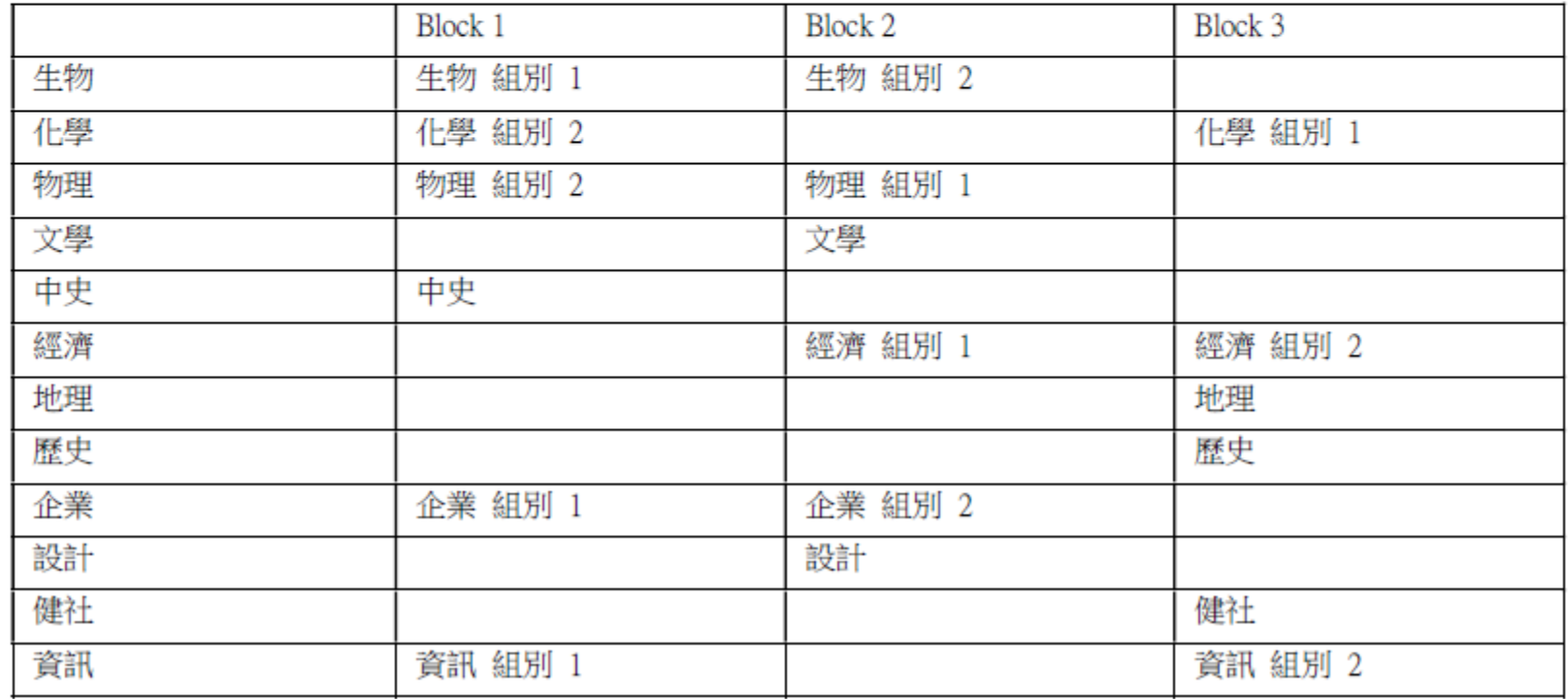

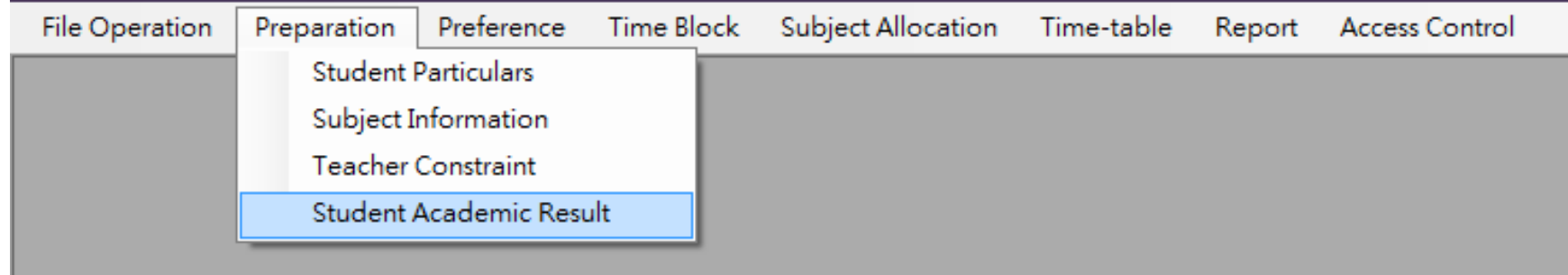

#### 10. Prepare Student Academic Results

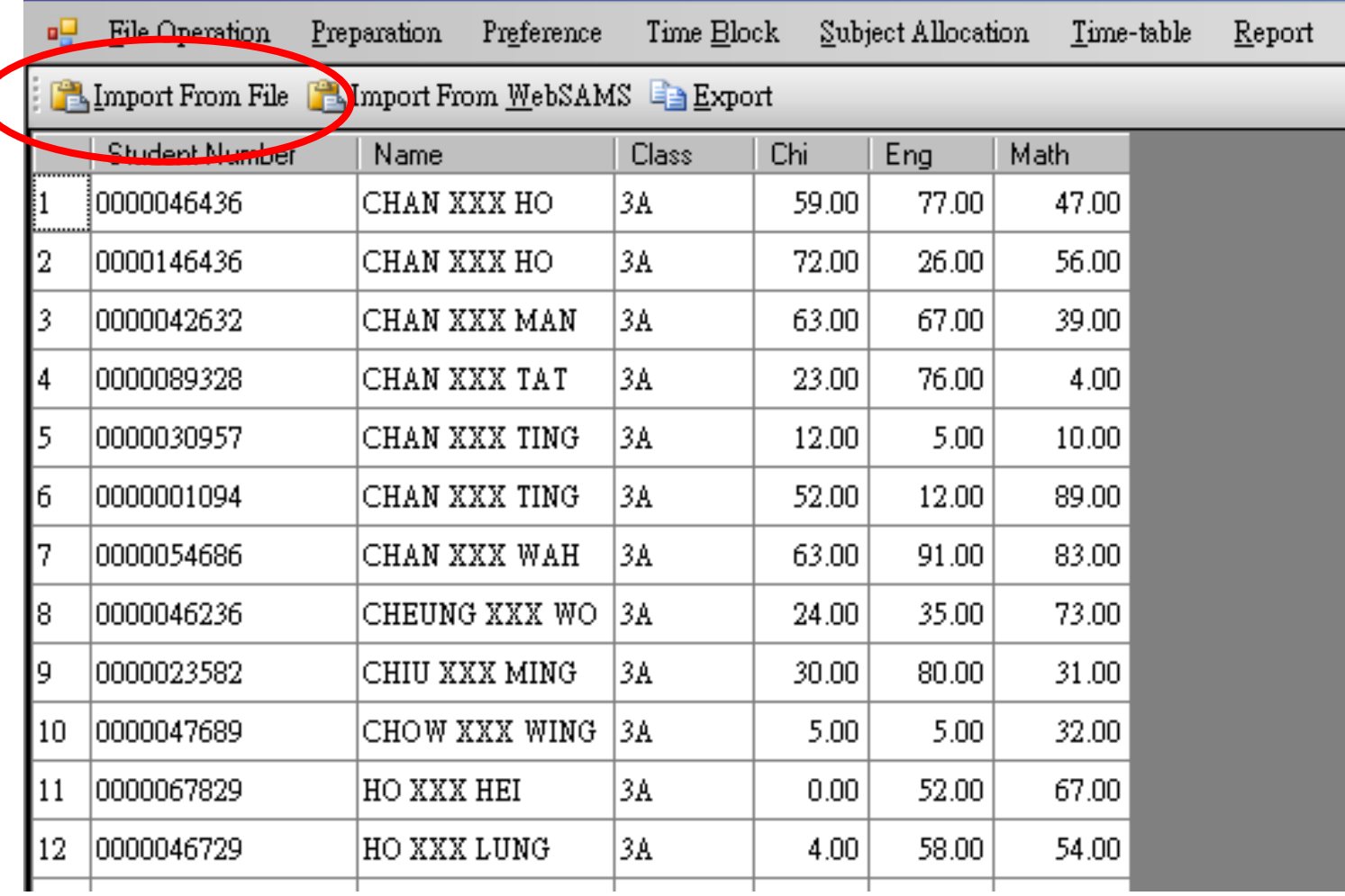

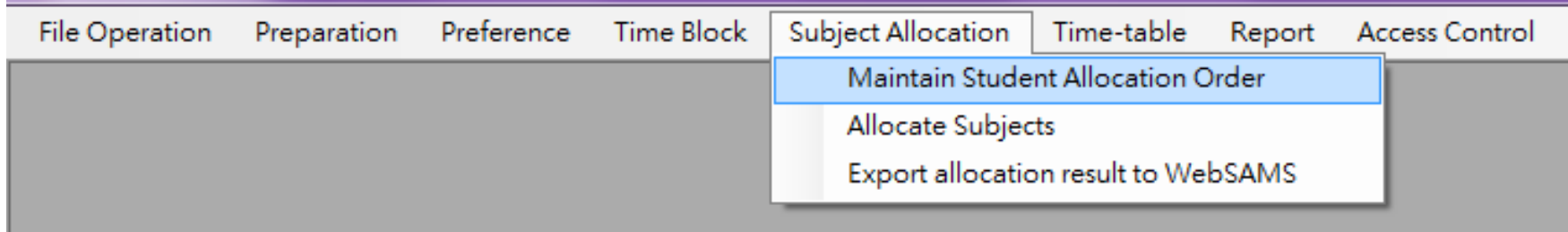

#### 11. Maintain Student Allocation Order

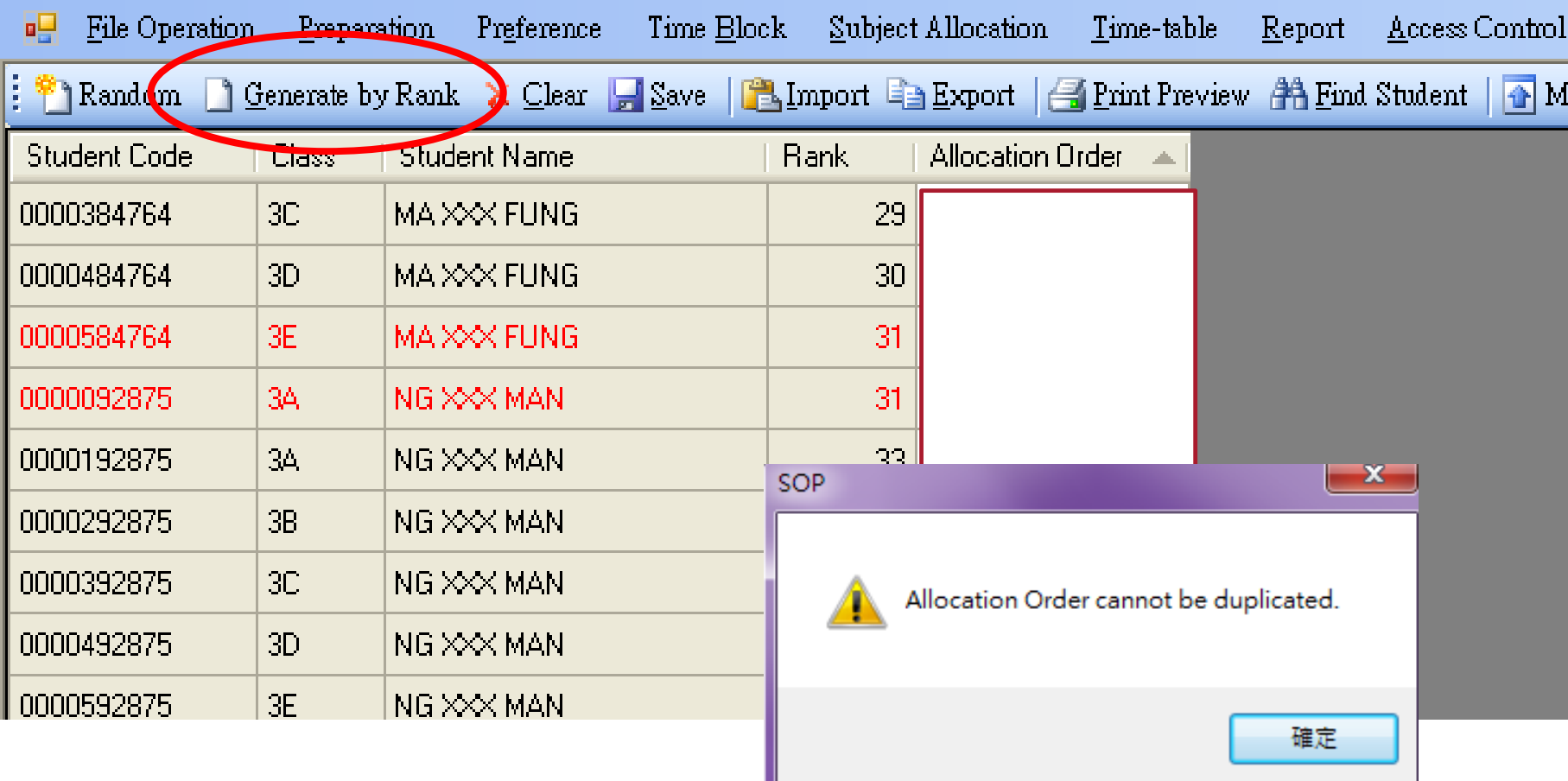

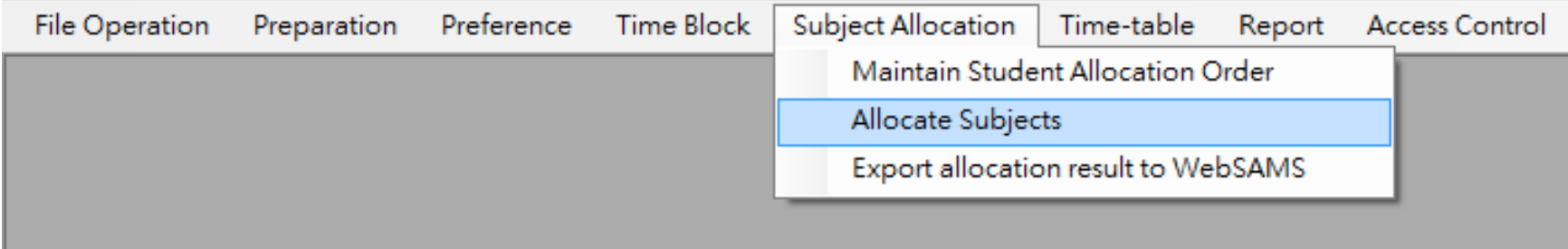

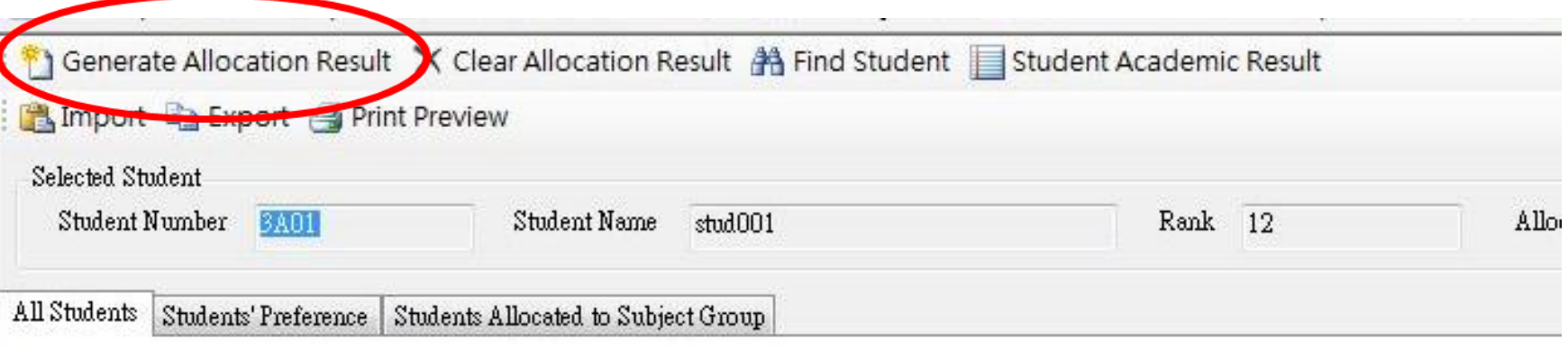

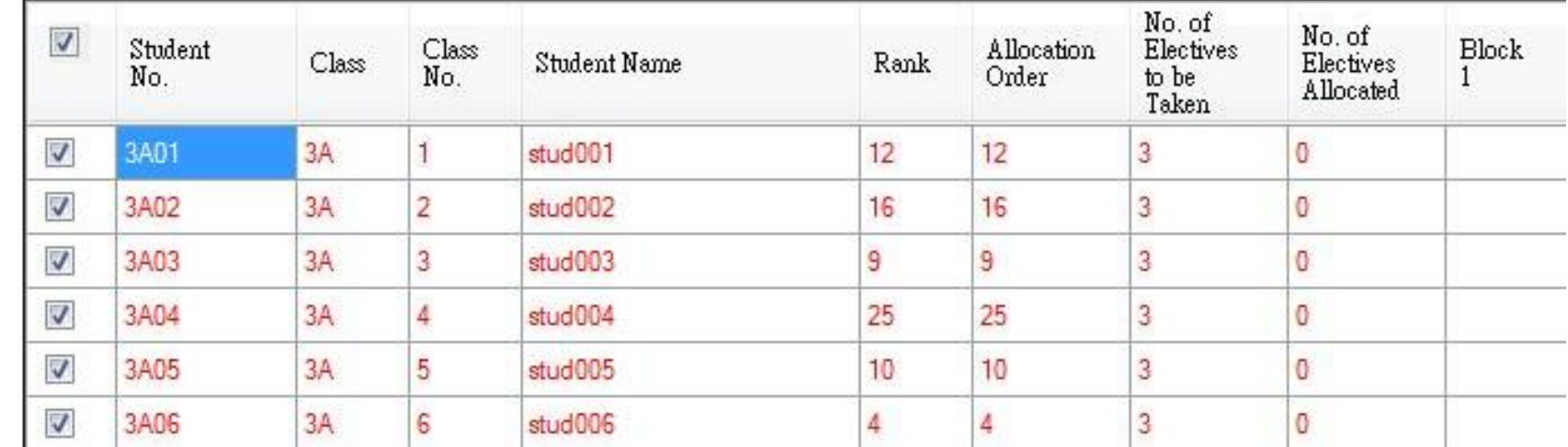

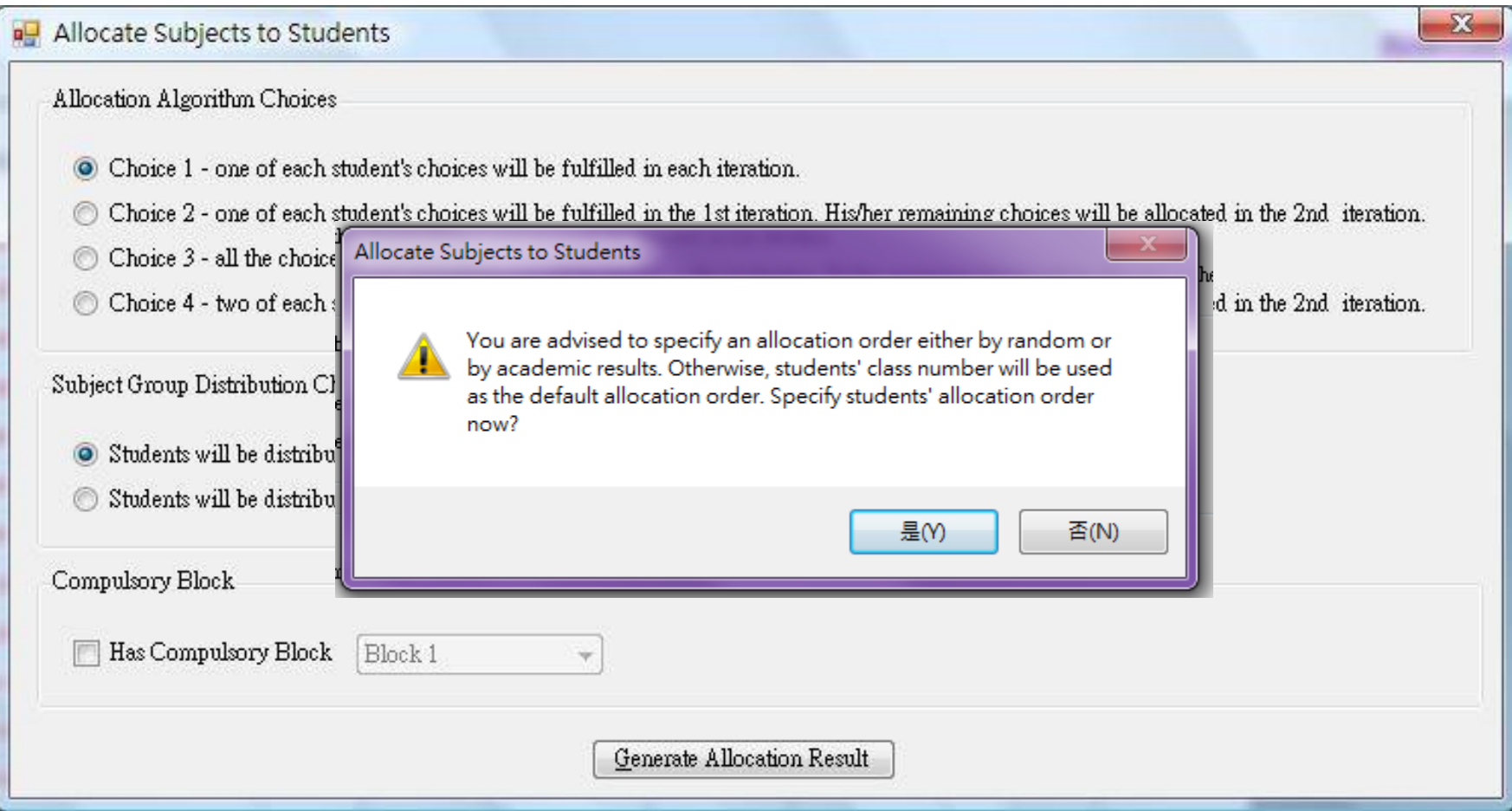

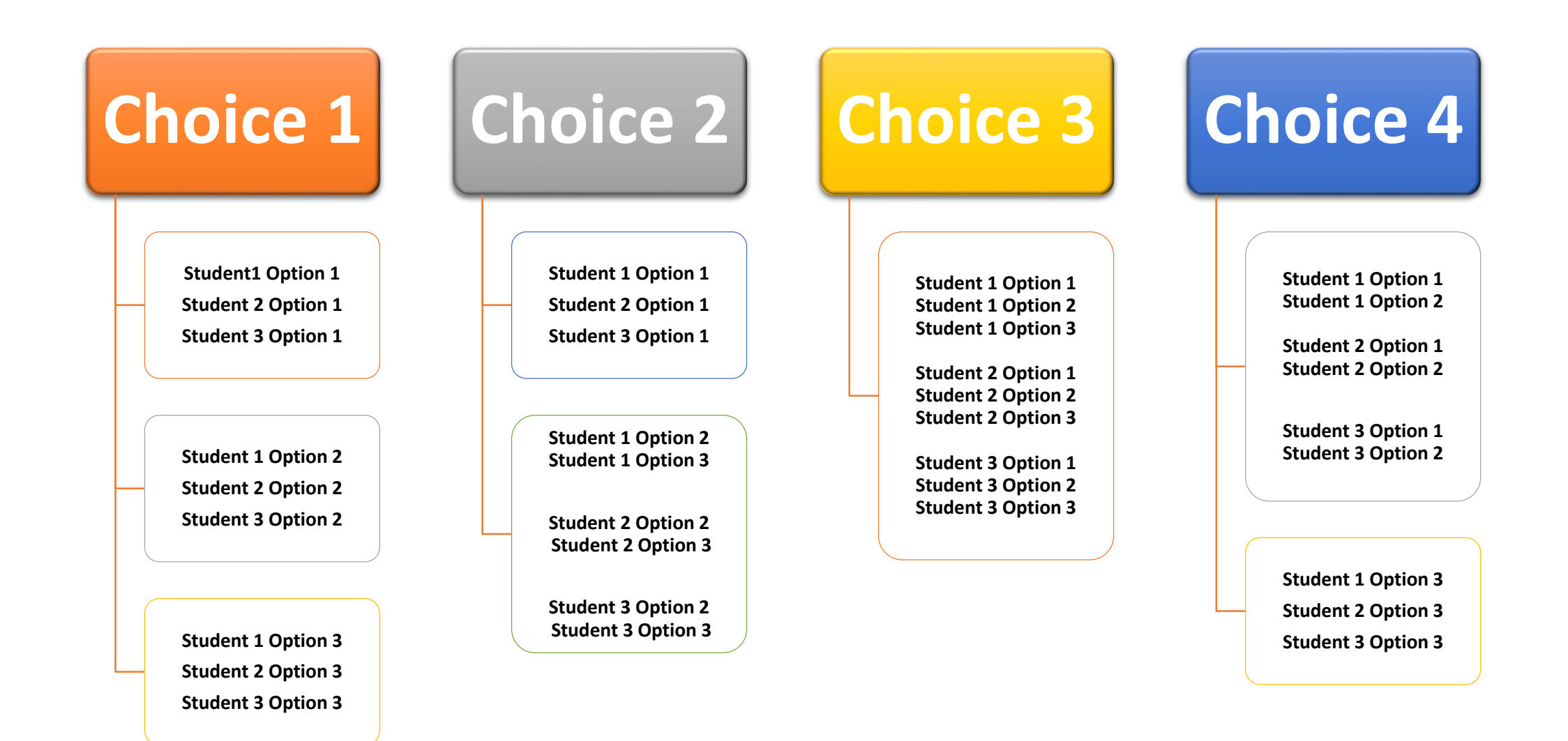

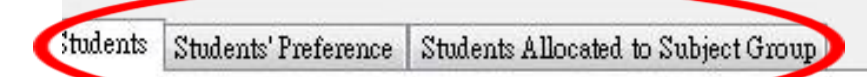

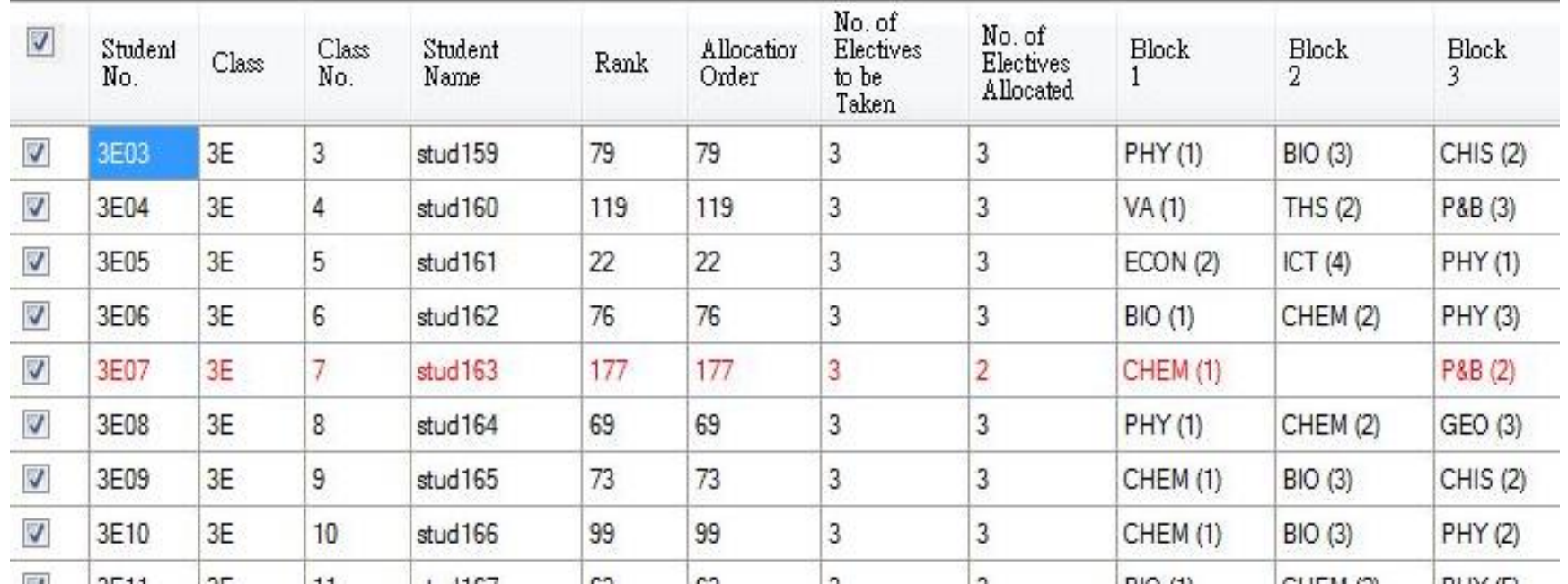

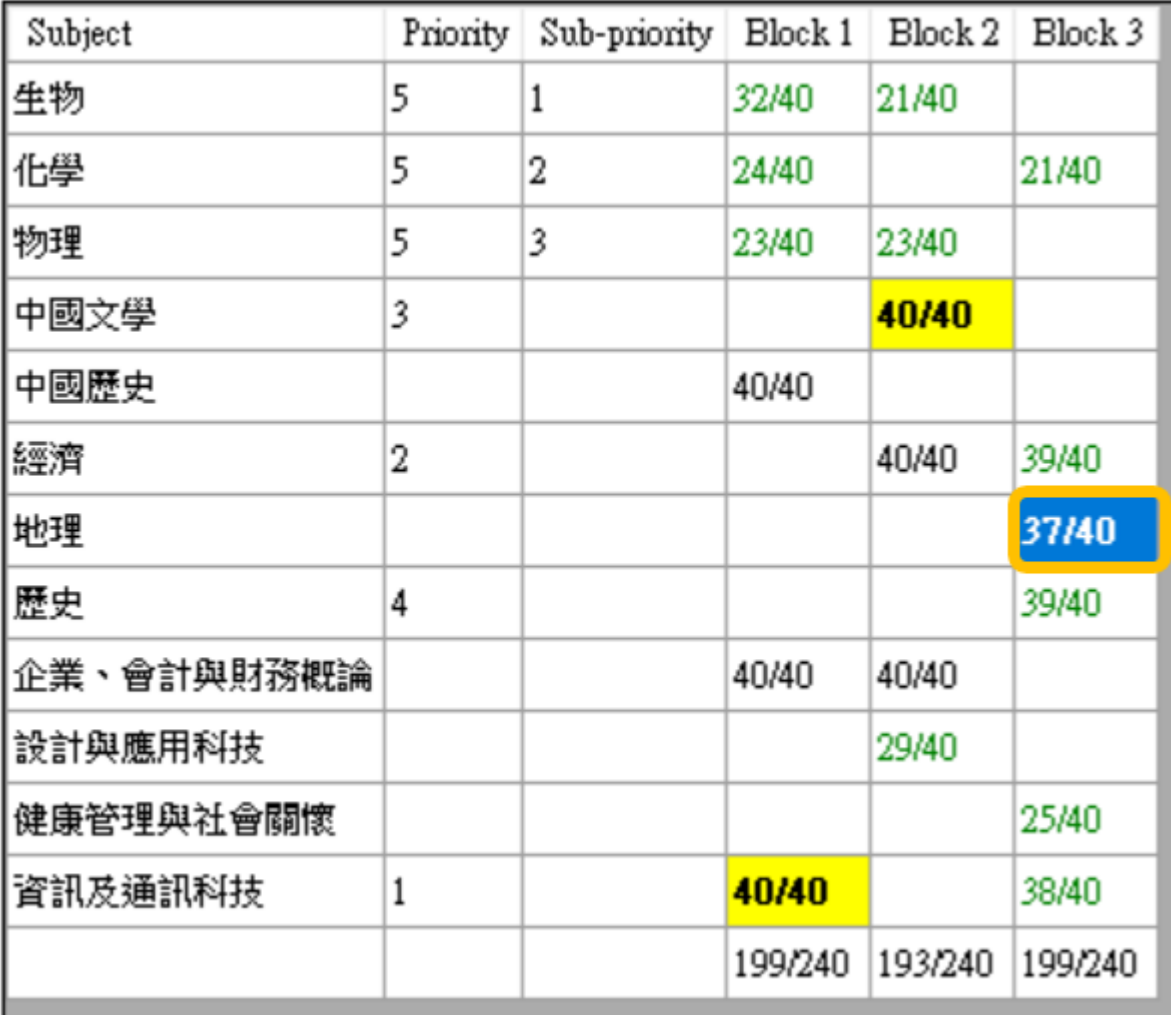

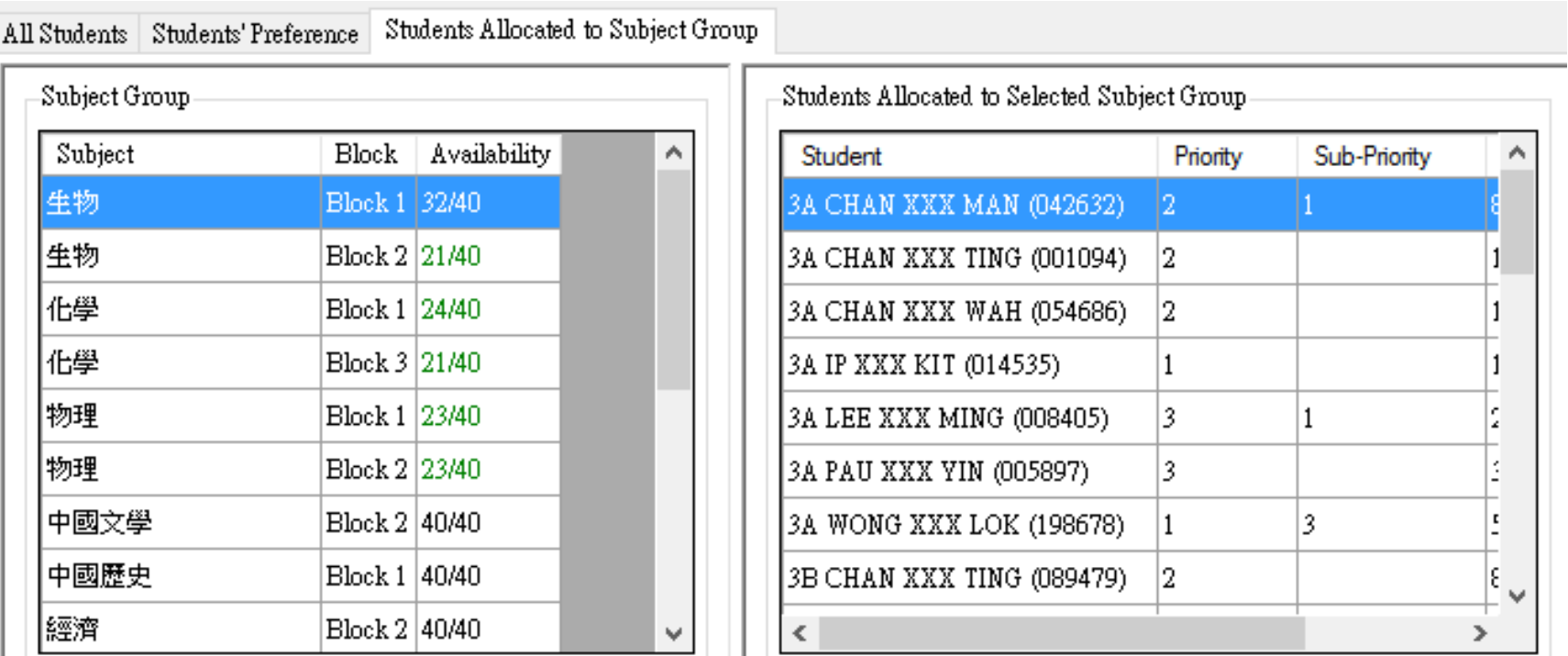

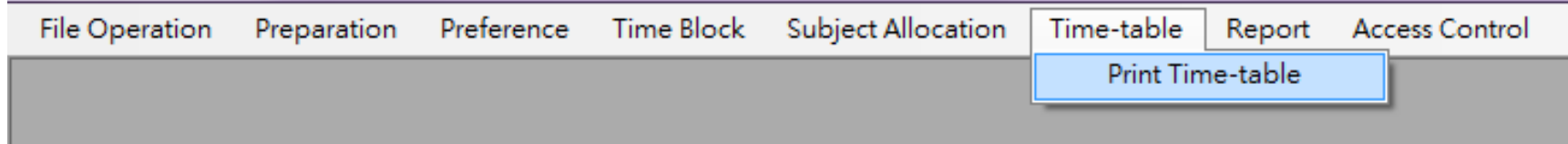

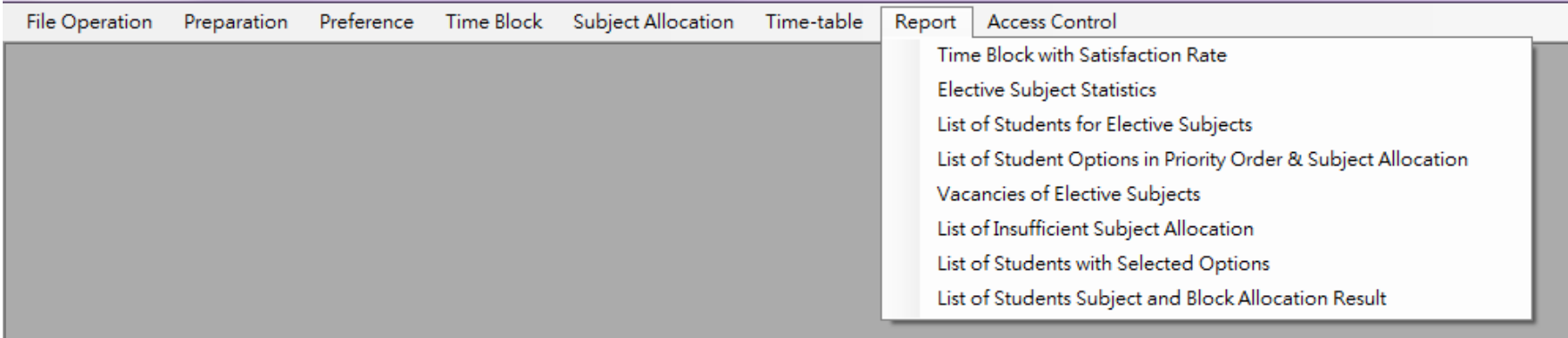

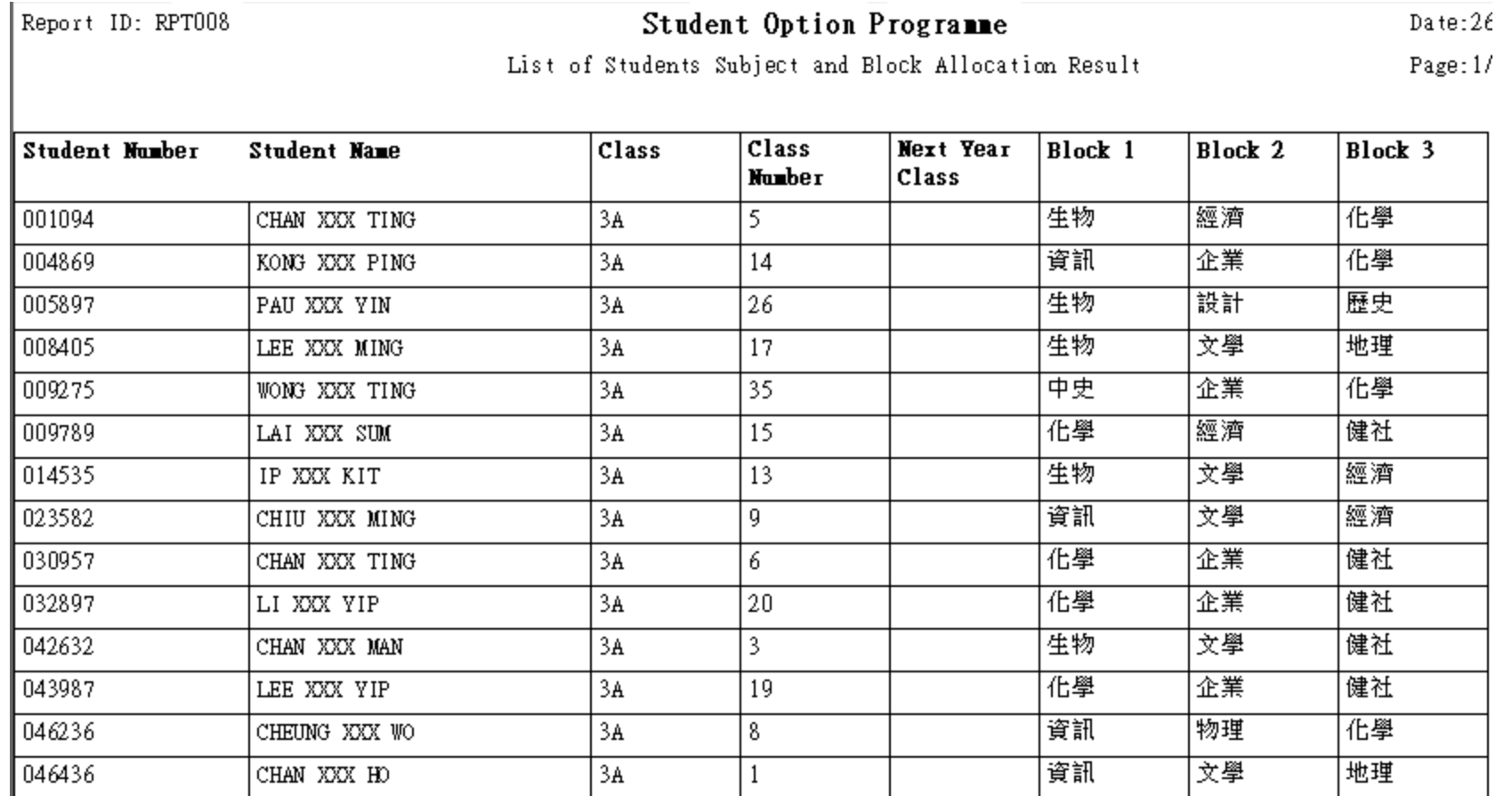

#### Report

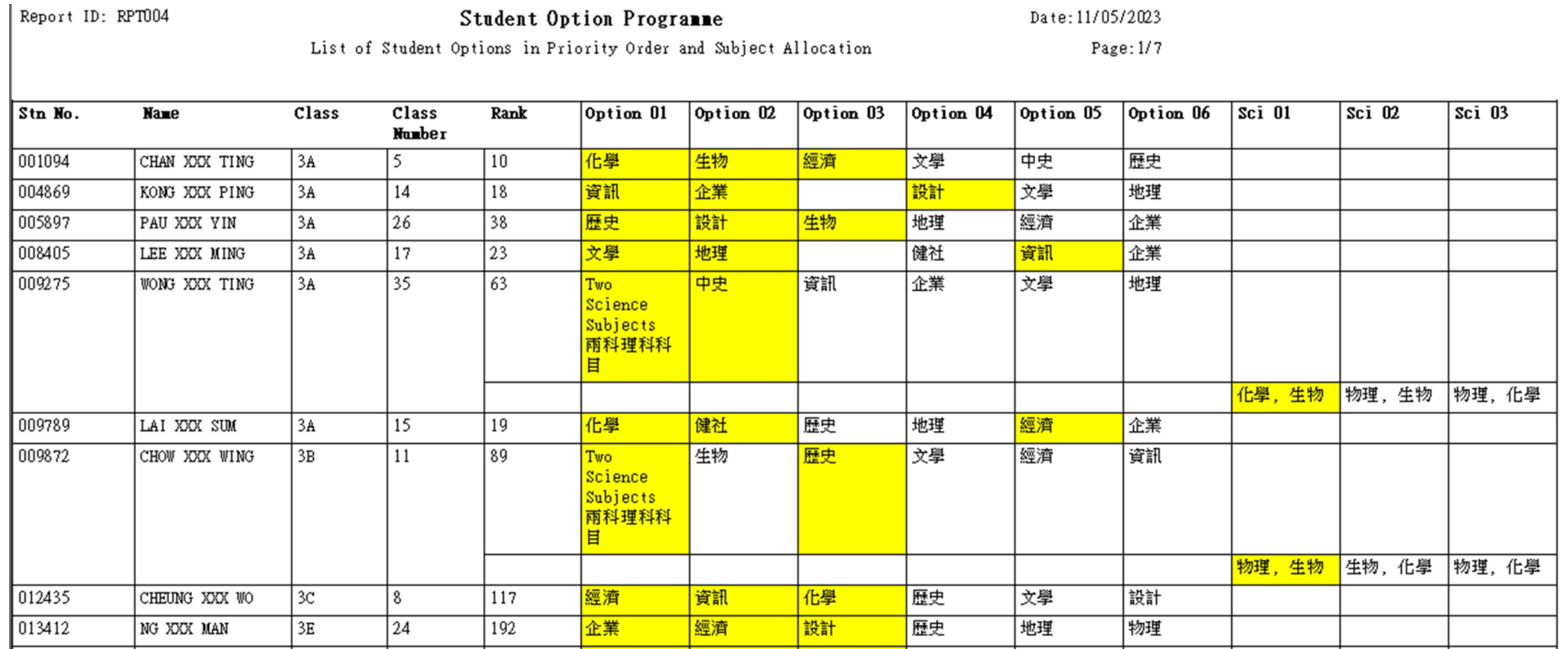

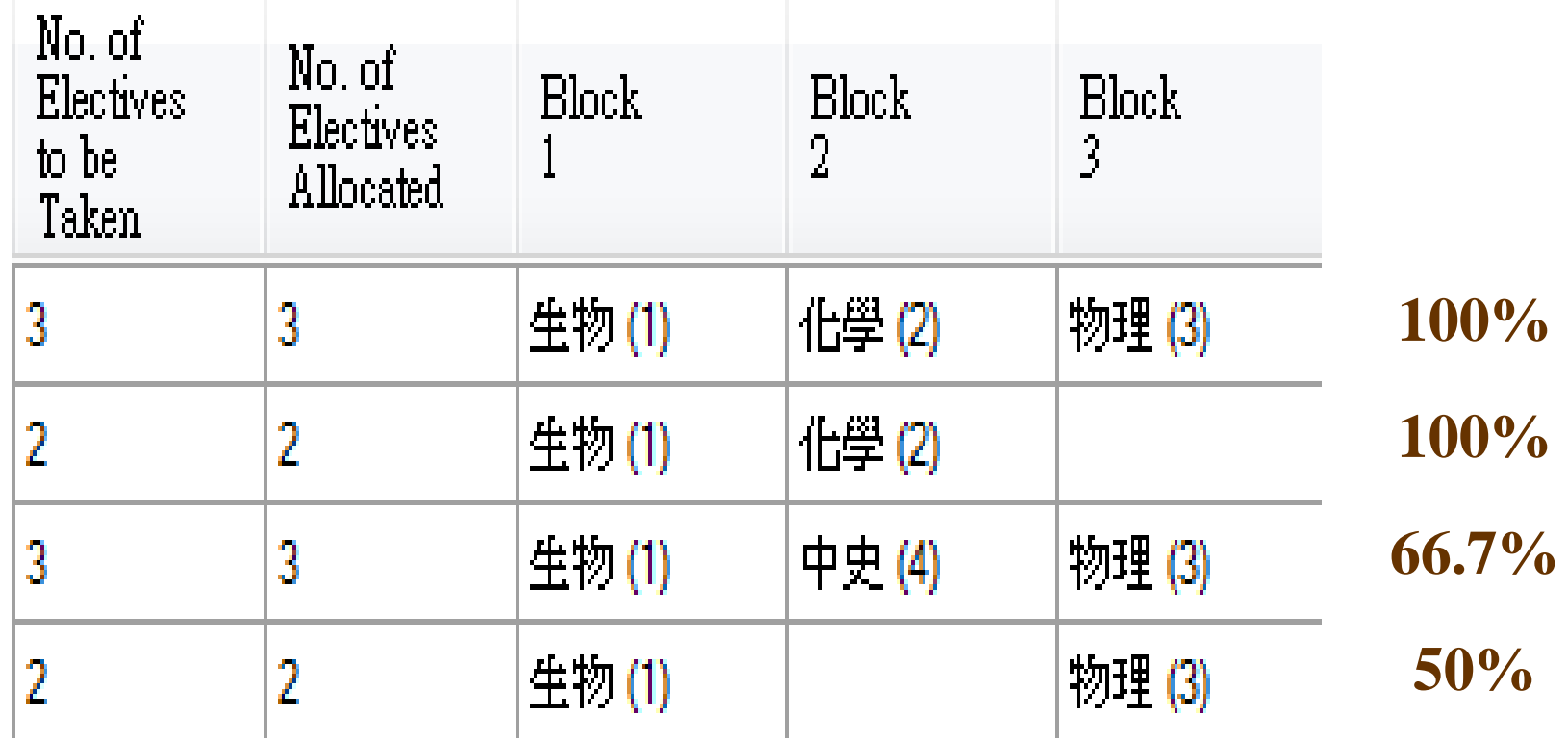

Overall Satisfaction Rate

 $= (100\% + 100\% + 66.7\% + 50\%) / 4 = 79.2\%$ 

## Other Functions | sop

# Copy/Backup

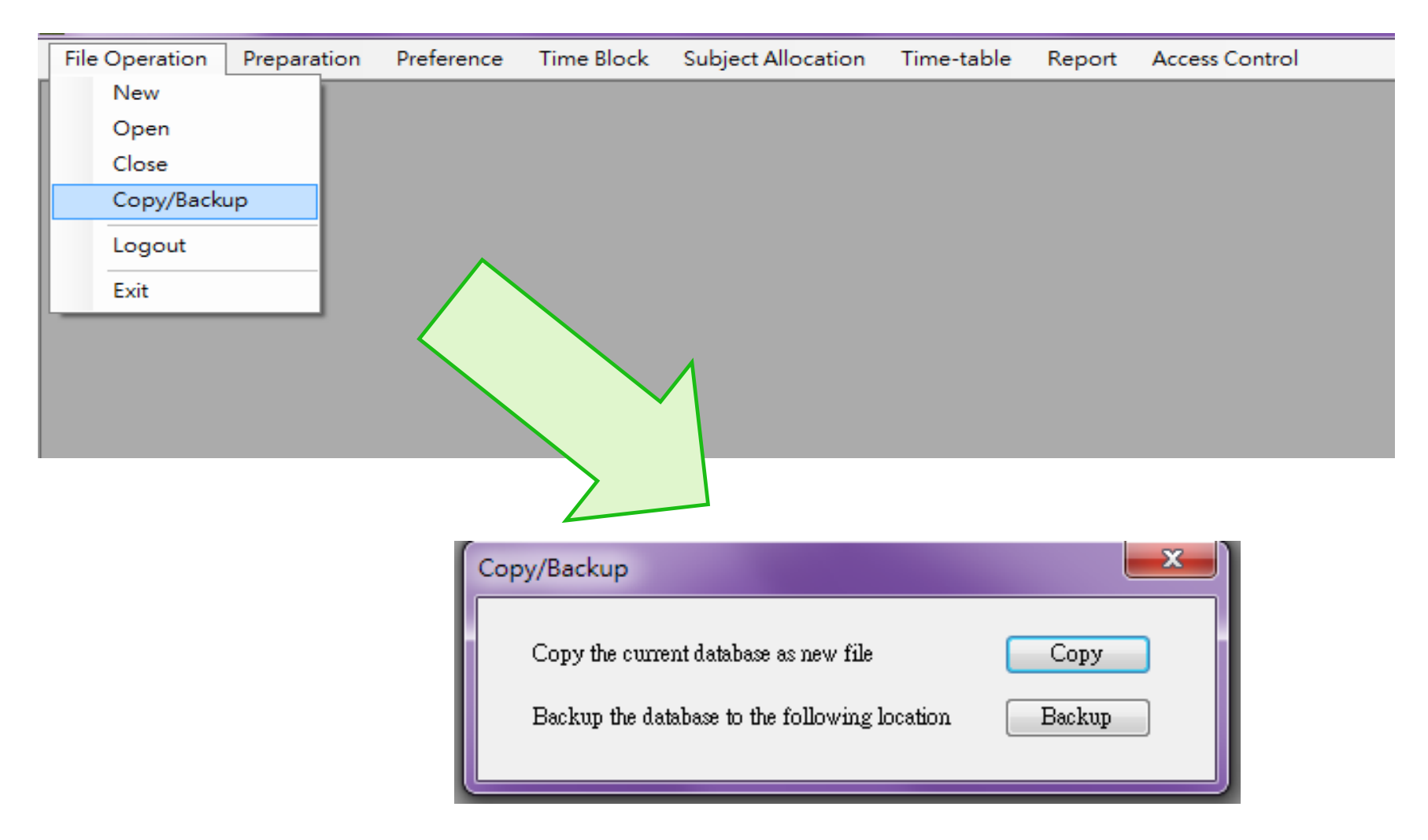

## Access Control

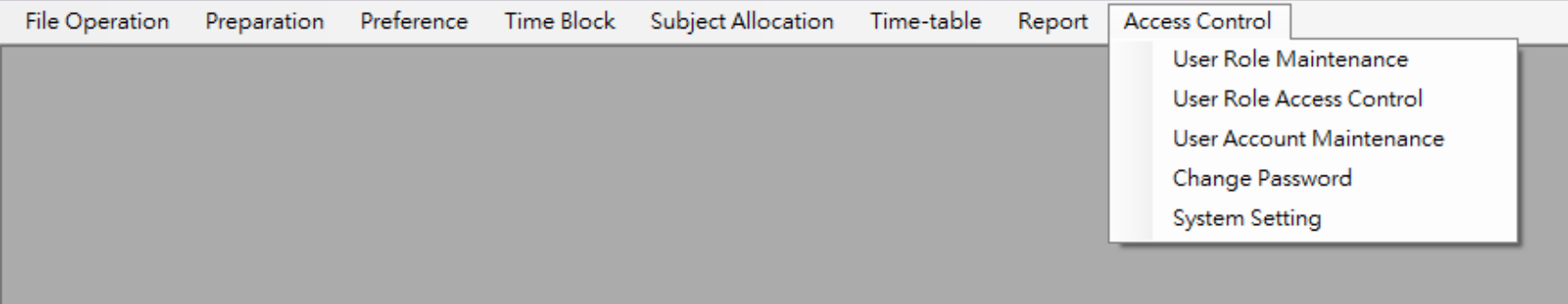

## User Role Maintenance

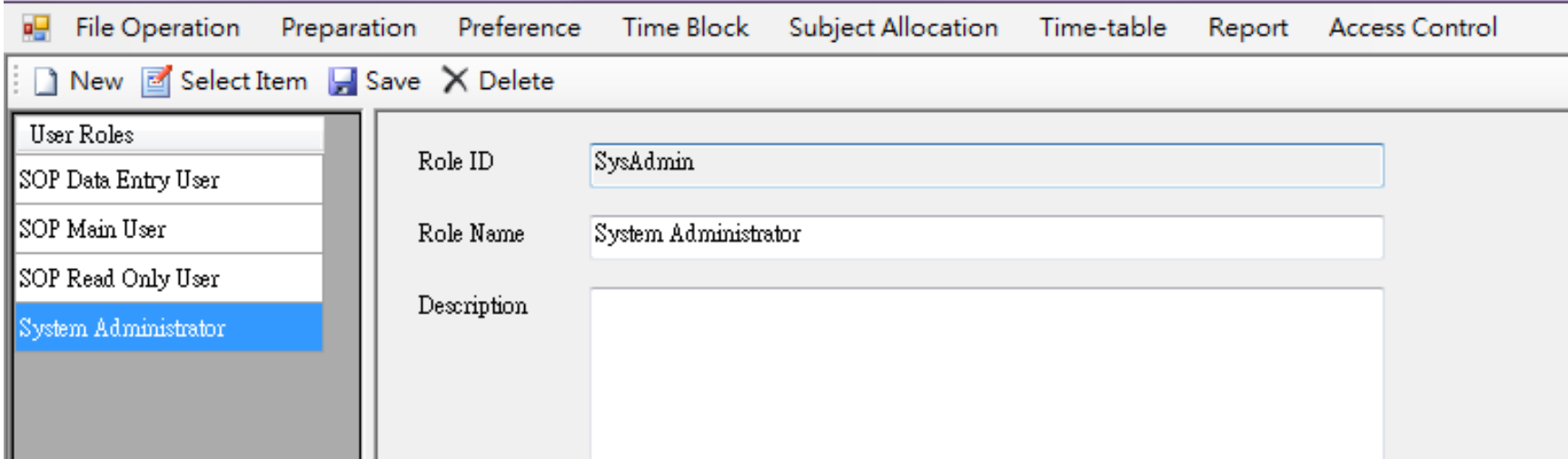

## User Role Access Control

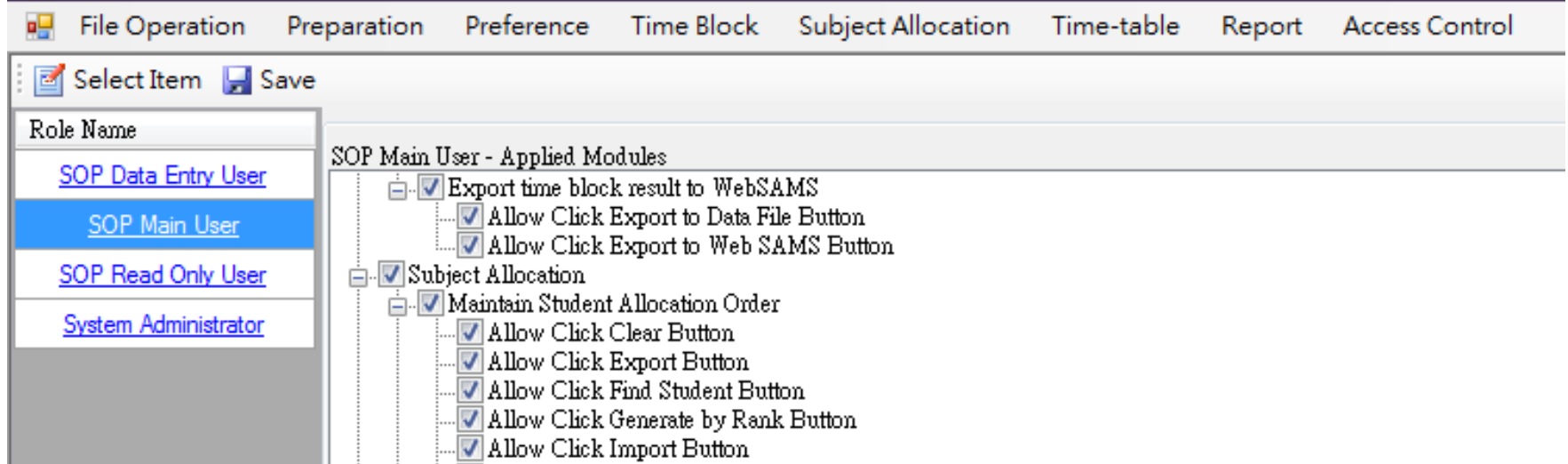

## User Account Maintenance

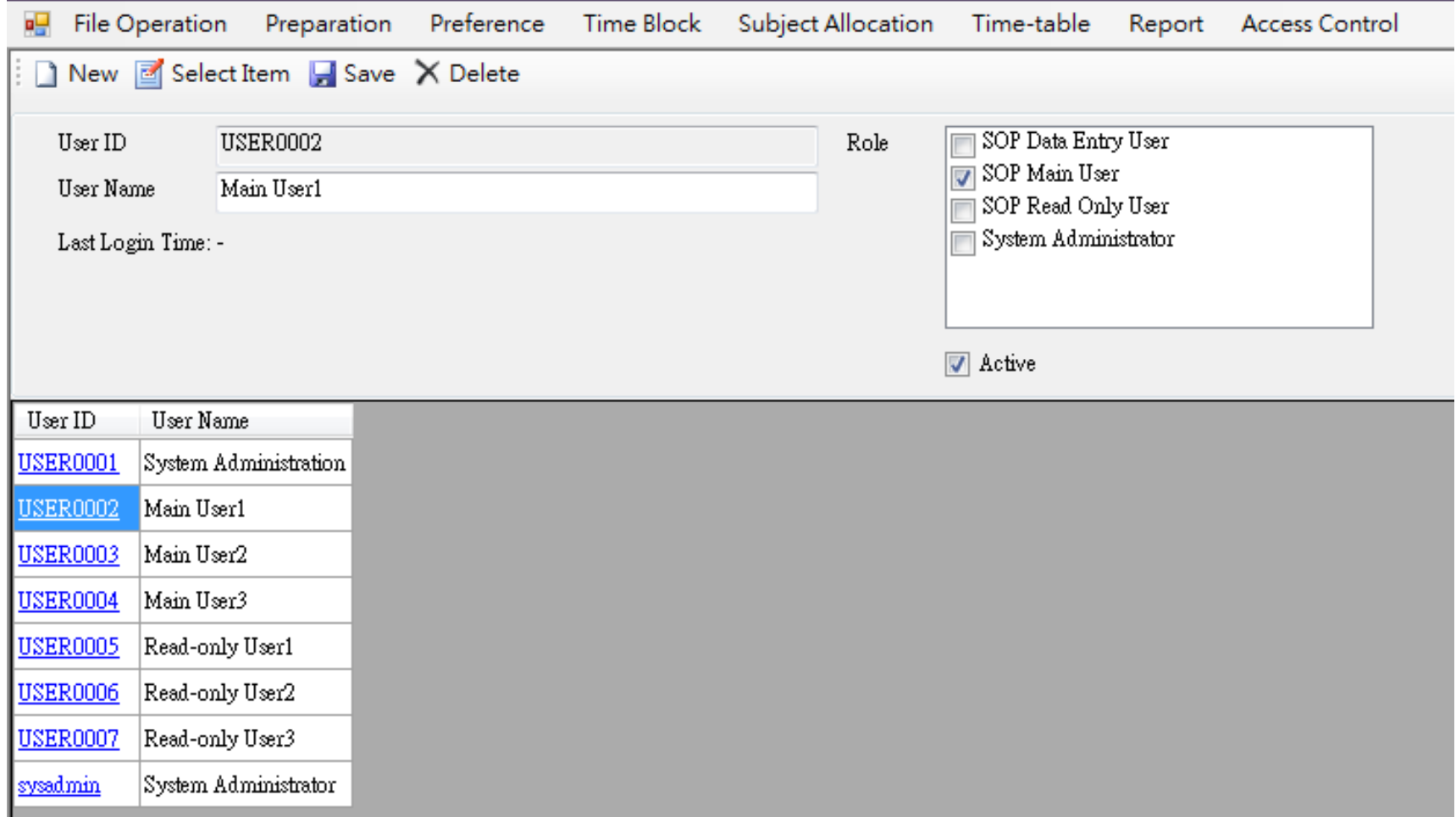

## **Hands-on practice**

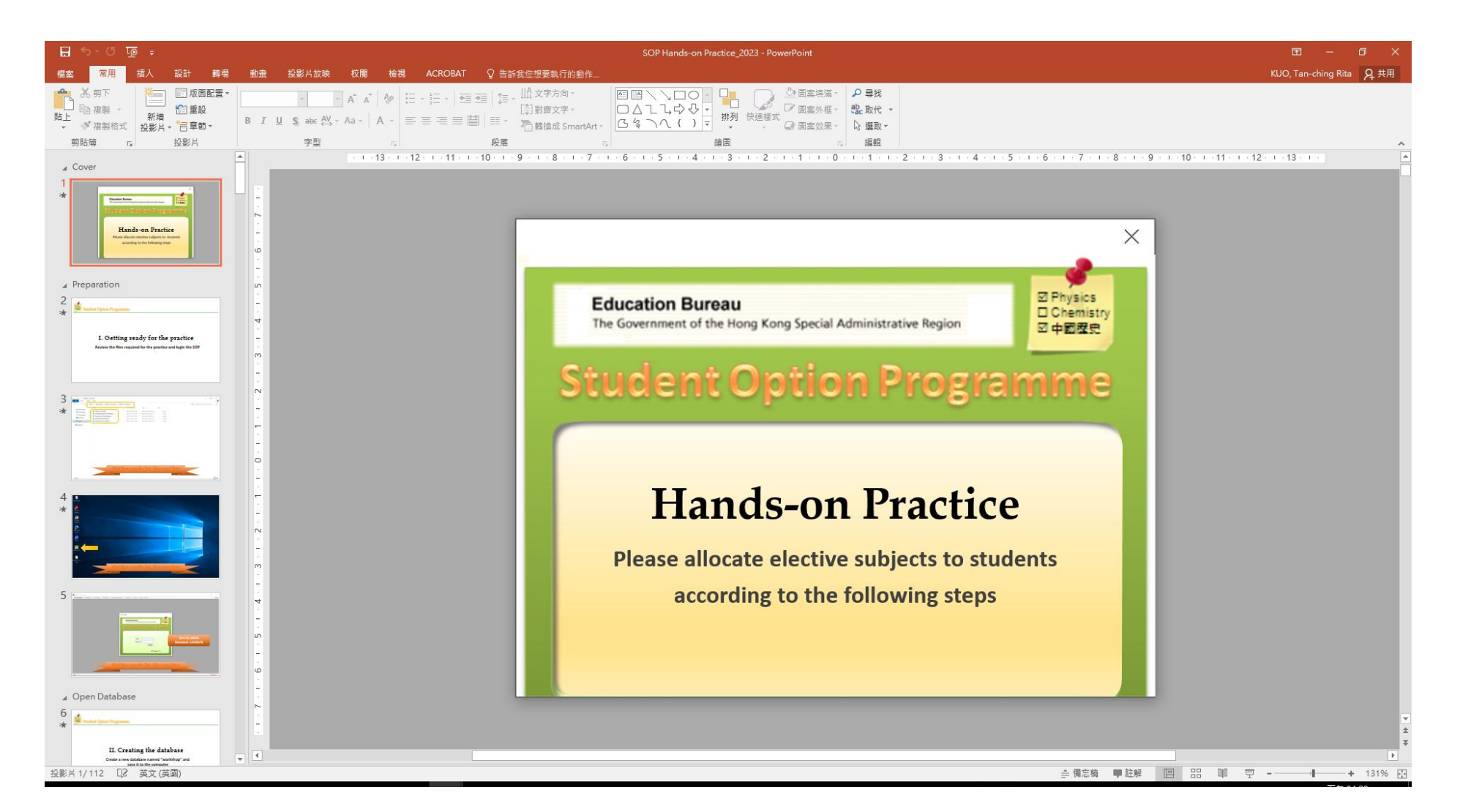

## WebSAMS | SOP

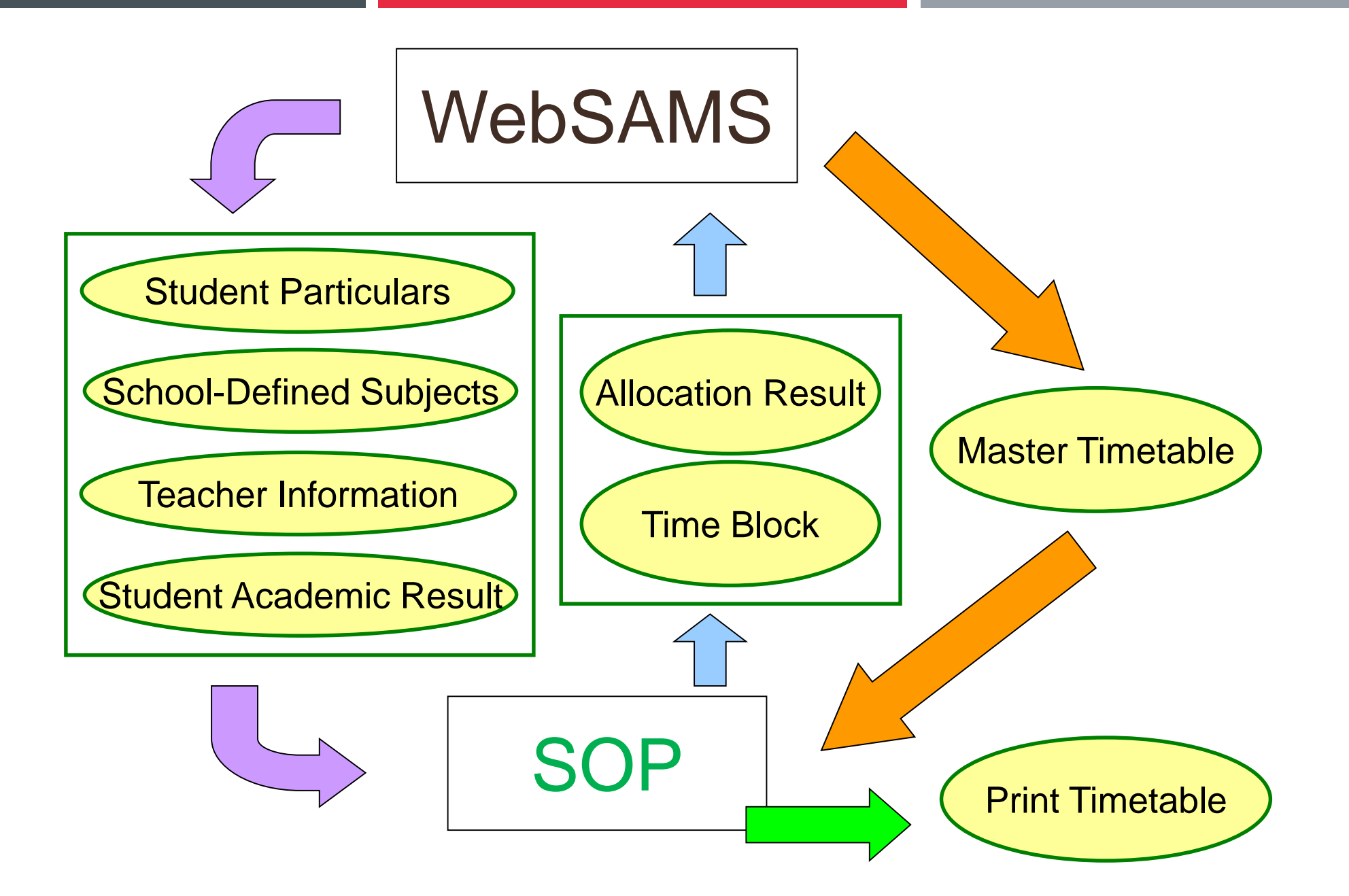

## WebSAMS

#### **Data Management**

**INSPORT MUNICIPALITY** 

#### **Query Maintenance**  $\mathbf{u}$

#### **Query Sharing**  $\bullet$

- **Task Maintenance A**
- **Table Access Control**  $\mathbf{u}$
- **Execution COL**
- Export  $\blacksquare$
- Import  $\blacksquare$
- Report  $\blacksquare$
- **Extract for TESS**  $\blacksquare$
- **Extract for SOP**
- Talent Databank
- > Timetabling (TTL)
- ▶ Timetabling (TSI)

#### ↑ [S-DAT11-01] Data Management > Extract for SOP

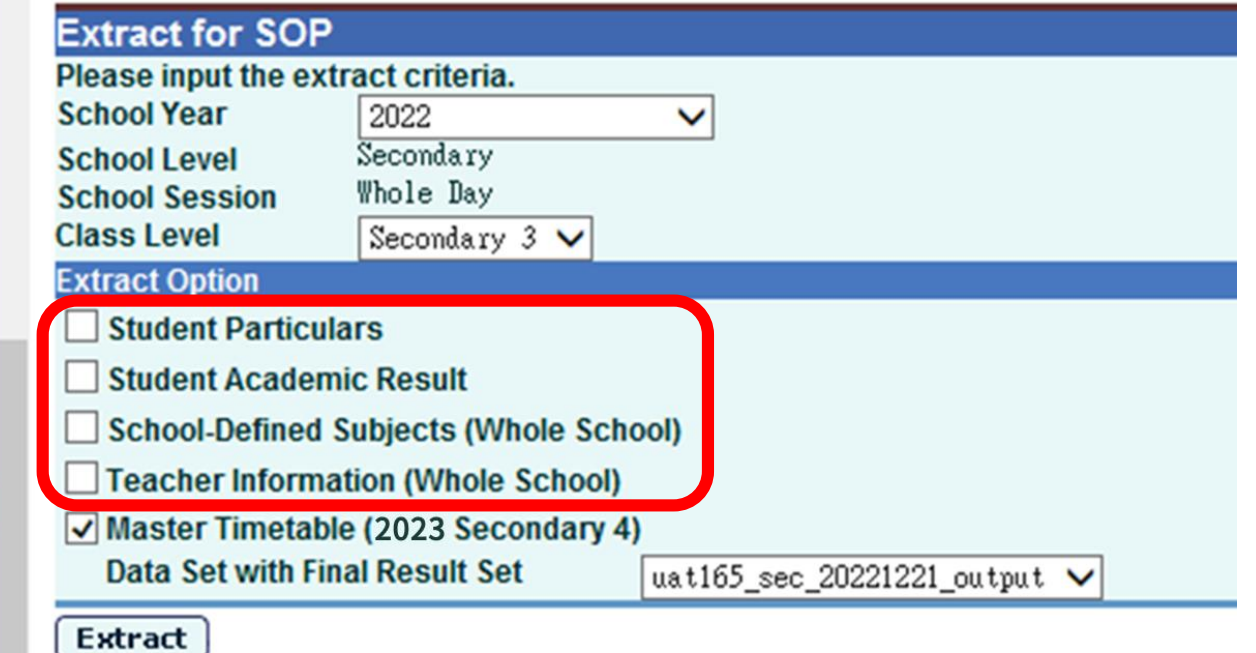

## Student Particulars

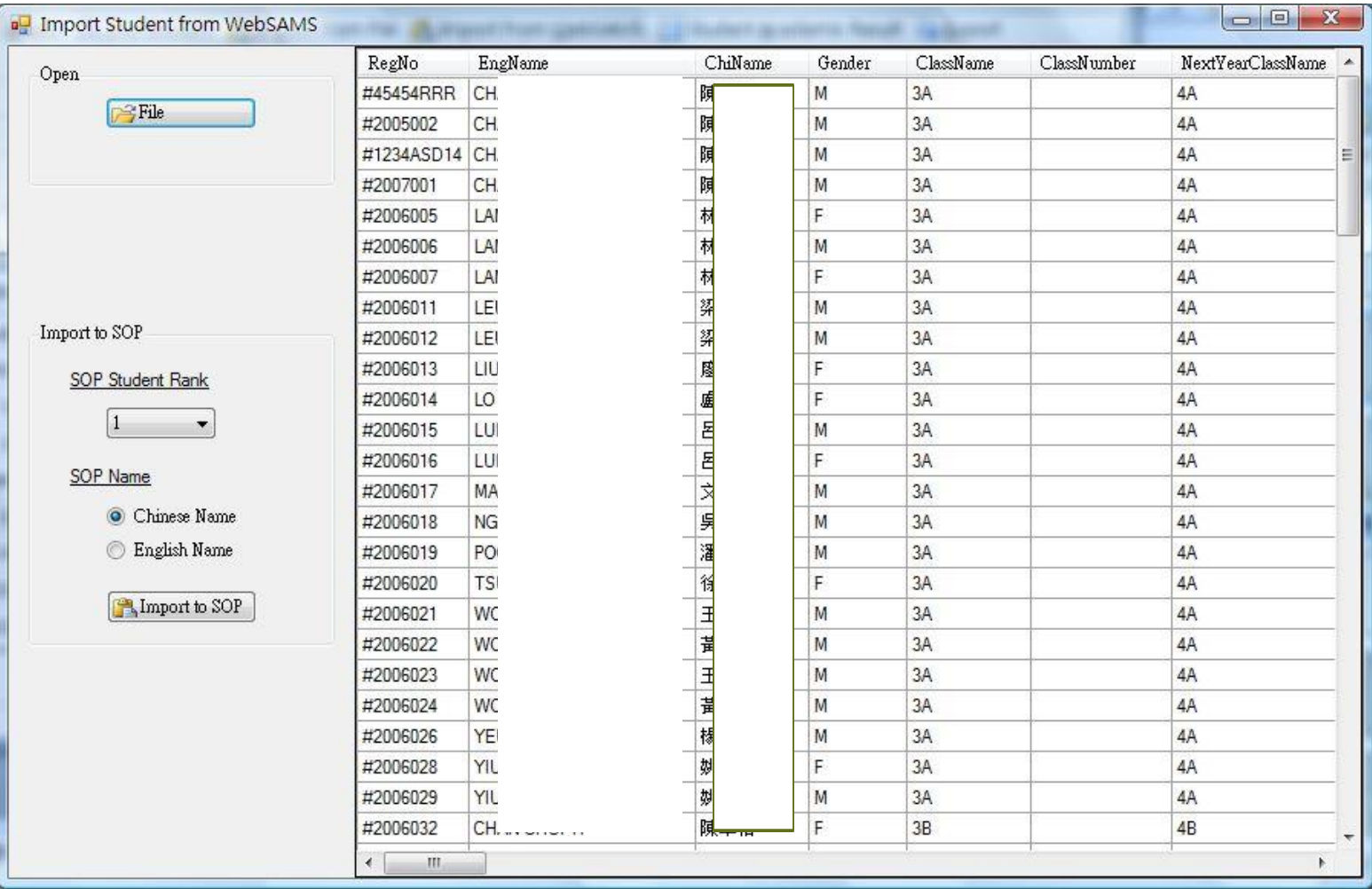

# School-Defined Subjects

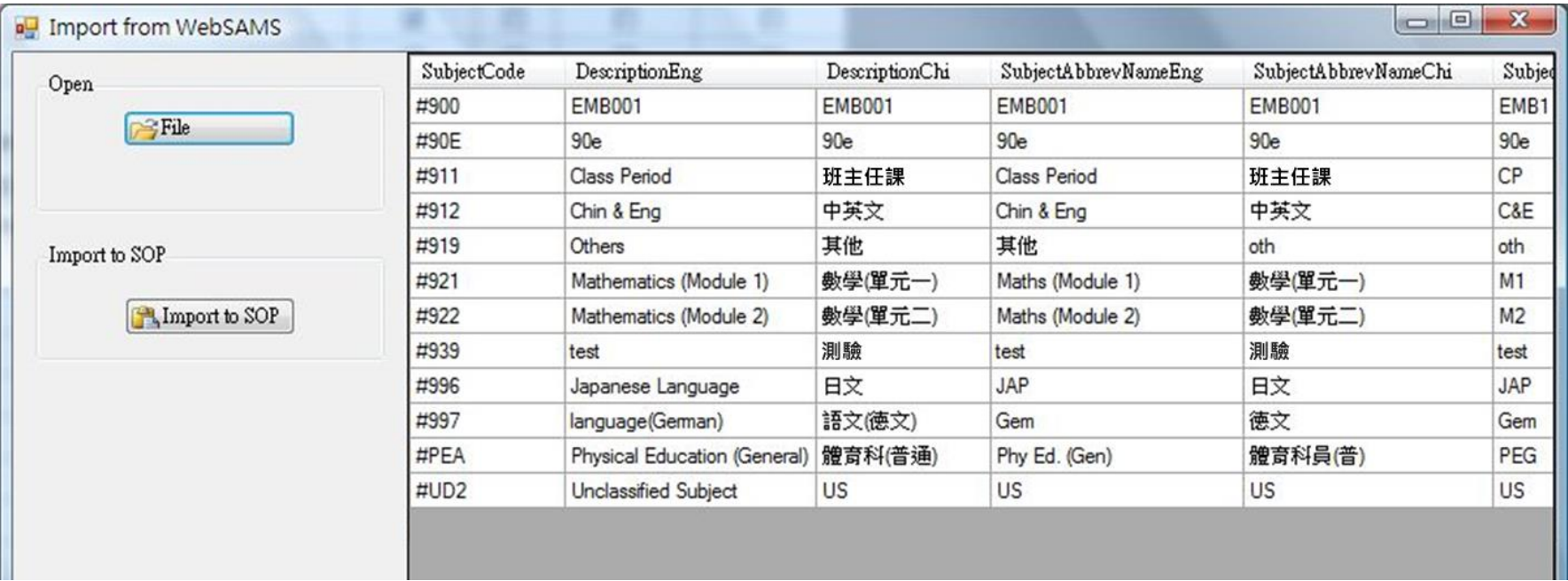

## Teacher Information

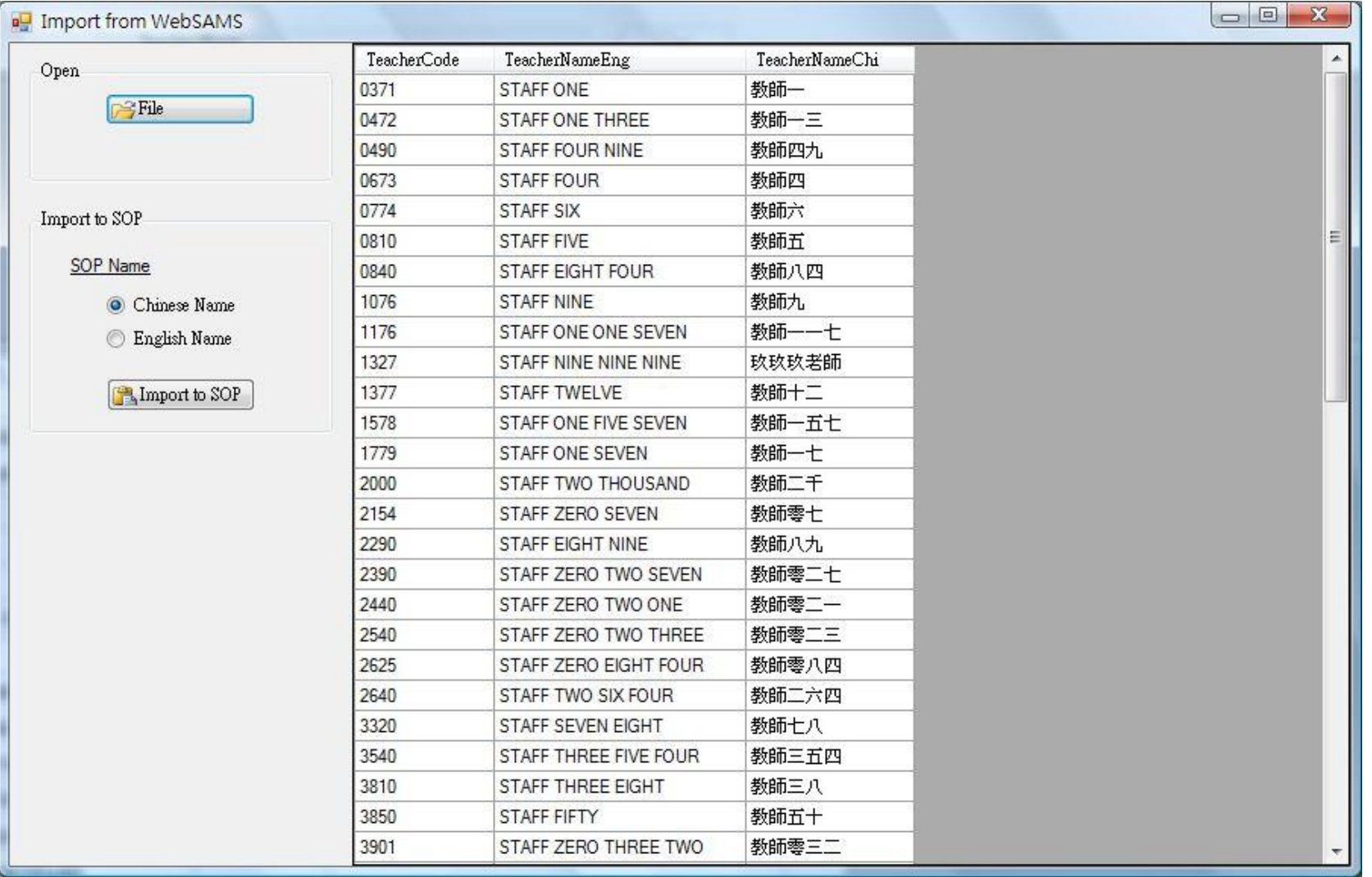

## Academic Results

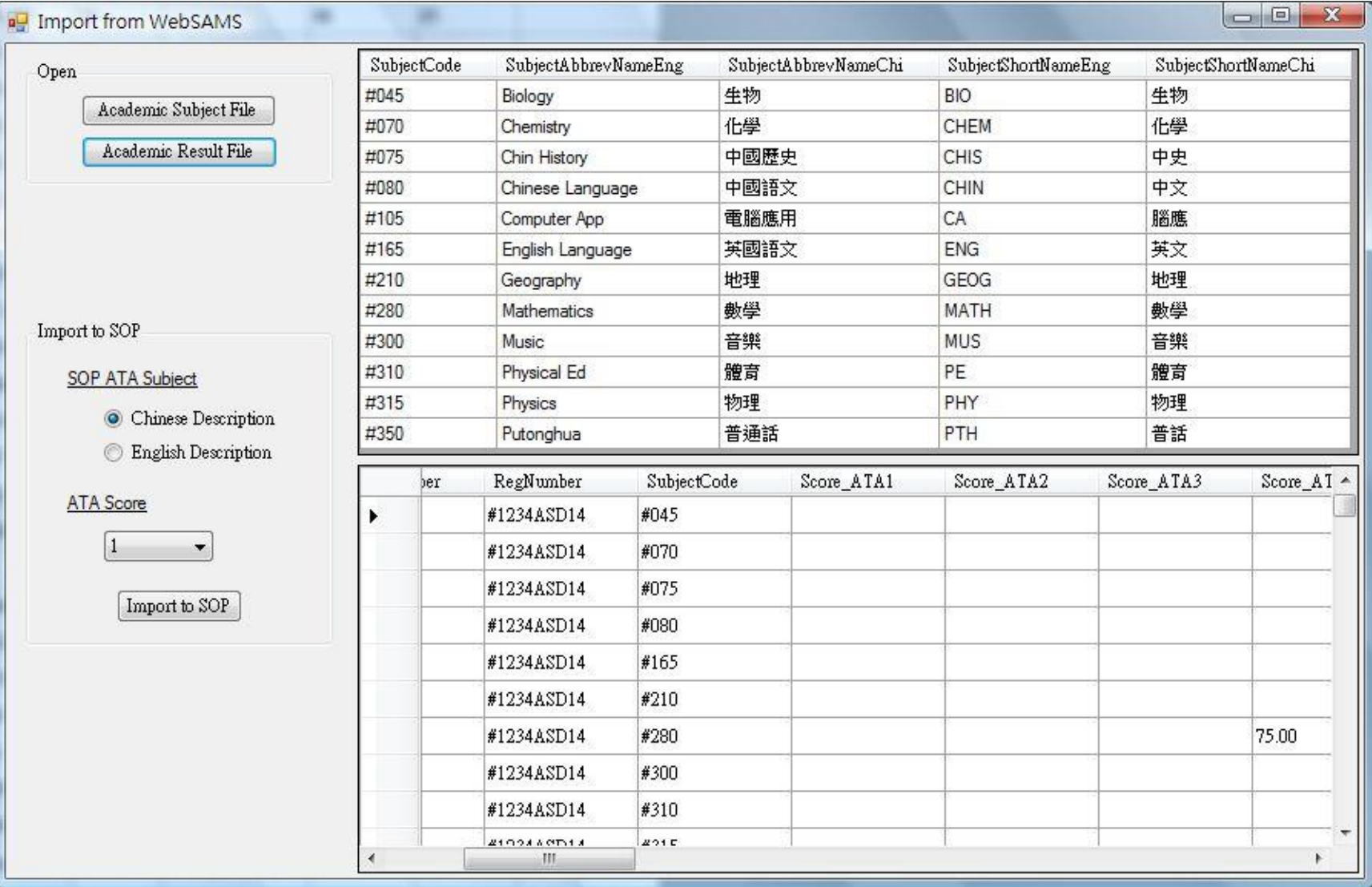

## Export Time Block to WebSAMS

■ The time block result can be exported as a file for WebSAMS timetabling

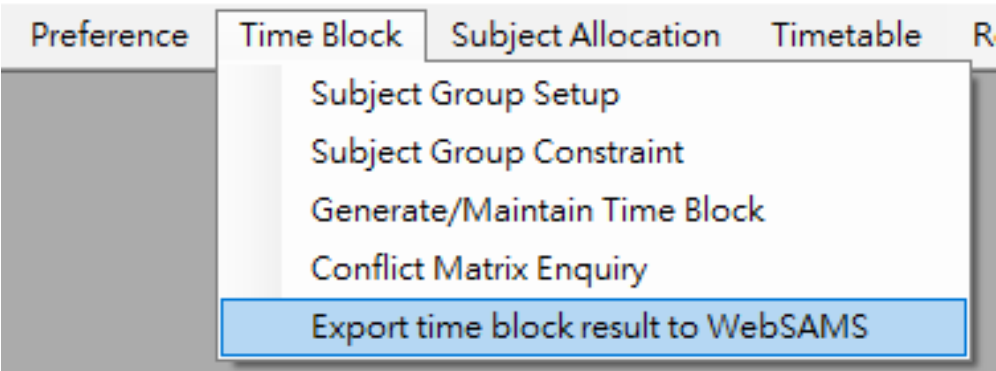

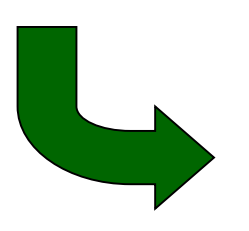

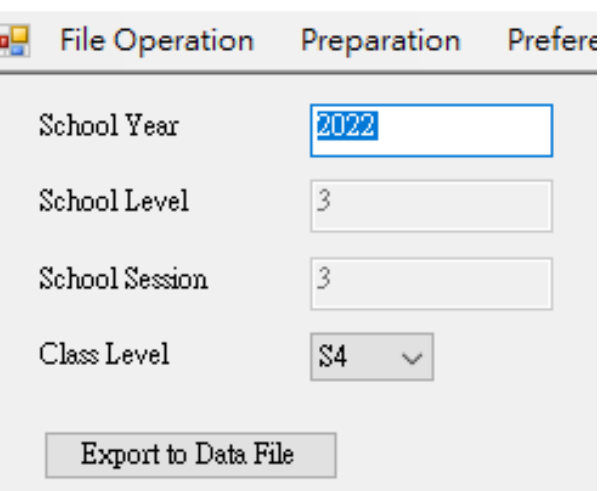

- Export Allocation Result to WebSAMS
- **Allocation Result can be exported as a file.**
- The file can then be imported to WebSAMS for the subjects setup of students.

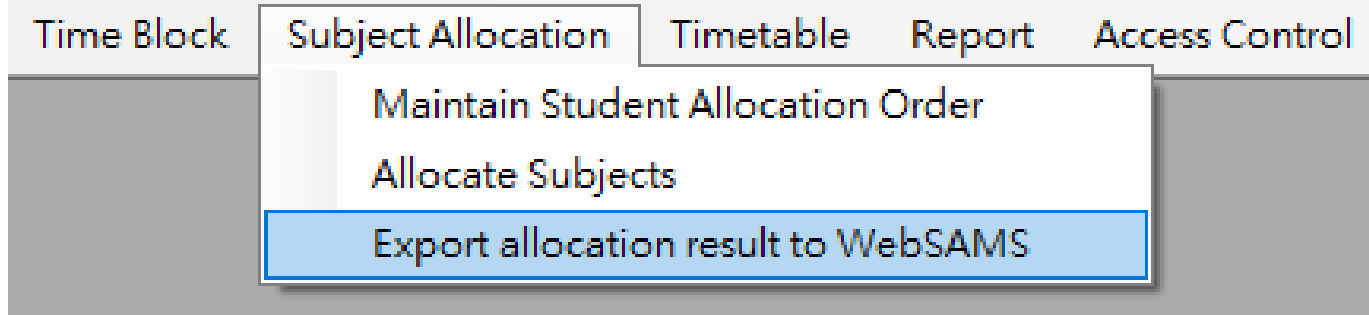

## WebSAMS

#### Student  $\rightarrow$  Subjects Setup  $\rightarrow$  File Upload

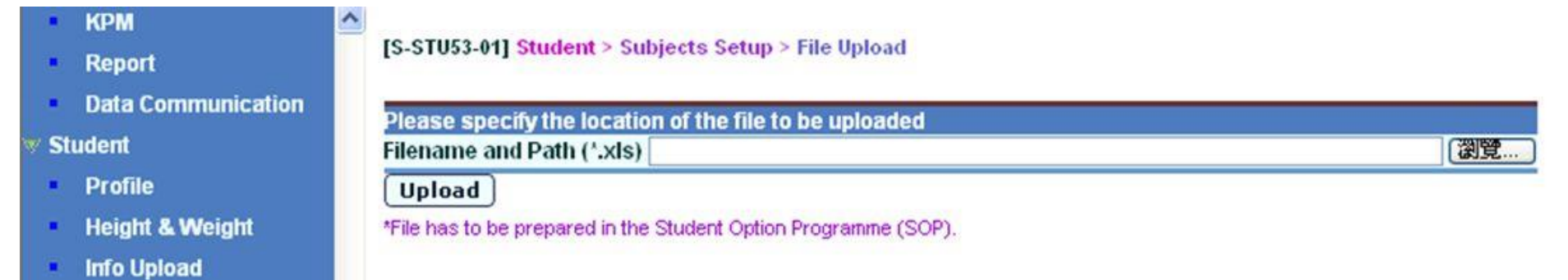
## Timetable

- **Individual timetable can be printed for each student.**
- **Pre-requisites:** 
	- Timetabling tool should be TTL.
	- Subjects should be allocated using SOP.
	- If school-based subjects are involved, those subjects should be imported to SOP from the file exported through WebSAMS.
	- "Next year class" of students should be entered.

## WebSAMS

#### **Data Management**

**Query Maintenance**  $\blacksquare$ 

uport munugumum

- **Query Sharing**  $\bullet$
- **Task Maintenance**  $\mathbf{R}$
- **Table Access Control**  $\blacksquare$
- **Execution**  $\mathbf{H}$
- Export  $\mathbf{H}$  .
- Import  $\mathbf{u}$
- Report  $\mathbf{H}^{\prime}$
- **Extract for TESS**  $\mathbf{u}$  .
- **Extract for SOP**
- Talent Databank
- > Timetabling (TTL)
- ▶ Timetabling (TSI)

#### ← [S-DAT11-01] Data Management > Extract for SOP

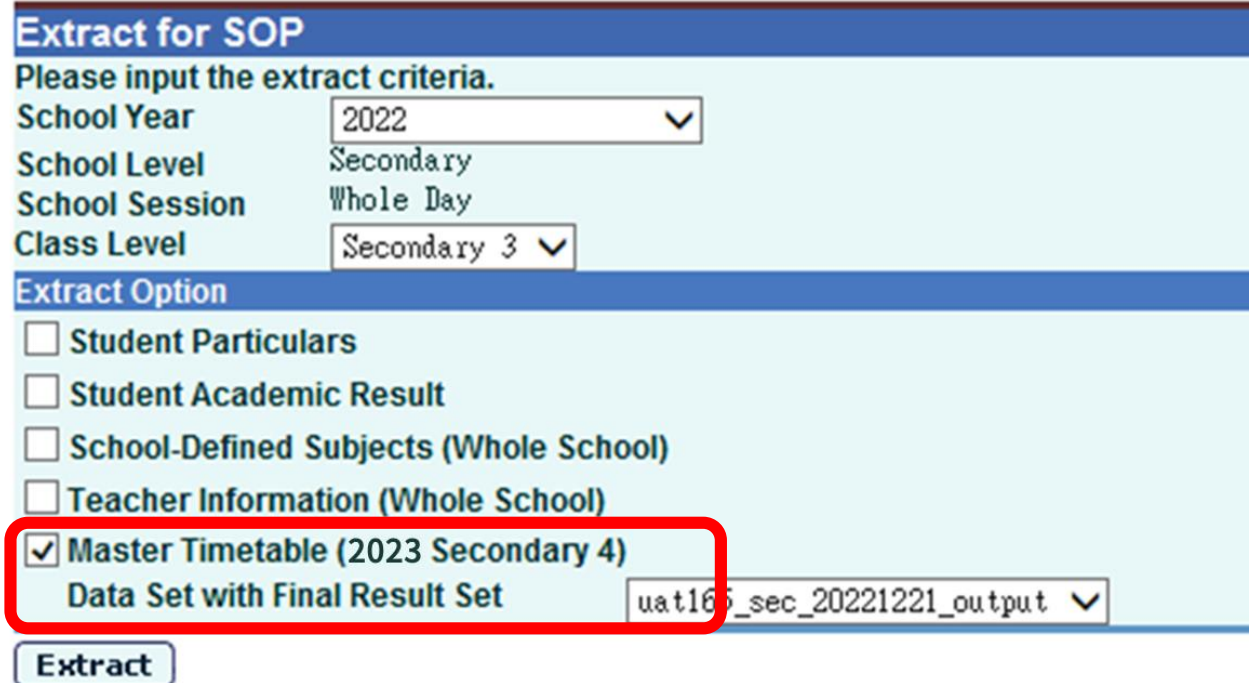

# Timetable

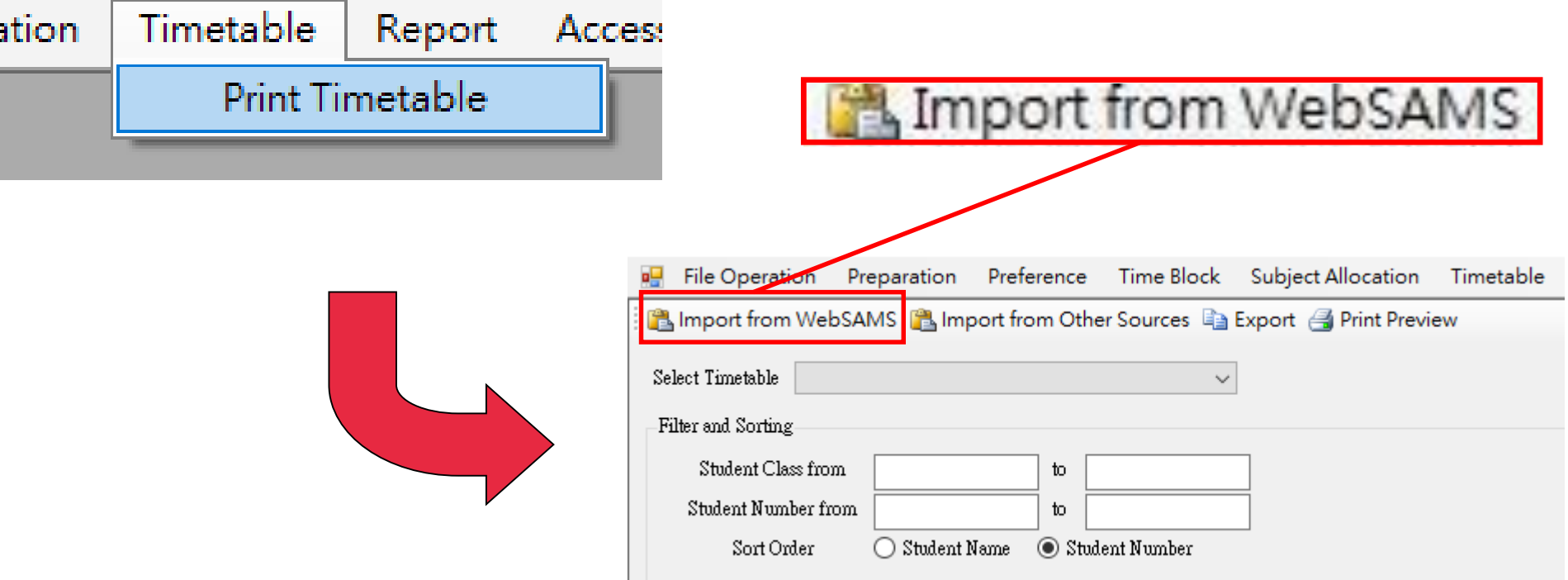

## Timetable

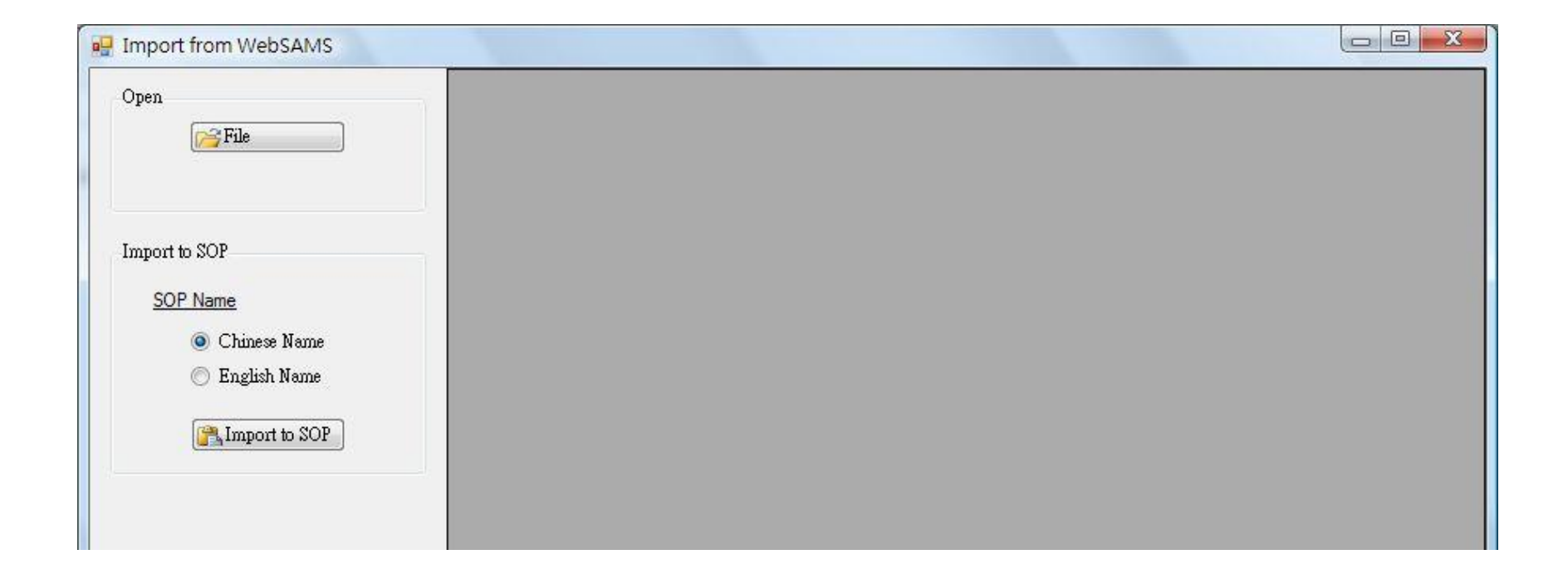

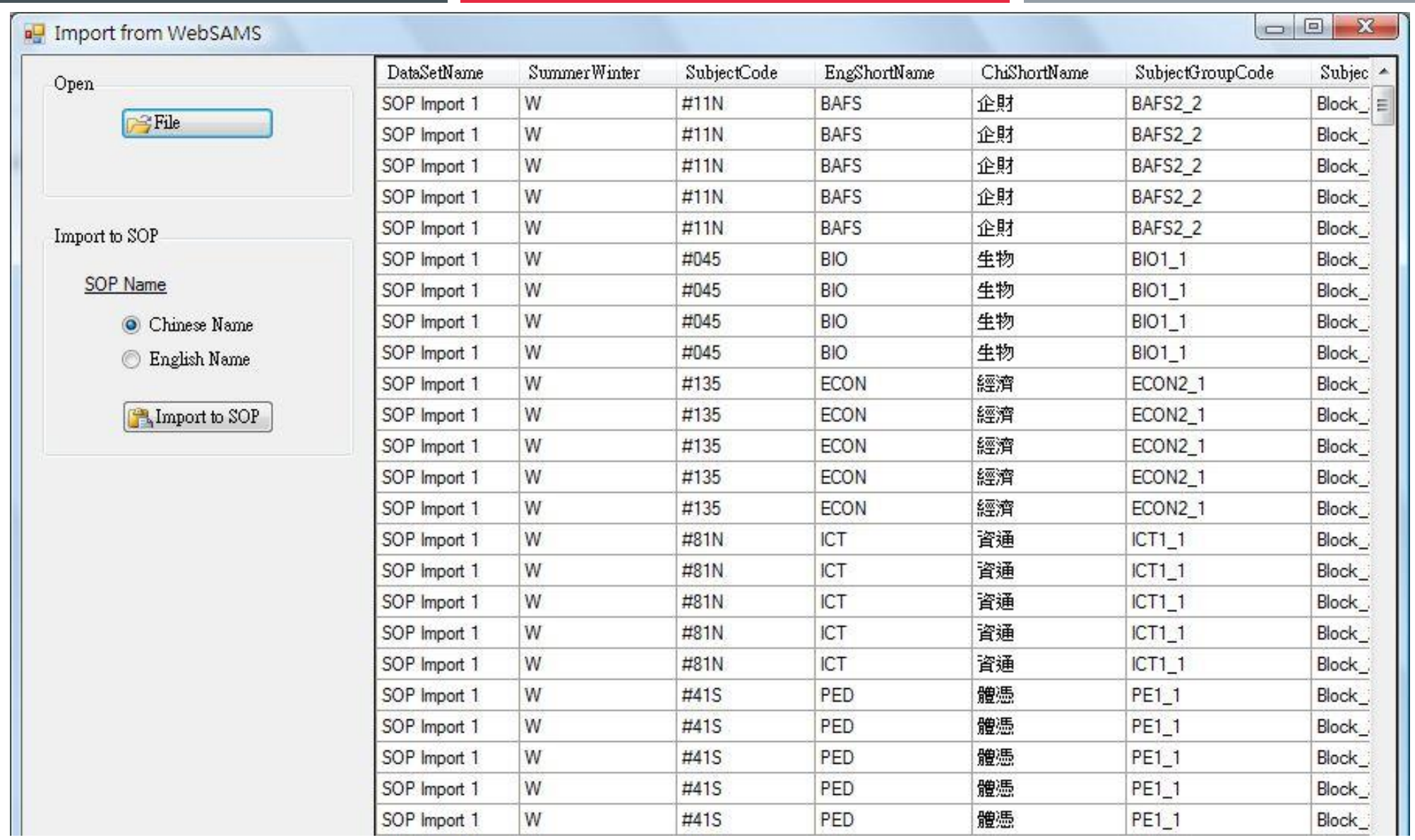

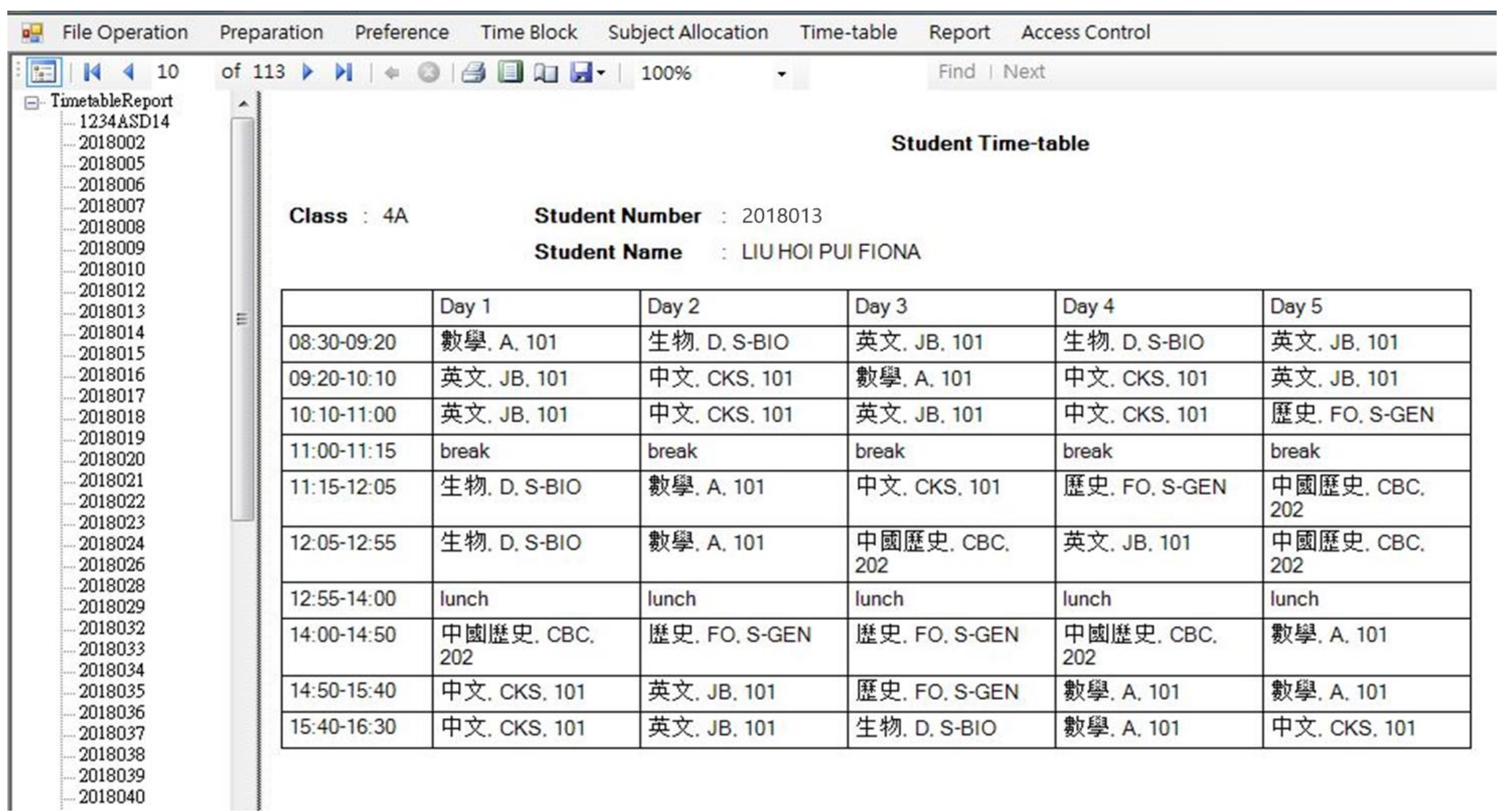

# Break Sop

# Strategies for Handling Special Cases

SOP

## **Special Case 1**

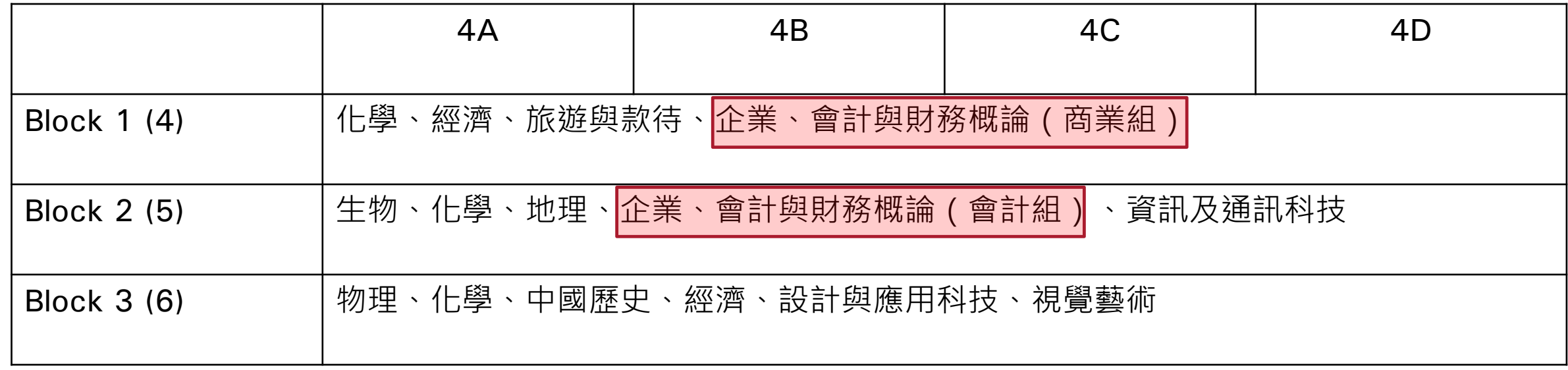

#### **How to allocate BAFS (Business) and BAFS (Accounting) to students without duplication?**

## *Tricks & Tips*

## **Different MOI**

132

 $|0|$ 

 $|44$ 

29 28 21 20 21 29 148

 $9 \t6 \t19 \t9 \t6 \t58$ 

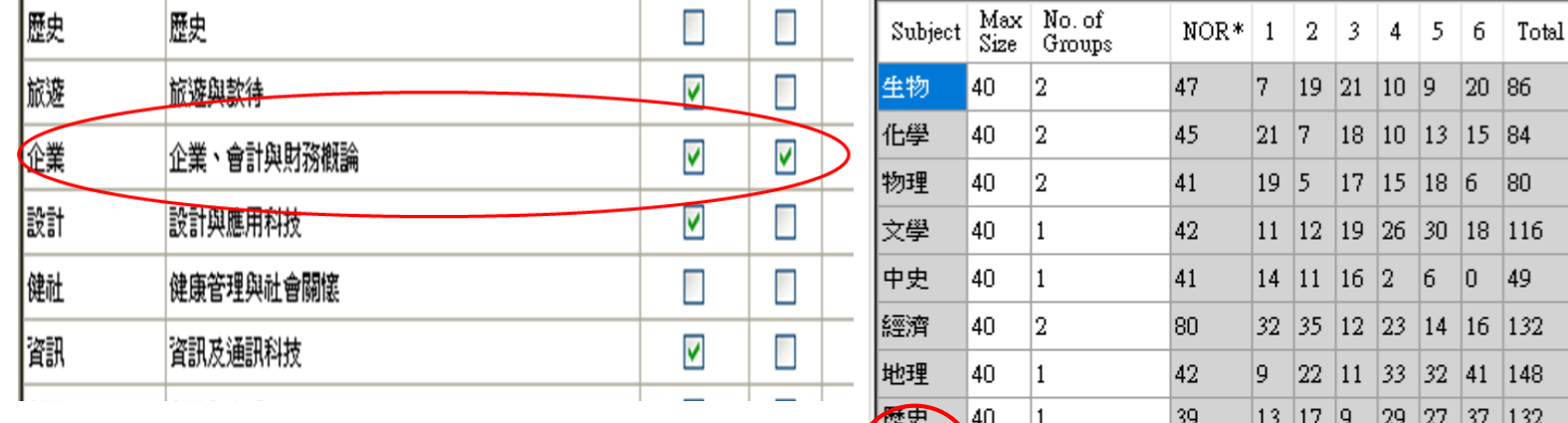

|企業

BAFS

設計

健社

|資訊

¥0.

 $\frac{1}{40}$ 

40

40

|40  $\vert$ 2

 $|1$ 

 $|0\rangle$ 

 $|1$ 

 $|1$ 

78

 $|0\rangle$ 

 $|31|$ 

 $34$ 

77

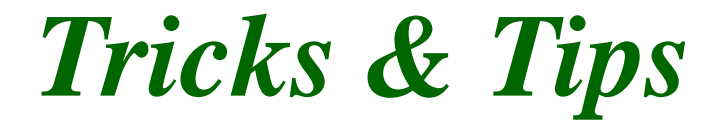

- Since 企業 & BAFS are **overlapping/ forbidden combinations**, SOP will not allocate both subjects to the same student.
- Using 企業 & BAFS to represent different modules.

# **Special Case 2**

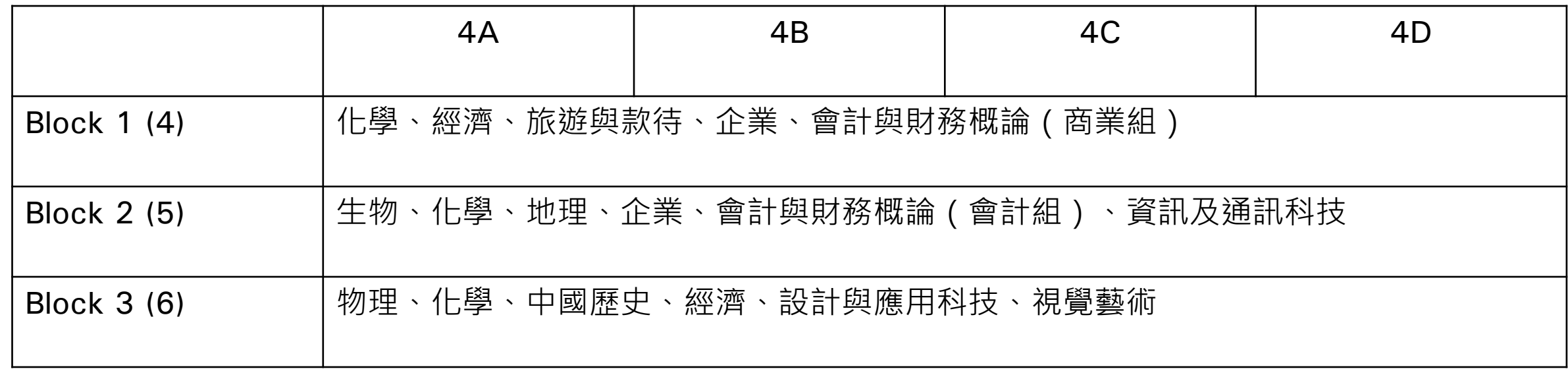

**Can school allocate subjects to top 40 students by using 'Choice 3' and the remaining students by using 'Choice 1' ?**

## *Tricks & Tips*

## **Partial Allocation**

All Students Students' Preference Students Allocated to Subject Group

1. Select the top 40 students

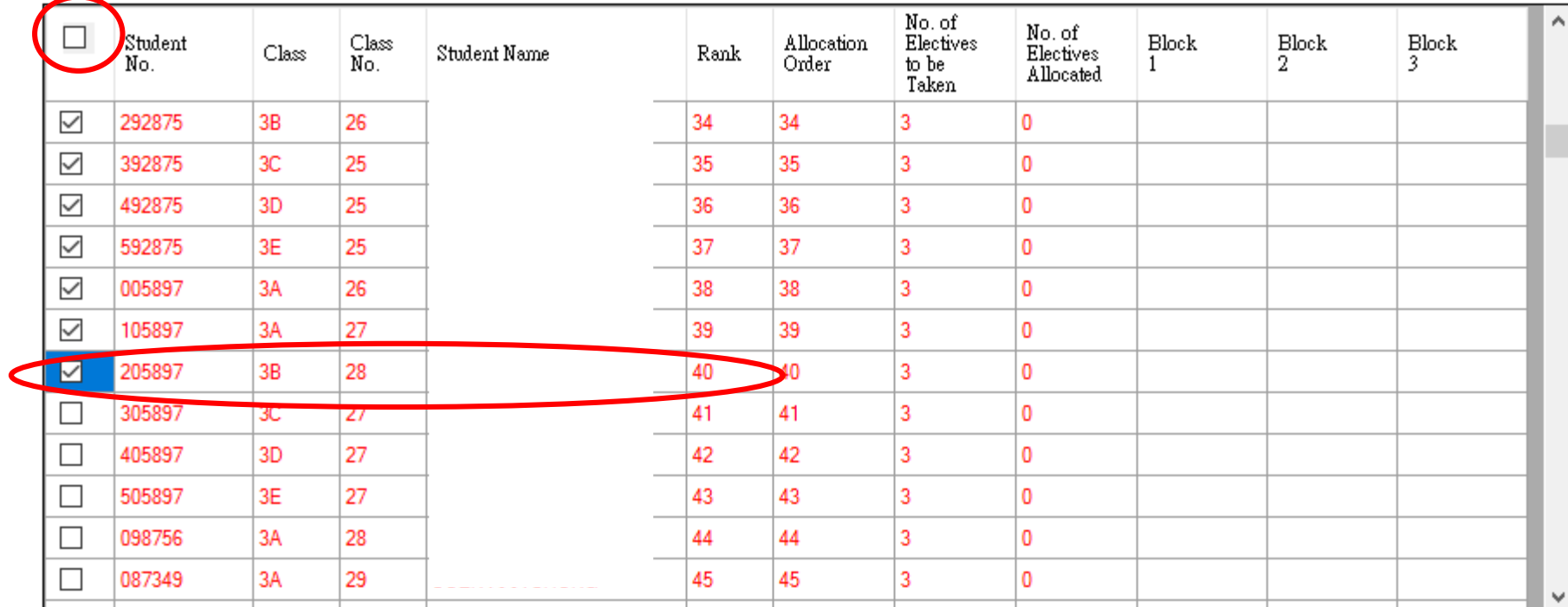

Violet Color Background - Compulsory block unallocated Red Font students with insufficient allocation

85

### 2. Use 'Choice 3' to allocate subjects to the top 40 students

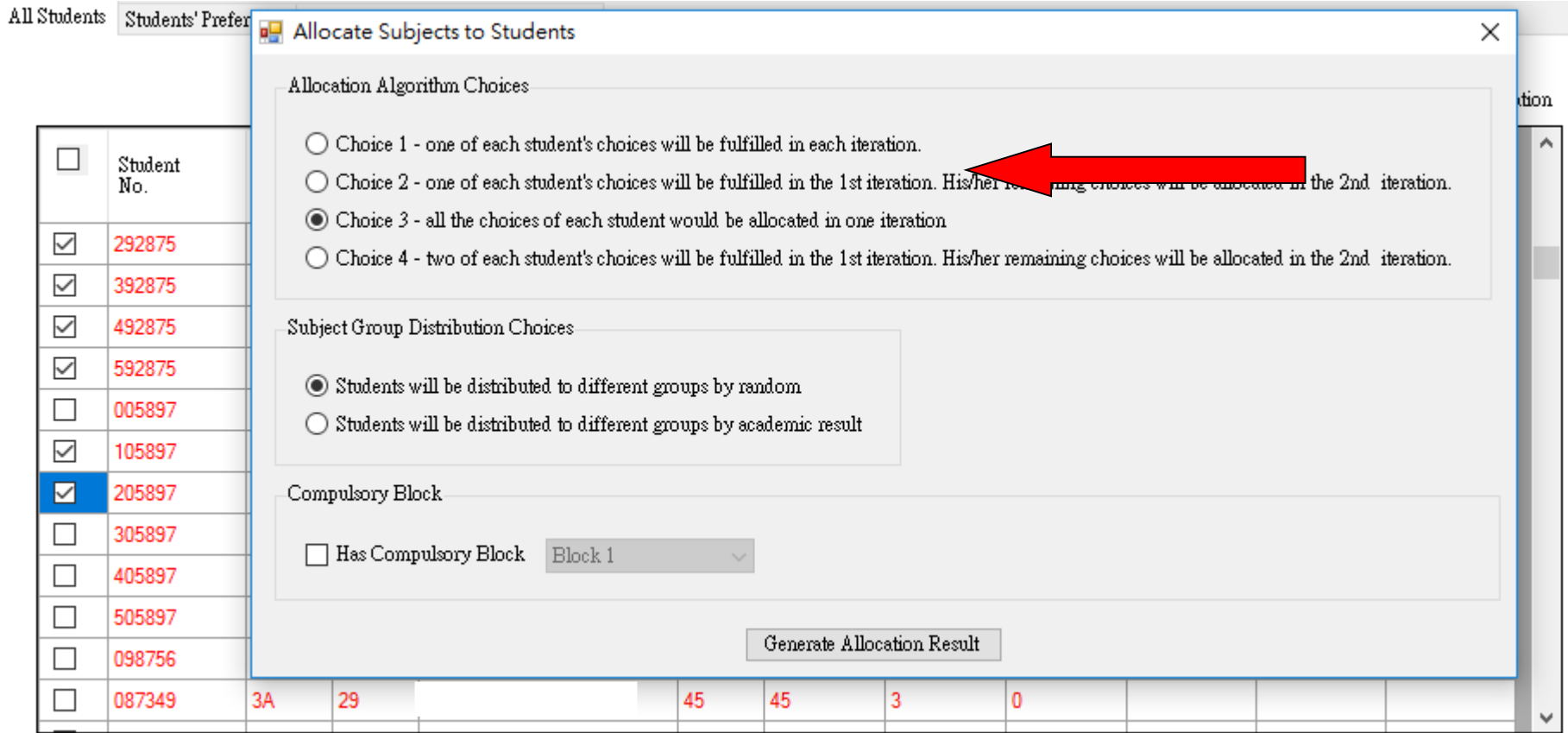

#### Only the top 40 students will be allocated with subjects

All Students Students' Preference Students Allocated to Subject Group

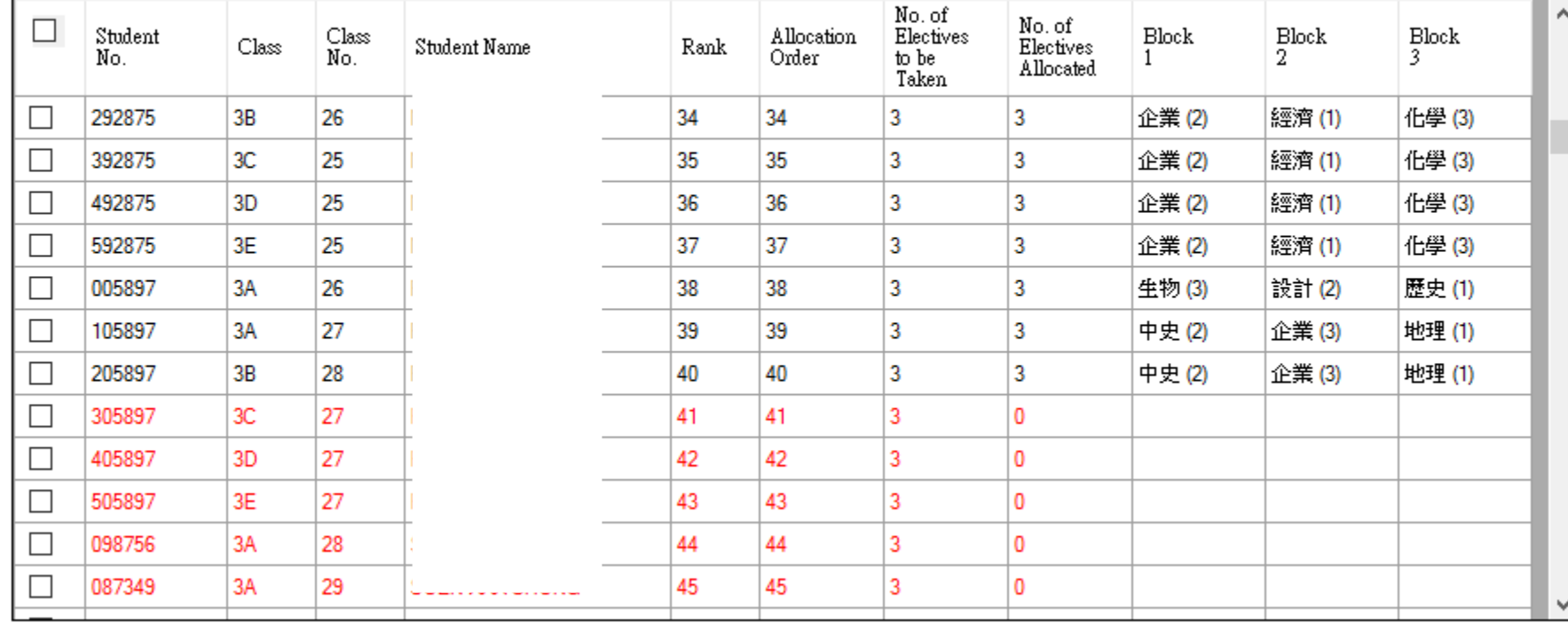

Violet Color Background | - Compulsory block unallocated<br>Red Font | - students with insufficient allocation

## 3. Select all students for allocating subjects

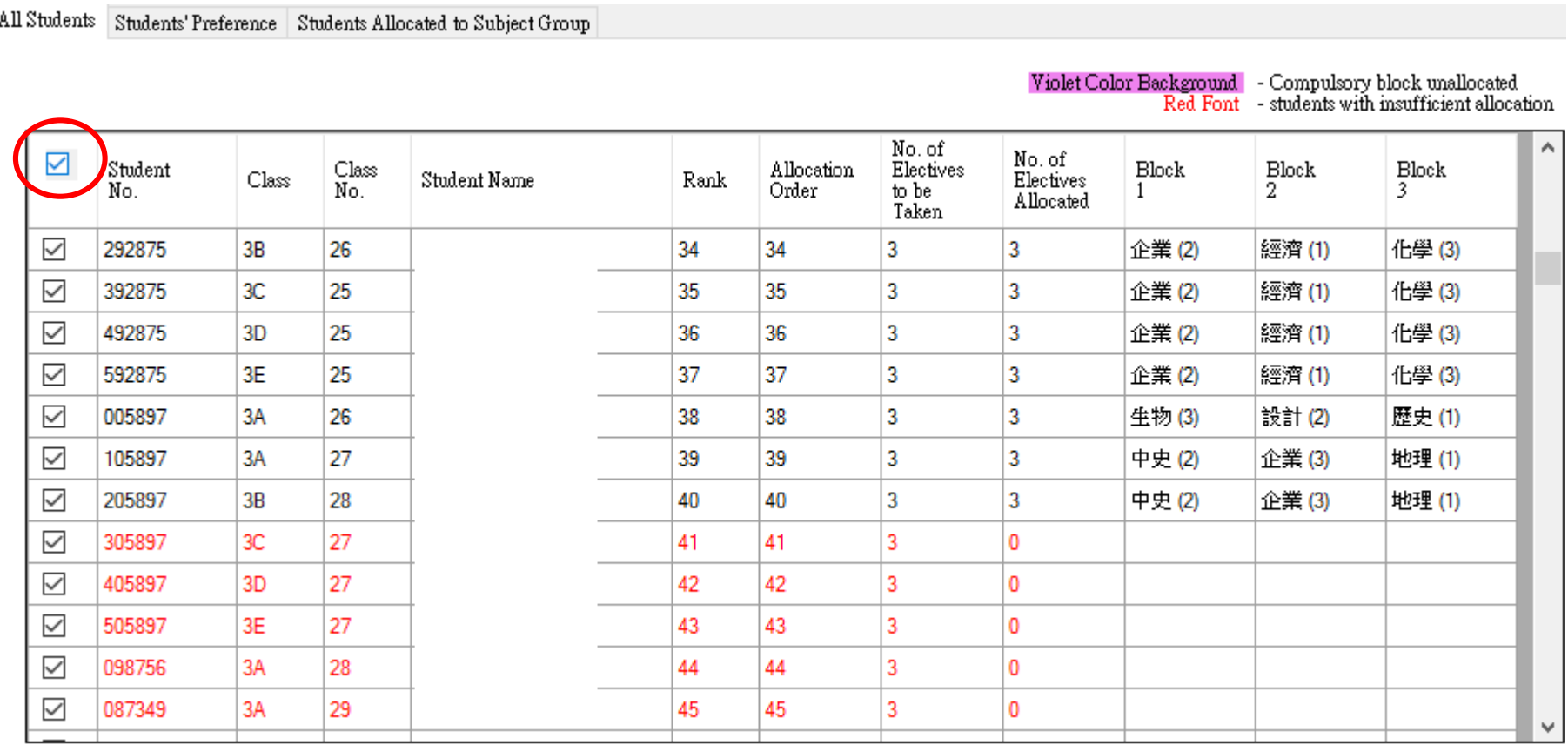

#### 4. Use 'Choice 1' to allocate subjects to all students

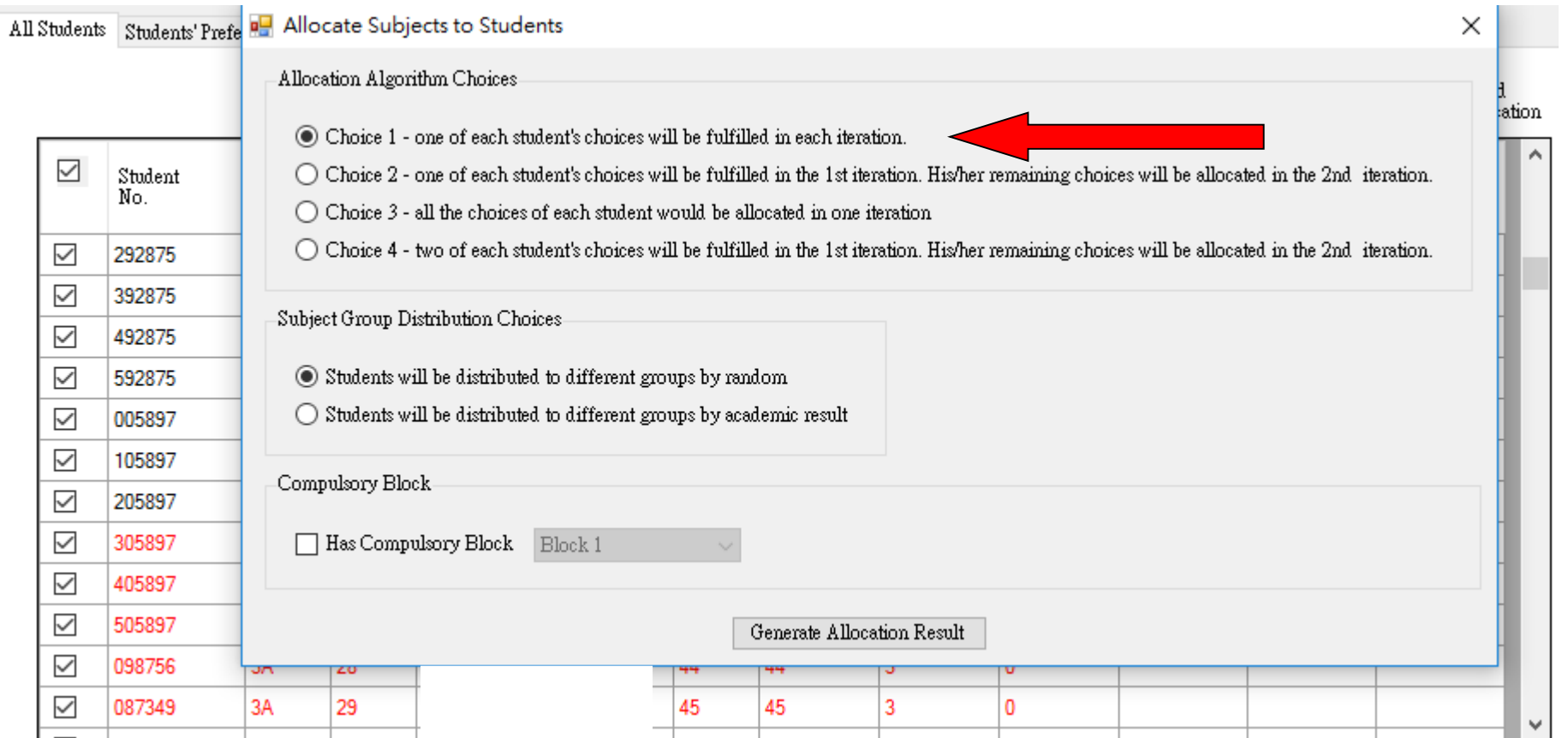

#### Better satisfaction rate for the top 40 students

All Students Students' Preference Students Allocated to Subject Group

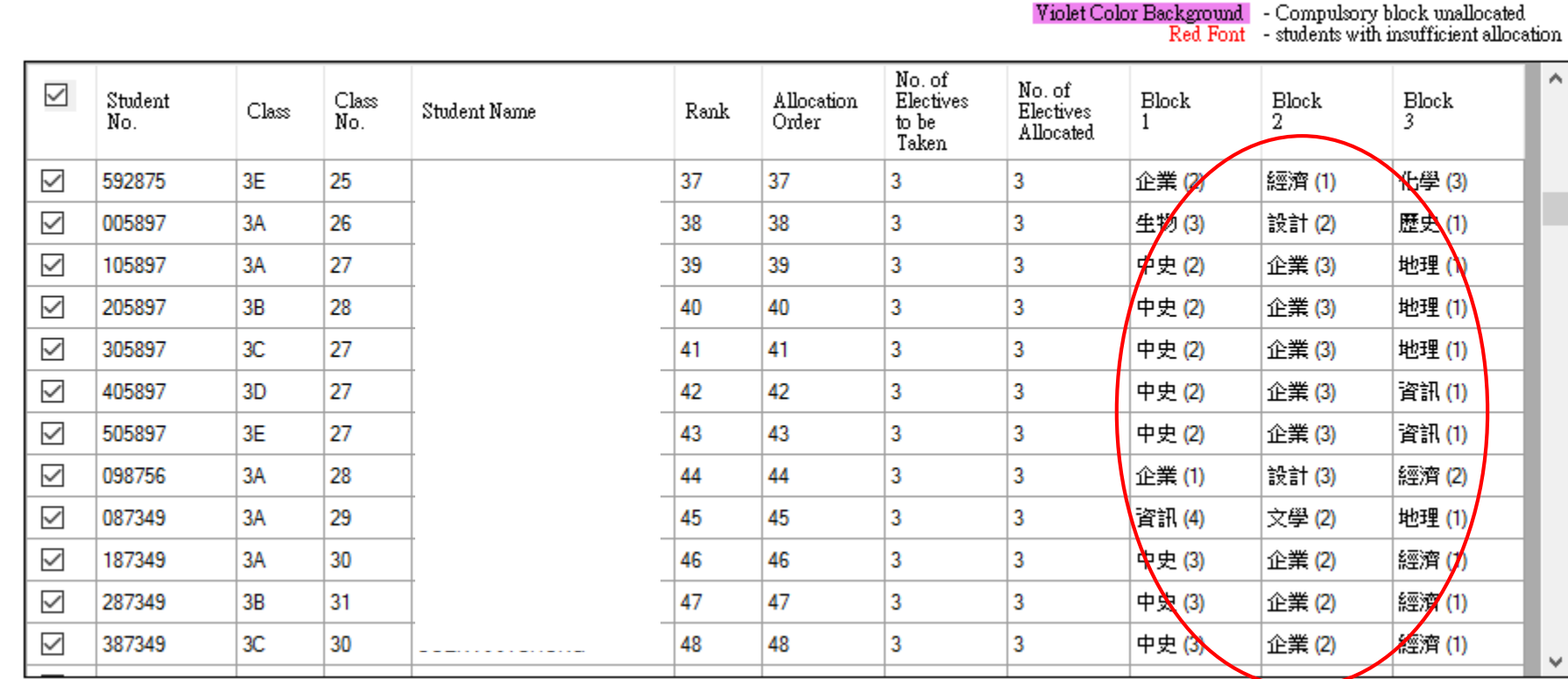

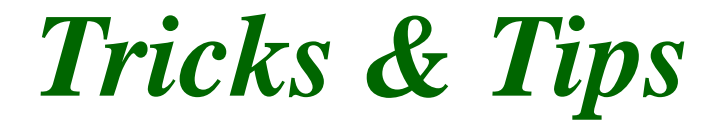

- Subjects allocated to the top 40 students in the 1st allocation will remain **unchanged** in the 2nd allocation of subjects to all students.
- Subjects can be allocated to students in different allocations and using different allocation methods.

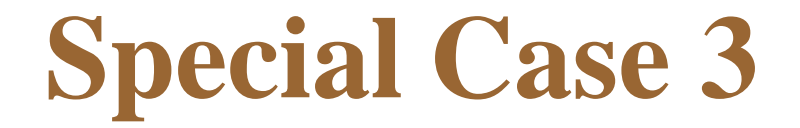

## $\triangleright$  5 classes in S4

## **► 3 blocks of elective subjects**

 $\triangleright$  1 class (40 students) – 3**X ; 4 classes – 2X**

# **School Based Subjects** *Tricks & Tips*

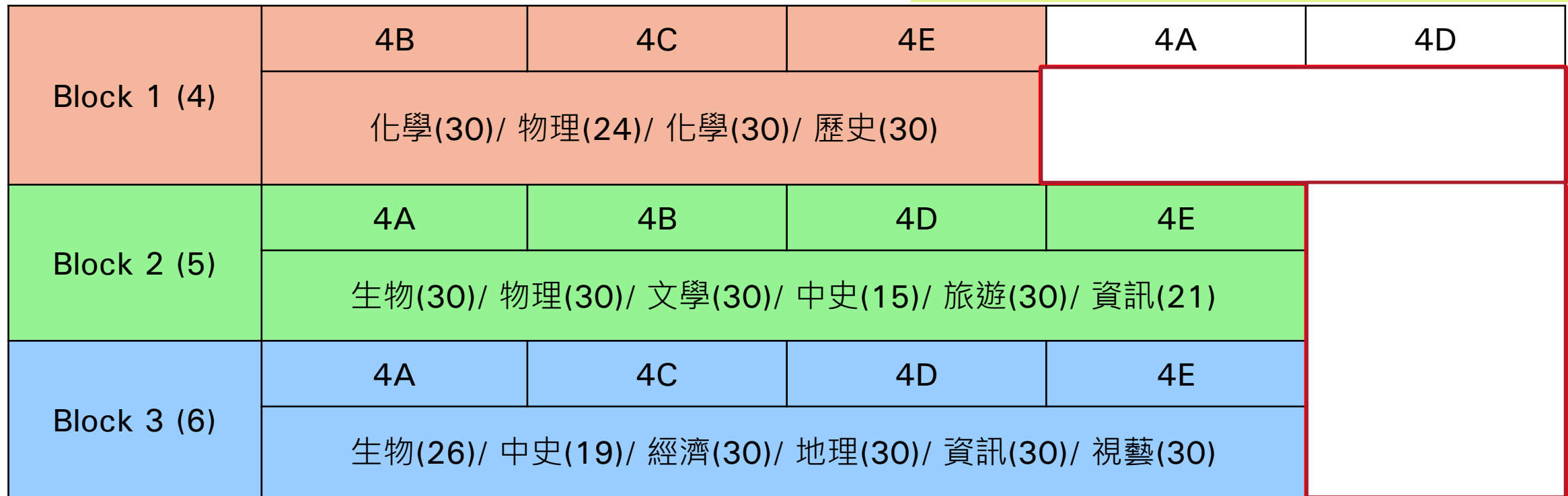

Students allocated to **4 dummy subject groups** will be assigned to 4 classes respectively. Students of 4A, 4B, 4C & 4D take 2X. Students of 4E take 3X.

### 1. Add a School-based subject to students study 2X

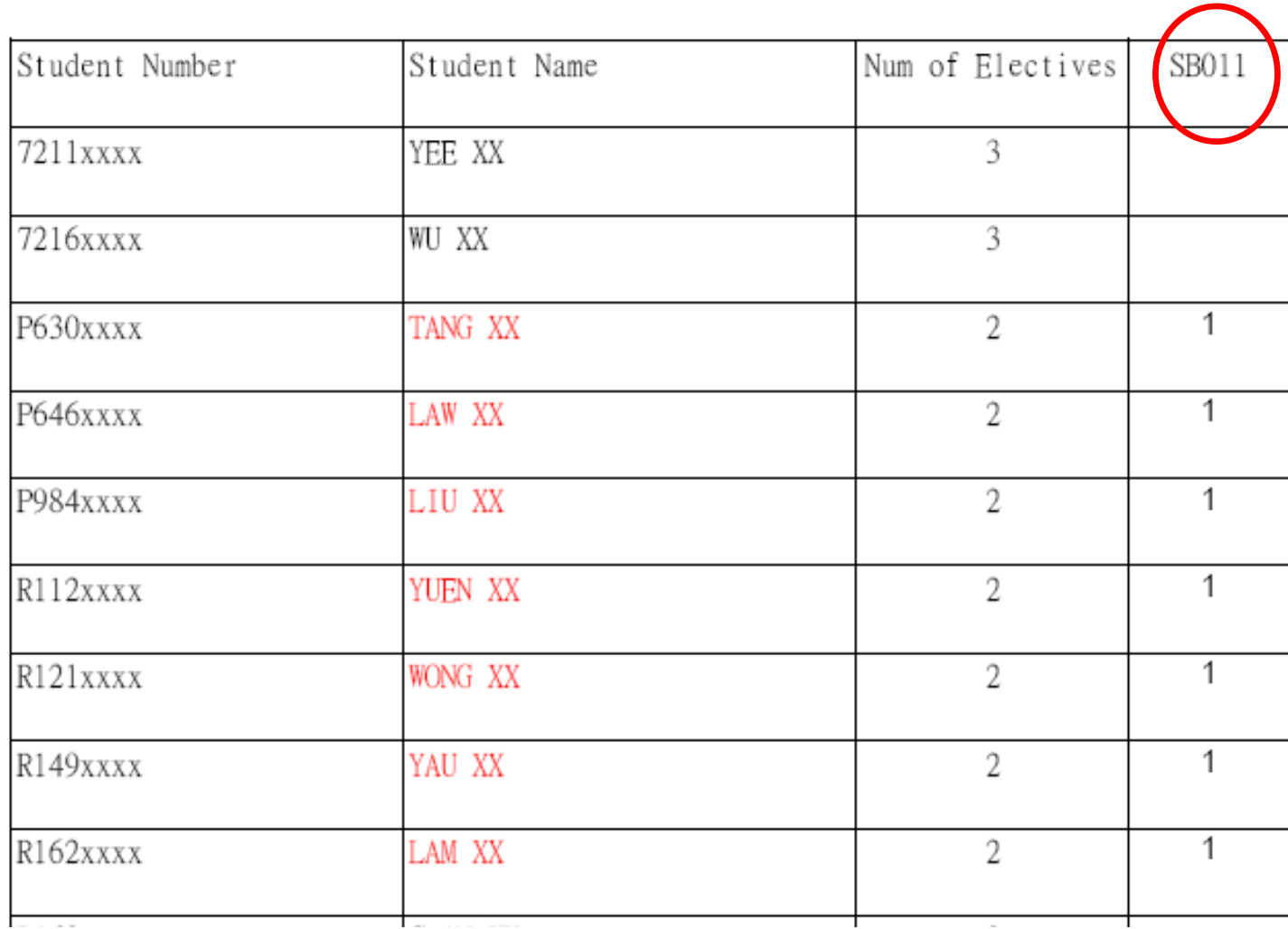

## 2. Set all students study 3X

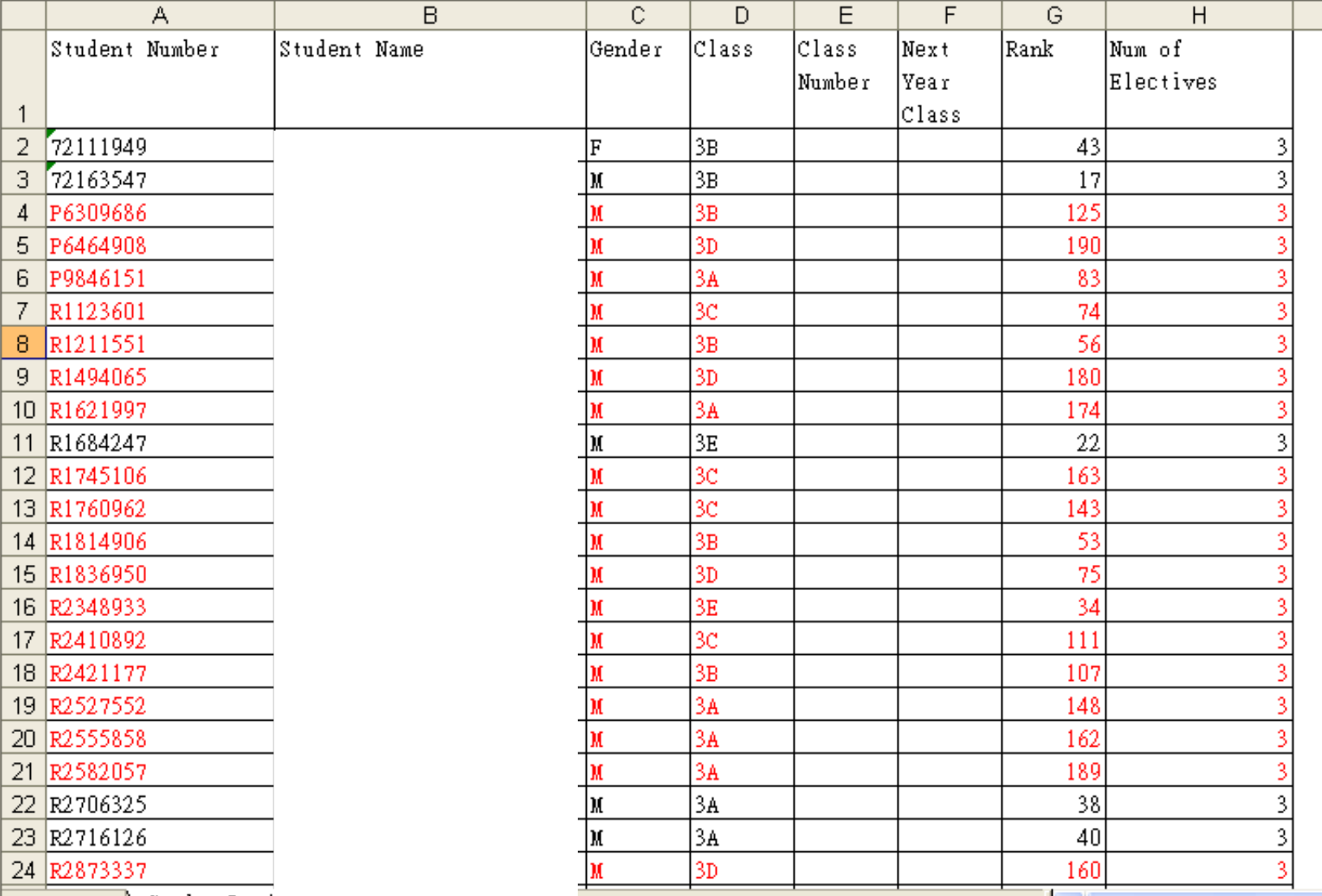

## 3. Check the box of SB01

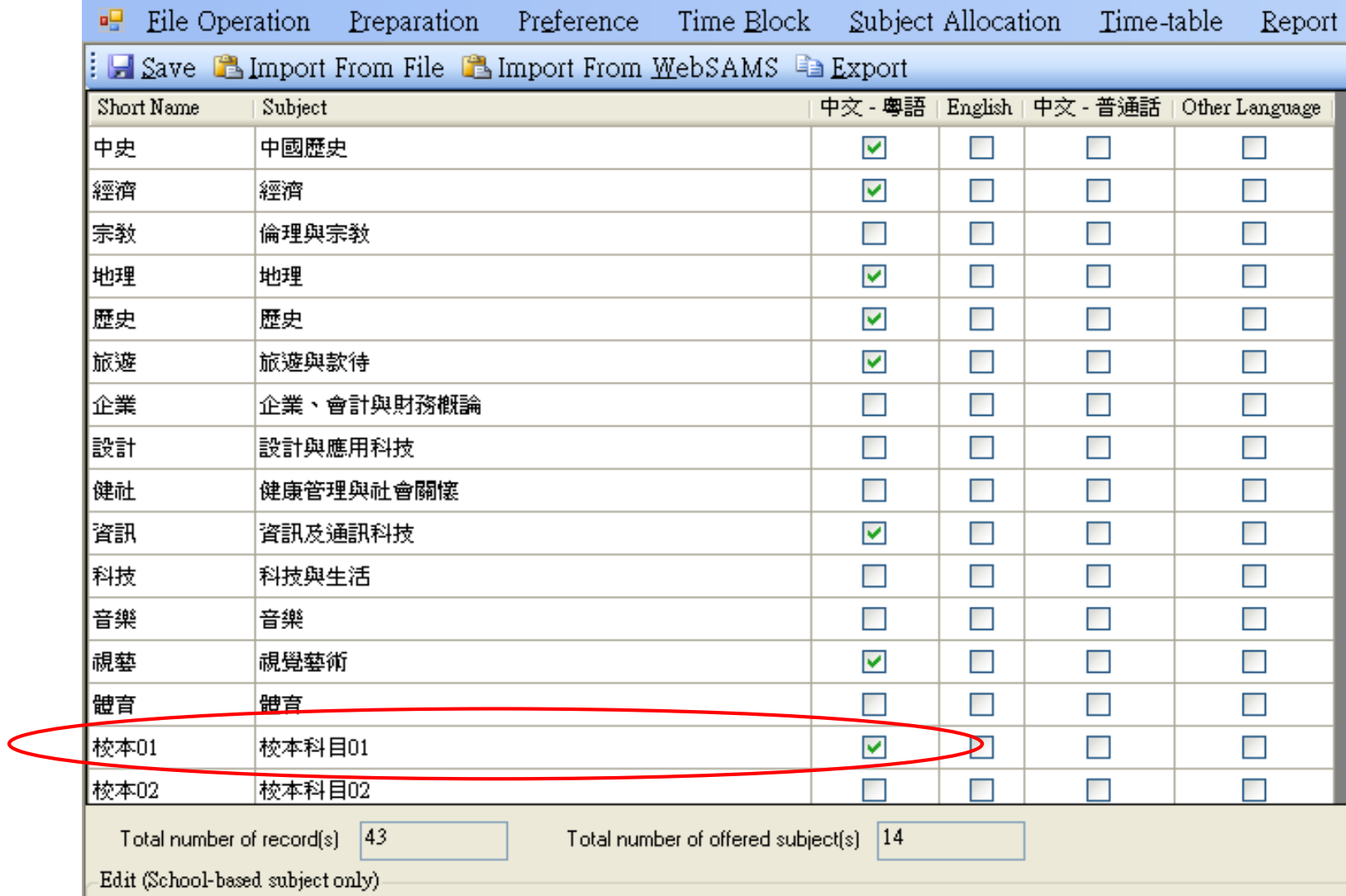

## 4. Setup subject groups & Max. Size

#### -Subject Group Setup Table

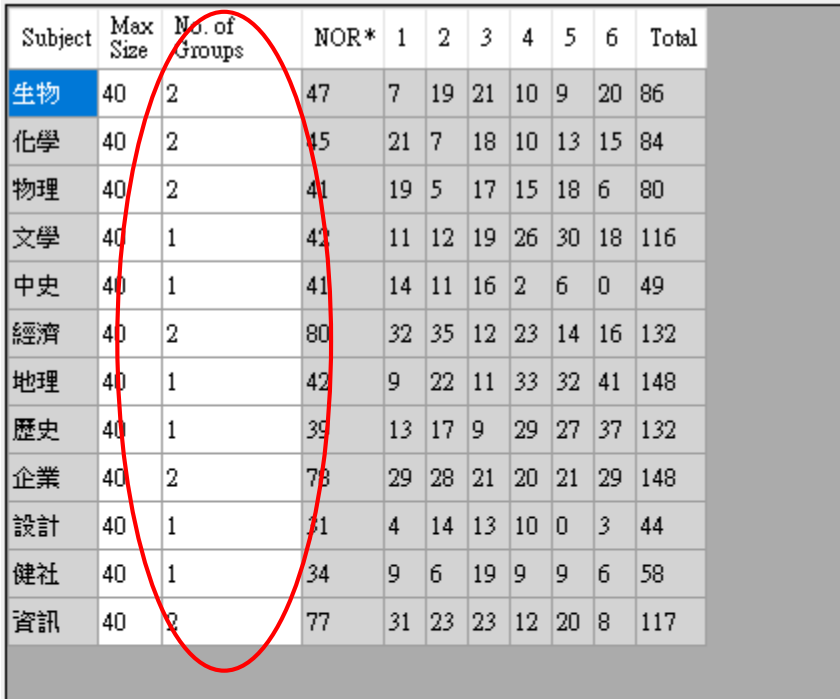

\*NOR - Number of Requests according to the number of electives students need to take Number of subject groups in each Time Block-

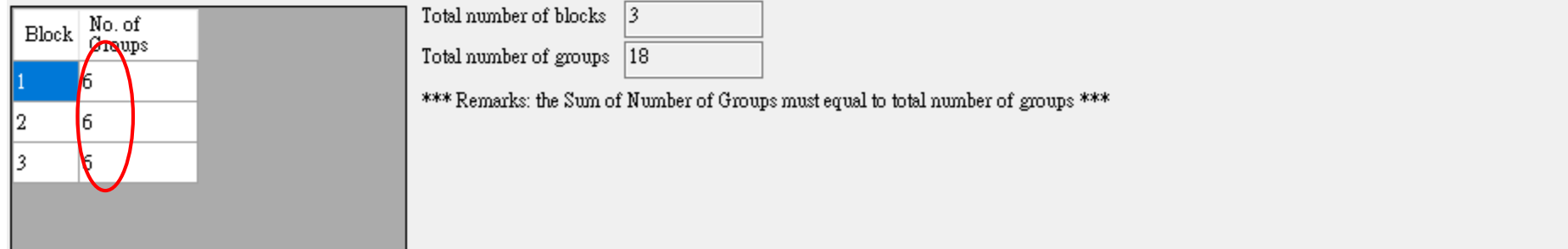

## 5. Generate time blocks

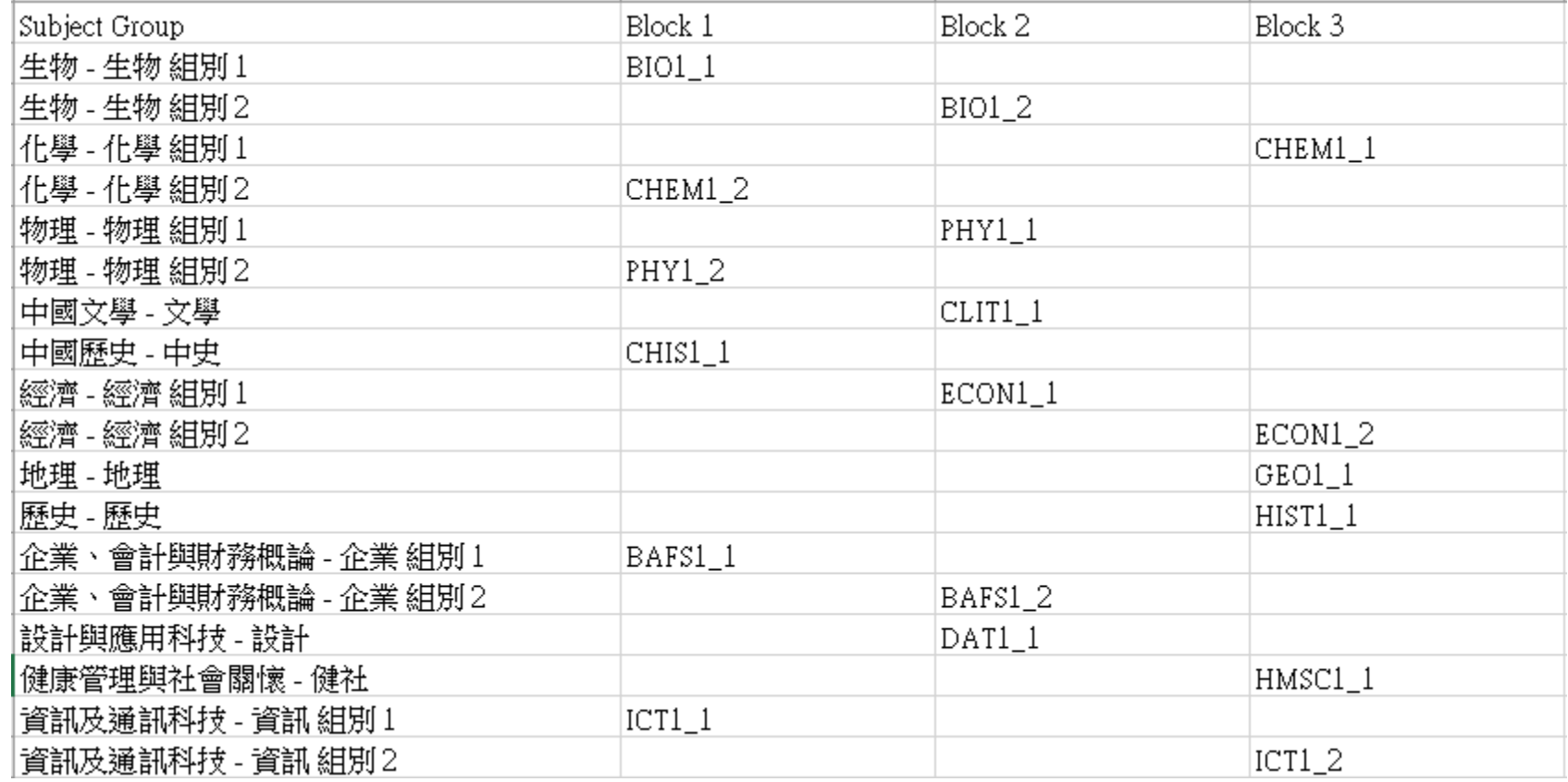

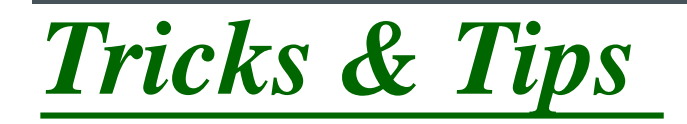

## **Use of Dummy Students**

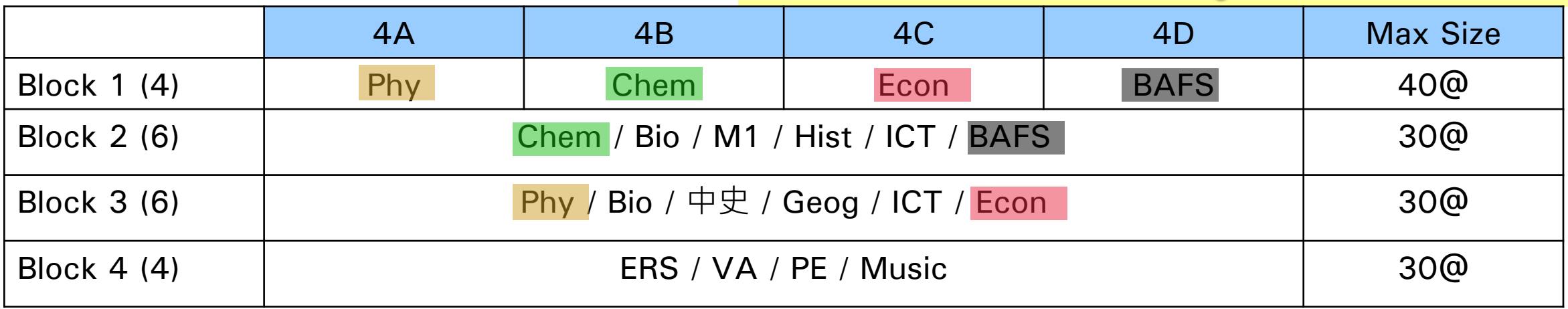

- SOP cannot set **same subject with different Max Size**
- Therefore, all highlighted subjects will be set with Max Size as 40
- Dummy students will be created.
- Extra quota will be pre-allocated to the dummy students.

#### 1. Allocate dummy students to subjects in block 2 and block 3 to limit the class size manually

 $\overline{\mathcal{J}}$ 

 $\overline{\mathbf{v}}$  $\overline{\mathbf{v}}$  $\overline{\mathsf{v}}$  $\overline{\mathbf{v}}$  $\overline{\mathbf{v}}$ Ø

9999

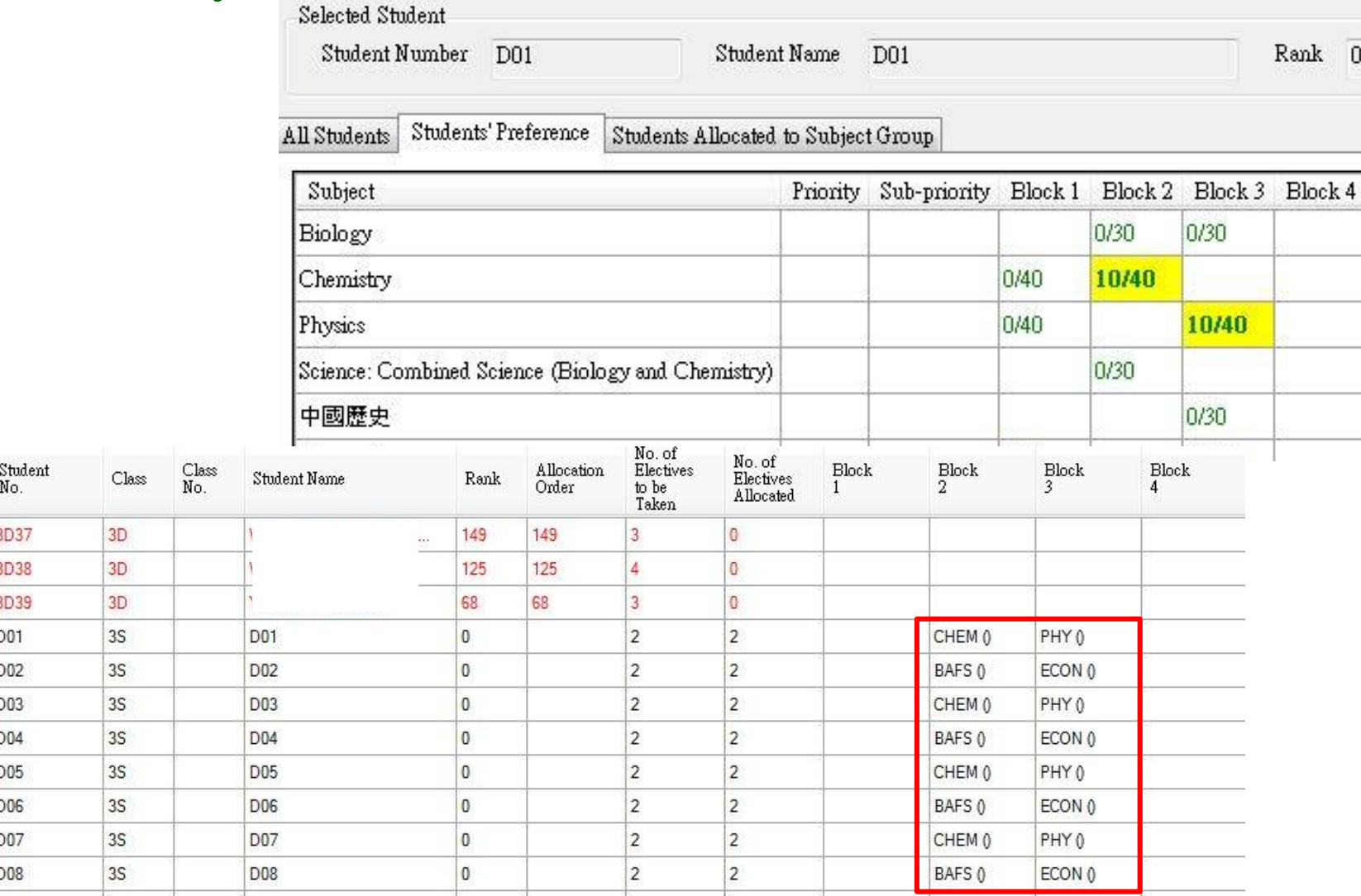

School-based SS elective subject allocation and timetabling practices

**SOP** 

#### School-based SS elective subject allocation and timetabling practices

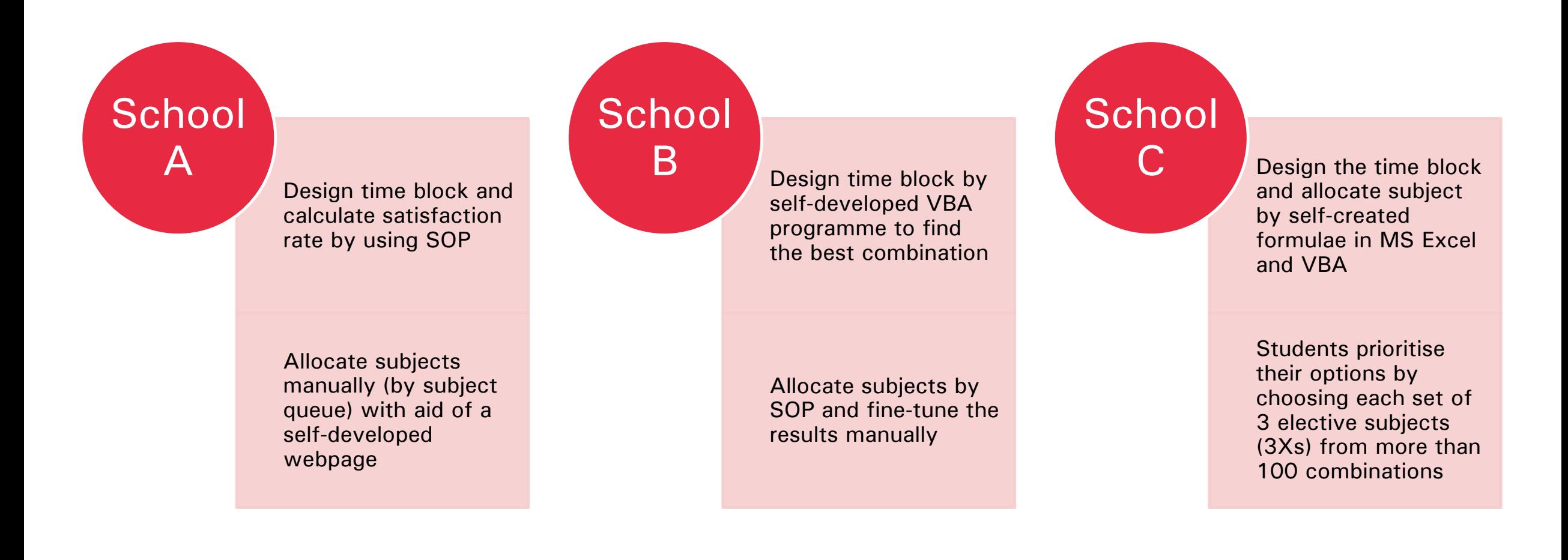

#### School-based SS elective subject allocation and timetabling practices

X1: from high rank to low rank X2: from low rank to high rank X3: from high rank to low rank

Tap on school resources e.g. seeking support from alumni of the IT industry to tailor make a school-based programme for subject allocation

Fixed time block for the benefit of repeaters and resolve other school constraints

Using google sheet for designing time block and subject allocation

Using self-developed programmes for subject allocation and self-developed webpage/ tools for calculation of the satisfaction rate

Using MS Excel for designing time block and allocate subject manually

## School Sharing

# SOP 2.0 SOP

Generating better time block structure to achieve higher satisfaction rate

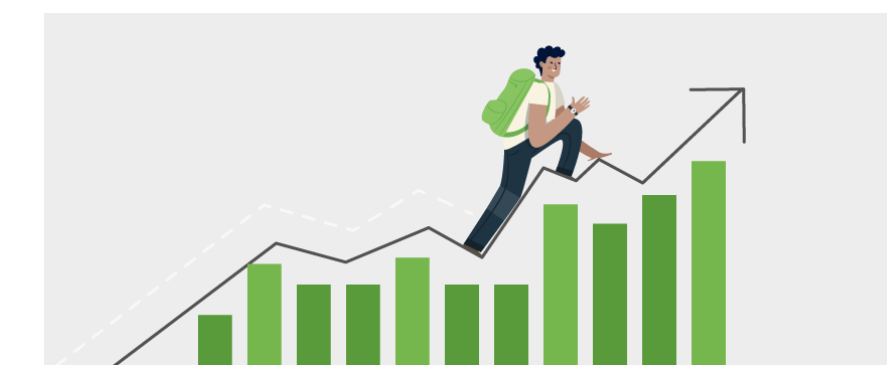

One more subject allocation method (by overall ranking & by subject queue)

## Re-development of SOP 2023

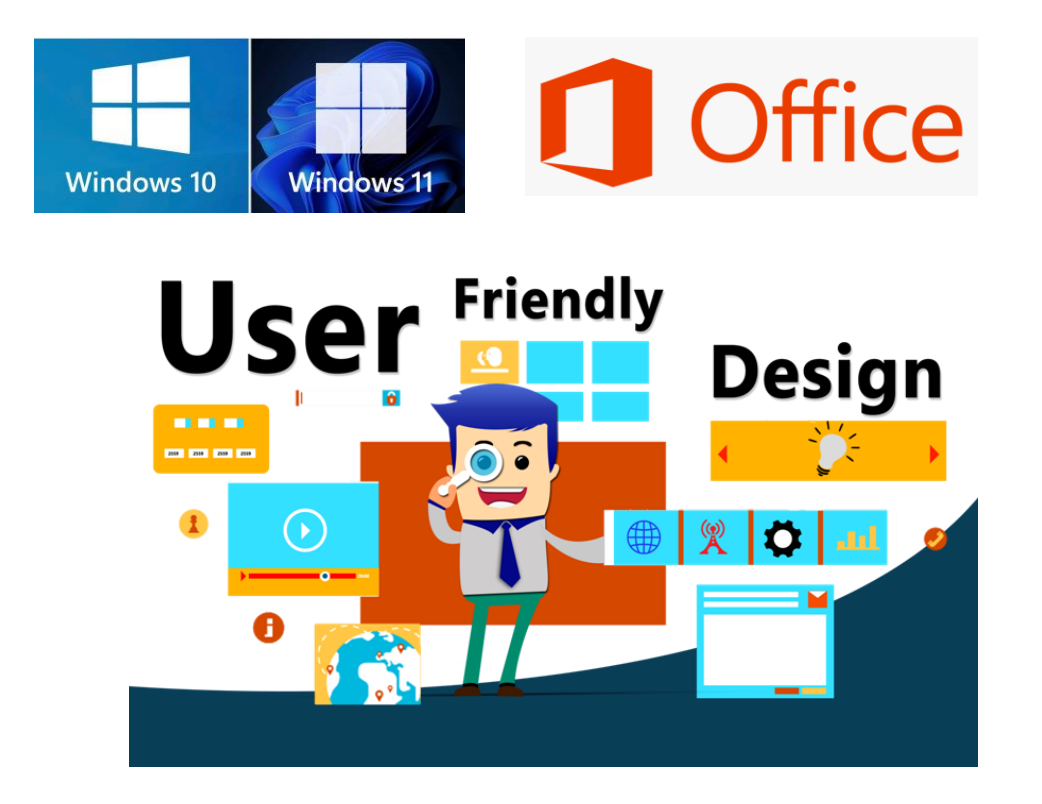

Compatible with the latest Windows and Office versions and new user interface

#### Dummy students and dummy subjects no longer required

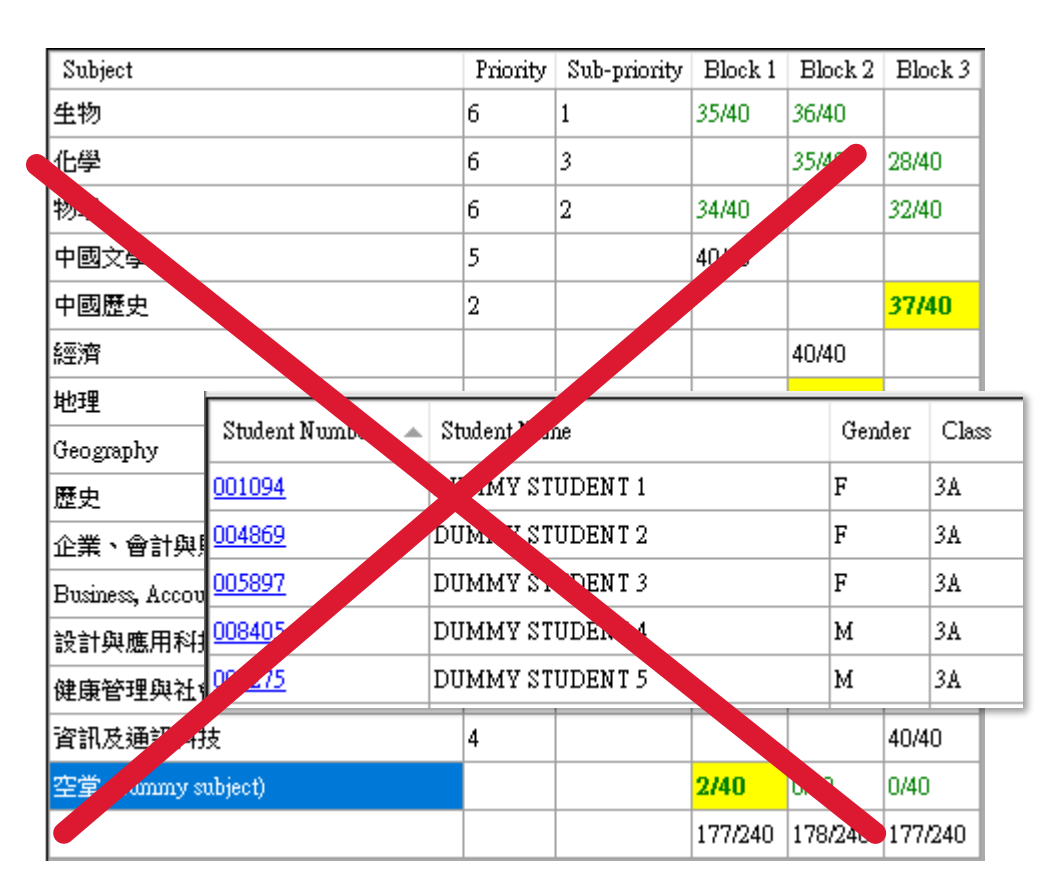

## Re-development of SOP 2023

**Views are welcome for enhancing** 

the SOP.

Please contact Ms Rita KUO

at 2892 5947 or

by email at nas@edb.gov.hk
## 0 & A

## Discussion

Ms Rita Kuo Email: nas@edb.gov.hk Phone: 2892 5947

## **ENQUIRY**

## Thank You